## ҚАЗАҚСТАН РЕСПУБЛИКАСЫ БІЛІМ ЖӘНЕ ҒЫЛЫМ МИНИСТРЛІГІ Коммерциялық емес акционерлік қоғам Ғұмарбек Даукеев атындағы «АЛМАТЫ ЭНЕРГЕТИКА ЖӘНЕ БАЙЛАНЫС УНИВЕРСИТЕТІ» Ғарыштық инженерия және телекоммуникация институты Электроника және Робототехника кафедрасы

\_\_\_\_\_\_\_\_\_\_\_\_\_

«ҚОРҒАУҒА ЖІБЕРІЛДІ» Кафедра меңгерушісі доцент Чигамбаев Т.О.

« $\_\_\_$  2020ж.

# **ДИПЛОМДЫҚ ЖҰМЫС**

Тақырыбы: «NI ELVIS» стендінде жаңа зертханалық жұмысты әзірлеу Мамандығы: 5В071600 – Аспап жасау Орындаған: Мұратбек Ә.М. Тобы: ПСк-16-1 Ғылыми жетекшісі: PhD, доцент Балбаев Г.К. Кеңесшілер: экономикалық бөлім бойынша: доцент Боканова Г.Ш.  $\sim$   $\sim$  2020ж. (қолы) өміртіршілігі қауіпсіздігі бойынша: доцент Абикенова А.А.  $\frac{1}{2020x}$  (k)  $\frac{1}{2020x}$ . (қолы) есептеу техникасын қолдану бойынша: доцент Елеукулов Е.О.  $\sim$   $\sim$  2020ж. (қолы) Норма бақылаушы: аға оқытушы Нұрғизат Е.С.  $\langle \langle \rangle \rangle$  2020ж. (қолы) Пікір беруші: аға оқытушы Еспаев Б.А.  $\ll$   $\gg$  2020ж. (қолы)

Алматы 2020

## ҚАЗАҚСТАН РЕСПУБЛИКАСЫ БІЛІМ ЖӘНЕ ҒЫЛЫМ МИНИСТРЛІГІ Коммерциялық емес акционерлік қоғам Ғұмарбек Даукеев атындағы «АЛМАТЫ ЭНЕРГЕТИКА ЖӘНЕ БАЙЛАНЫС УНИВЕРСИТЕТІ»

Ғарыштық техника және телекоммуникация институты «Электроника және робототехника» кафедрасы Мамандығы: 5В071600 – Аспап жасау

Диплом жұмысқа орындауға берілген

#### **ТАПСЫРМА**

Студент: Мұратбек Әділет Маратұлы

Жұмыстың тақырыбы: «NI ELVIS» стендінде жаңа зертханалық жұмысты әзірлеу

20 ж. « » № университет бұйрығымен бекітілді Аяқталған жұмысты тапсыру мерзімі **WEB** « и » 2020ж.

Жұмысқа алғашқы деректер (талап етілетін зерттеу (жұмыс) нәтижелерінің параметрлері және зерттеу нысанының алғашқы деректері):

1.Зерттеу тақырыбы бойынша оқу-әдістемелік әдебиеттерді талдау.

2.NI LabVIEW бағдарламалық-аппараттық құралдарының, атап айтқанда, NI ELVIS электр сигналдарын моделдеу және өңдеудегі мүмкіндіктерін анықтау.

3.NI ELVIS жұмыс станциясын пайдалана отырып, зертханалық жұмыстар циклін әзірлеу және ретке келтіру.

Диплом жұмысындағы әзірленуі тиіс мәселелер тізімі немесе диплом жұмысының қысқаша мазмұны:

National Instruments ELVIS жұмыс станциясы негізінде оптикалық электроника бойынша қарапайым электр тізбектерін зерттеу бойынша зертханалық жұмыстар циклын әзірлеу.

Әзірленуі тиіс зертханалық жұмыстар:

1) Жарықдиодтардың вольт-амперлік сипаттамаларын зерттеу;

2) Үш түсті RGB-жарық диоды және бір түсті LED жарық диод жұмысын зерттеу;

3) Фоторезистордың кедергісінің сәуле шығару қарқындылығына тәуелділігін зерттеу;

4) Жол қиылысында бағдаршамдарды қолмен тексеру және басқару;

5) Екі жол қиылысында бағдаршамдарды автоматты түрде басқару.

Графикалық материалдардың (міндетті түрде дайындалатын сызбаларды көрсету) тізімі:

1. Зертханалық жұмыстардың құрылымдық схемасы.

2. Бағдарламаның блок схемасы.

Негізгі ұсынылатын әдебиеттер:

1. Введение в NI ELVIS Профессор Barry Paton Dalhousie University [Электрондық ресурс]. – Рұқсат ету режимі: http://docplayer.ru/26290273- Vvedenie-v-ni-elvis-professor-barry-paton-dalhousie-university.html.

2. Белиовская Л.Г. Узнайте, как программировать на LabVIEW [Текст]: учебник / Л.Г. Белиовская — М.: Издательская корпорация «ДМК», 2014. – 140 бет.

3. Трэвис Д. LabVIEW для всех: Пер. с англ. Клушин Н.А. – М.: 2005.– 544 бет.

4. Пейч Л.И., Точилин Д. А., Поллак Б.П. LabVIEW для новичков и специалистов. – М.: Горячая линия – Телеком, 2004. – 384 бет.

5. Жарков Ф.П., Каратаев В.В., Никифоров В.Ф. и др. Использование виртуальных инструментов Labview. М.: Радио и связь. 1999. –268 бет.

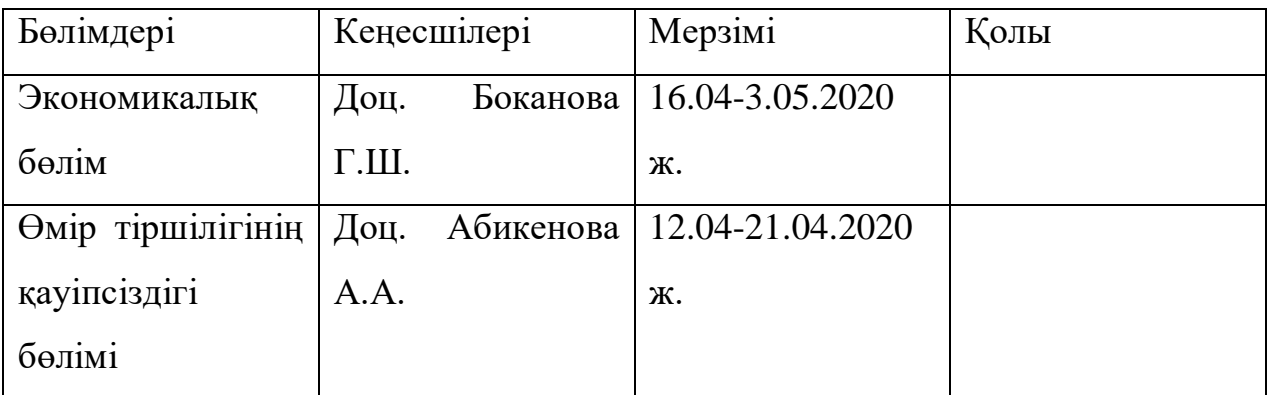

Жұмыс бойынша бөлімдеріне қатысы белгіленген кеңесшілер

## Дипломдық жұмысының дайындау КЕСТЕСІ

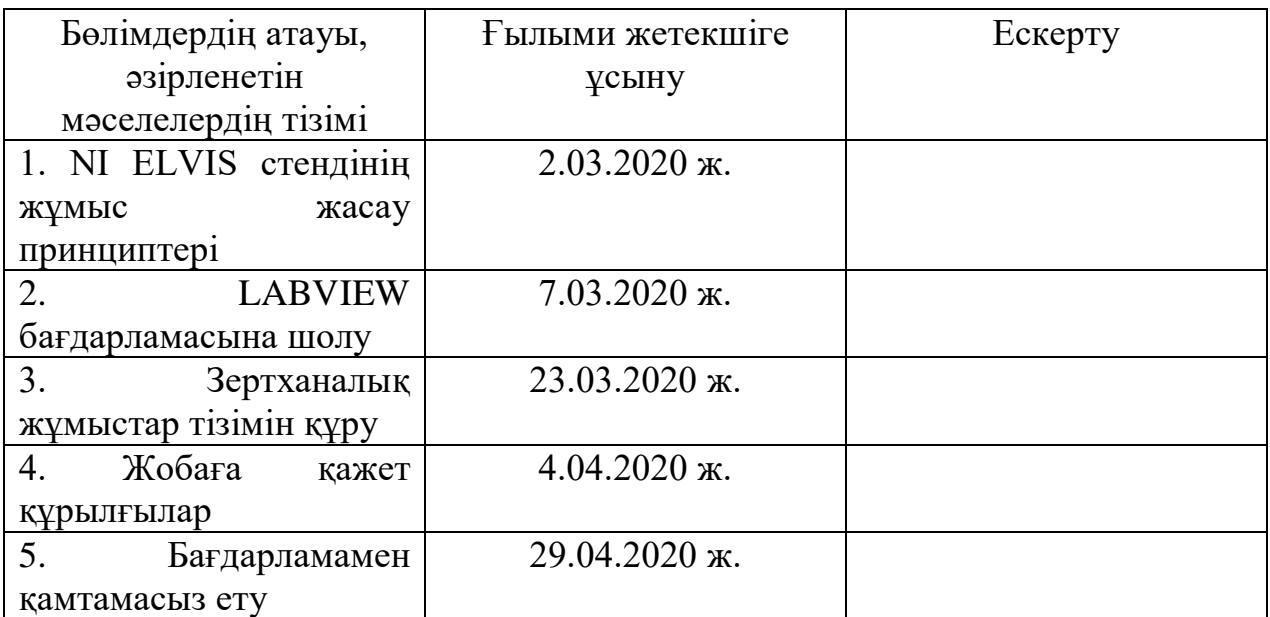

Тапсырманың берілген уақыты «\_\_\_» \_\_\_\_\_\_\_\_\_\_\_\_ 2020ж. Кафедра меңгерушісі: \_\_\_\_\_\_\_\_\_\_ (Чигамбаев Т.О.) (қолы) Жұмыстың ғылыми жетекшісі: \_\_\_\_\_\_\_\_\_\_ (Балбаев Г.К.) (қолы) Орындалатын тапсырманы қабылдаған студент: \_\_\_\_\_\_\_\_\_\_ (Мұратбек Ә.М.)

(қолы)

### **Андатпа**

Бұл дипломдық жұмыста NI ELVIS білім беру станциясы базасында зертханалық жұмыстарды құру технологиясы және LabVIEW графикалық бағдарламалау пакеті қарастырылған. Өндірісте және ғылыми-зерттеу жұмысында кеңінен қолданылатын қазіргі заманғы, бағдарламаланатын ақпараттық-өлшеу жүйелерін құру принциптерін игеруге мүмкіндік беретін зертханалық макет сипатталған. Экономикалық бөлімінде зертханалық жұмыстарды әзірлеуге кететін шығындар және жұмысшылардын жалақысы есептелінді. Өмір–тіршілік қауіпсіздігі бөлімінде жұмыс орнына қажетті кондиционерлеу жүйесі, дәнекерлеу кезіндегі бөлінетін зянды заттар, есептелінді.

#### **Аннотация**

В данной дипломной работе предусмотрена технология создания лабораторных работ на базе образовательной станции NI ELVIS и пакет графического программирования LabVIEW. Описан лабораторный макет, позволяющий освоить принципы построения современных программируемых информационно-измерительных систем, широко используемых в производстве и научно-исследовательской работе. В экономической части рассчитаны затраты на разработку лабораторных работ и заработная плата работников. В разделе "Безопасность жизнедеятельности" рассчитаны необходимые расчеты системы кондиционирования,расчет вредных веществ при пайке.

#### **Annotation**

This diploma project provides a technology for creating laboratory works based on the Ni ELVIS educational station and the LabVIEW graphical programming package. A laboratory layout is described that allows you to master the principles of building modern programmable information and measurement systems that are widely used in production and research. In the economic part, the costs of developing laboratory work and employees ' salaries are calculated. In the section "life Safety", the necessary calculations of the air conditioning system, calculation of harmful substances during soldering are calculated.

# **Мазмұны**

<span id="page-6-0"></span>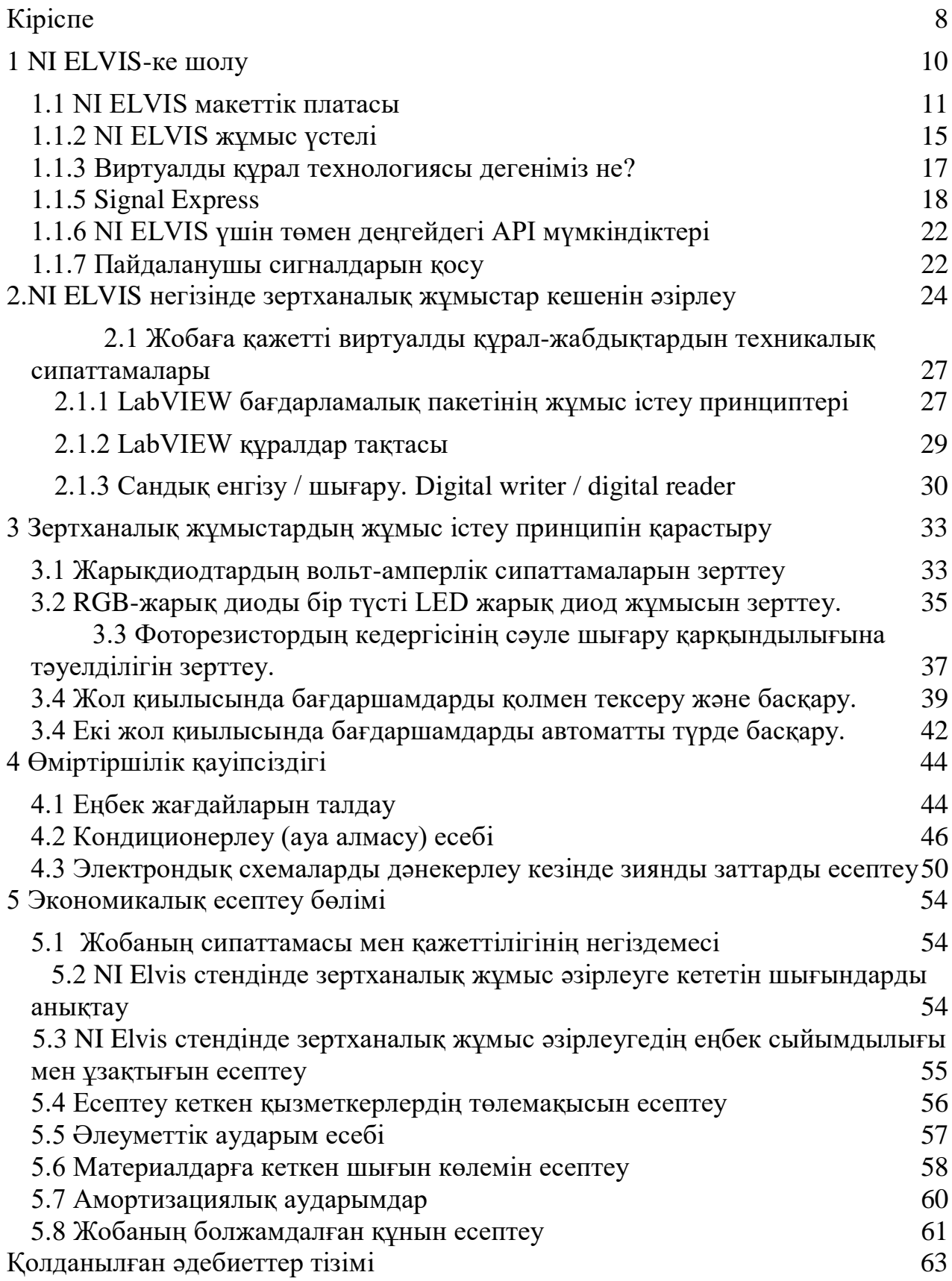

## **Кіріспе**

Білікті мамандарды даярлау мәселесін шешуде студенттердің өзіндік жұмысының негізгі формаларының бірі болып табылатын зертханалық тәжірибе маңызды орын алады. Мүмкіндіктерге, материалдар мен тапсырмаларға байланысты зертханалық практикумдар негізінен екі түрге бөлінеді: виртуалды зертханалық жұмыс - жеке компьютердегі әртүрлі бағдарламалар түрінде және зерттеу - зерделенетін өлшеу құралдары, олар зерттеліп жатқан өлшеу құралдары мен құрылғыларының біріктірілген кешені. Бірінші жұмыс түрінің артықшылығы - әр оқушыға дербес компьютер негізінде жеке зертханалық үлгіні ұсынудың қарапайымдылығы, зертханалық жұмысты қашықтан қол жеткізу режимінде орындау мүмкіндігі және зертханалық стендтің кеңейтілген функционалдығы. Кемшілігі - мұндай зертханалық жұмыстарды орындайтын студенттердің зерттелетін объектімен жұмыс жасаудың практикалық дағдыларын алу мүмкіндігінің жоқтығы. Мұндай дағдылар екінші типтегі зертханалық жұмыстармен қамтамасыз етіледі. Зертханалық стендтерде жұмыс жасау кезінде студент зерттелетін объектілермен тікелей өзара әрекеттеседі, эксперимент барысында туындаған мәселелер мен мәселелерді шешеді. Алайда, тек қана аппараттық құралдарды қолдана отырып, эксперимент жүргізу үшін қажетті функциялар мен параметрлер жиынтығын орындау жиі қиын болады. Сонымен қатар әр студентке жеке зертханалық стенд ұсыну мәселесі бар, оны құру құны өте жоғары.

Осылайша, пайдалы білім мен дағдылардың барынша көп санын алу үшін бір зертханалық практикумда виртуалды және аппараттық шешімдерді үйлестіру қажет, бұл ретте мұндай практикумды құру экономикалық тиімді болуы тиіс. National Instruments ELVIS (ОС) білім беру станциясы және LabVIEW ортасында әзірленген оның бағдарламалық қамтамасыз етуі арқылы виртуалды құралдар технологиясын жүзеге асыру қойылған тапсырманы шешу үшін өте қолайлы.

Виртуалды құралдар технологиясы өлшеу және басқарудың техникалық құралдарын, қолданбалы бағдарламалық қамтамасыз етуді және функционалдығын пайдаланушы анықтайтын өлшеу, тестілік, басқарушы және басқа да техникалық жүйелерді құру үшін стандартты өнеркәсіптік компьютерлік технологияларды біріктіреді. Виртуалды құралдар технологиясы оқу курстарын әзірлеу үшін ыңғайлы платформа болып табылады. Зертханалық практикумдарда әртүрлі эксперименттерді орындай отырып, студенттер өлшеу, Автоматтандыру және басқару операцияларын біріктіреді. Осы эксперименттерде пайдаланылатын құралдар немесе жүйелер икемді және бейімделуге тиіс. Ғылыми эксперименттерде виртуалды аспаптар технологиясы зерттеушіге күтпеген жағдайлар туындаған кезде жүйелерді жаңғырту үшін қажетті икемділікті ұсынады. Ғылыми және оқу эксперименті пайдаланылатын жүйелердің үнемді болуын талап етеді. Виртуалды құралдар технологиясы негізінде құрылған жүйелердің компоненттері қосымша

8

аппараттық құралдар мен бағдарламалық қамтамасыз етуді сатып алмай, әр түрлі эксперименттерде бірнеше рет пайдаланылуы мүмкін, сондықтан бұл технологияны таңдау экономикалық тұрғыдан негізделген.

## **1 NI ELVIS-ке шолу**

<span id="page-9-0"></span>NI ELVIS LabVIEW бағдарламалық жасақтамасында әзірленген құралдарды, арнайы жасалған жұмыс үстелін және кең таралған зертханалық құралдар жиынтығының функционалдығын қолданады. Бұл платформа LabVIEW-де NI ELVISmx бағдарламалық жасақтама драйверлерін немесе LabVIEW ортасында стандартты құрылғы драйверлерін қолдана отырып өзара әрекеттесе алады. Стандартты драйверлерді қолдану студенттерге деректерді жинау мен өңдеудің, тестілеудің өндірістік және ғылыми жүйелерін жобалау кезінде қолдануға болатын мәліметтерді жинау жүйесін құруда тәжірибе жинауға мүмкіндік береді. Сонымен қатар, NI ELVIS платформасы LabVIEWде жасалған алдыңғы панельдермен (Soft Front Panels - SFPs) жабдықталған. Бұл платформаға келесі өлшеу құралдары кіреді:

- толқындардың ерікті генераторы (ARB);

- амплитудалық және фазалық-жиіліктік сипаттамалардың анализаторы (Bode Analyzer);

- сандық мәліметтерді оқу құралы (Digital Reader);

- сандық мәліметтерді жазуға арналған құрылғы (Digital Writer);

- сандық мультиметр (Digital Multimeter - DMM);

- спектр анализаторы (Dynamic Signal Analyzer - DSA);

- Функционалды генератор – (Function Generator – FGEN);

- импеданс анализаторы (Impedance Analyzer);

- осциллограф (Oscilloscope – Scope);

- екі терминалды ток-кернеу сипаттамаларын анализатор (TwoWire Current Voltage Analyzer);

- төрт терминалдың ток-кернеу сипаттамаларын талдағыш

(Three-Wire Current Voltage Analyzer);

- реттелетін қуат көзі (Variable Power Supplies);

Жоғарыда аталған құрылғылардан басқа, NI ELVIS-де LabVIEW-ден NI ELVIS жұмыс станциясын басқаруға, мәліметтерді көрсету құралдарын жақсартуға және тәжірибелерді ұйымдастыруға қолданылатын жоғары деңгейлі LabVIEW функциялары бар.

NI ELVIS 3.0 және одан жоғары нұсқаларында NI ELVIS құрылғыларын бағдарламалауды қажет етпейтін SignalExpress көмегімен басқаруға болады. SignalExpress-тен NI ELVIS құралдарынан басқа, NI ELVIS-дің жалпы аппараттық мүмкіндіктерін, мысалы, аналогтық кіріс (AI), аналогтық шығыс (AO), сандық кіріс / шығыс (DIO) және есептегіш / таймер (CTR) сияқты қолдана аламыз.

LabVIEW SignalExpress-бұл интерактивті, бағдарламалаушы өлшеу құралы. SignalExpress - кодты әзірлеудің орнына интуитивті тасымалдау операциялары қолданылатын басқарылатын орта мәзірі. Сигналдарды жылдам жинау, өндіру, өлшеу және талдау үшін SignalExpress қолданылады.

NI ELVIS әртүрлі техникалық мамандықтар студенттерімен сабақ ұйымдастыруға тиімді. NI ELVIS жиынтығы осы сабақтарда қажет болатын өлшеулер мен сынақтар үшін кең мүмкіндіктер береді, алынған деректердің сақталуын қамтамасыз етеді. NI ELVIS виртуалды құралдары, мысалы жиілік / фазалық реакция анализаторы және спектр анализаторы, мұғалімдерге сигналдарды өңдеу мен талдауды қолдана отырып тереңдетіп оқу сабақтарын өткізуге мүмкіндік береді. Студенттер сәйкес тақталарға сенсорлармен сәйкес келетін тізбектерді жинай алады. Мысалы, тақтадан арнайы коннектор орнату термопараны дұрыс қосуға мүмкіндік береді. Платформа қуат көздеріндегі кернеуді реттеудің бағдарламалық қамтамасыз етілуін жүзеге асырады, бұл сізге электр тізбектерін панельде жинауға және жұмысын білуге мүмкіндік береді.

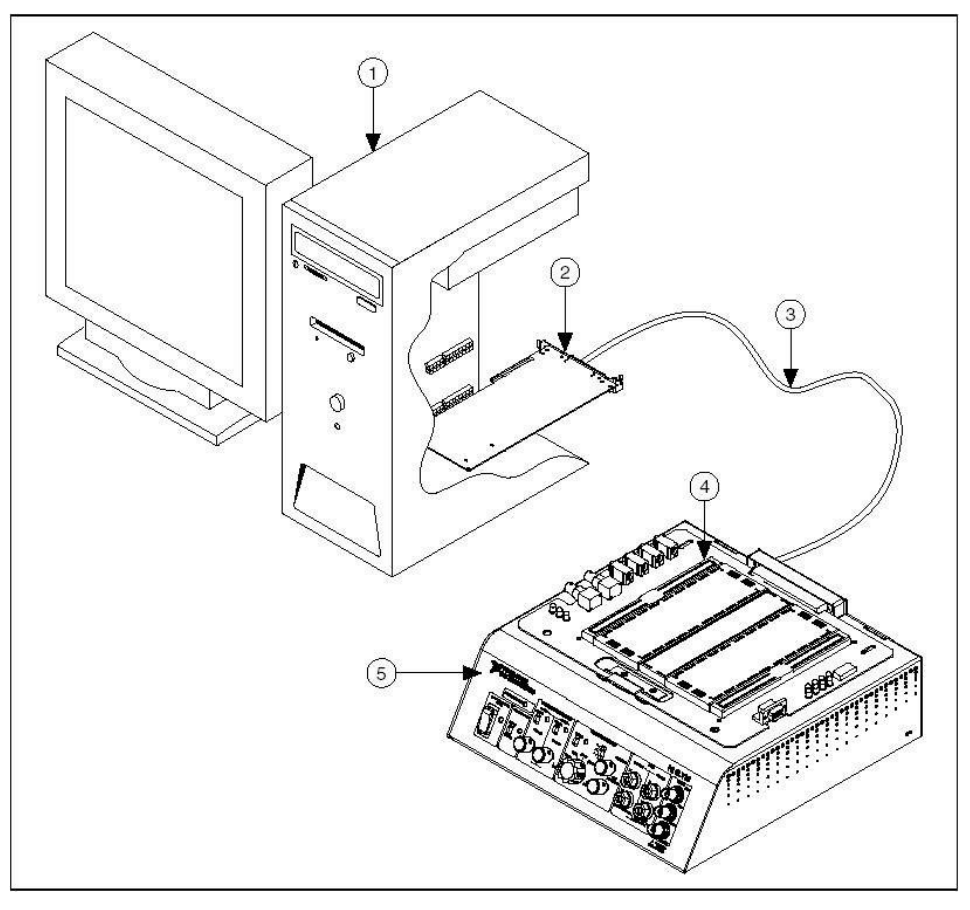

1.1 сурeт - NI ELVIS жұмыс үстеліне негізделген компоненттердің орналасуы

1 - ноутбук; 2 - USB кабелі; 3 - NI USB DAQ M-сериялы құрылғылар типтік коннектор блогымен; 4 - MI сериялы NI USB DAQ-құрылғы үшін желілік қуат сымы; 5 - M сериялы құрылғының экрандалған кабелі; 6 - NI ELVIS жұмыс үстелі.

#### **1.1 NI ELVIS макеттік платасы**

<span id="page-10-0"></span>NI ELVIS аппараттық және бағдарламалық жасақтаманы зертханалық құралдардың функционалды толық жиынтығына біріктіреді. 1.2-суретте макеттік платаның құрамдас бөліктерінің орналасуы көрсетілген.

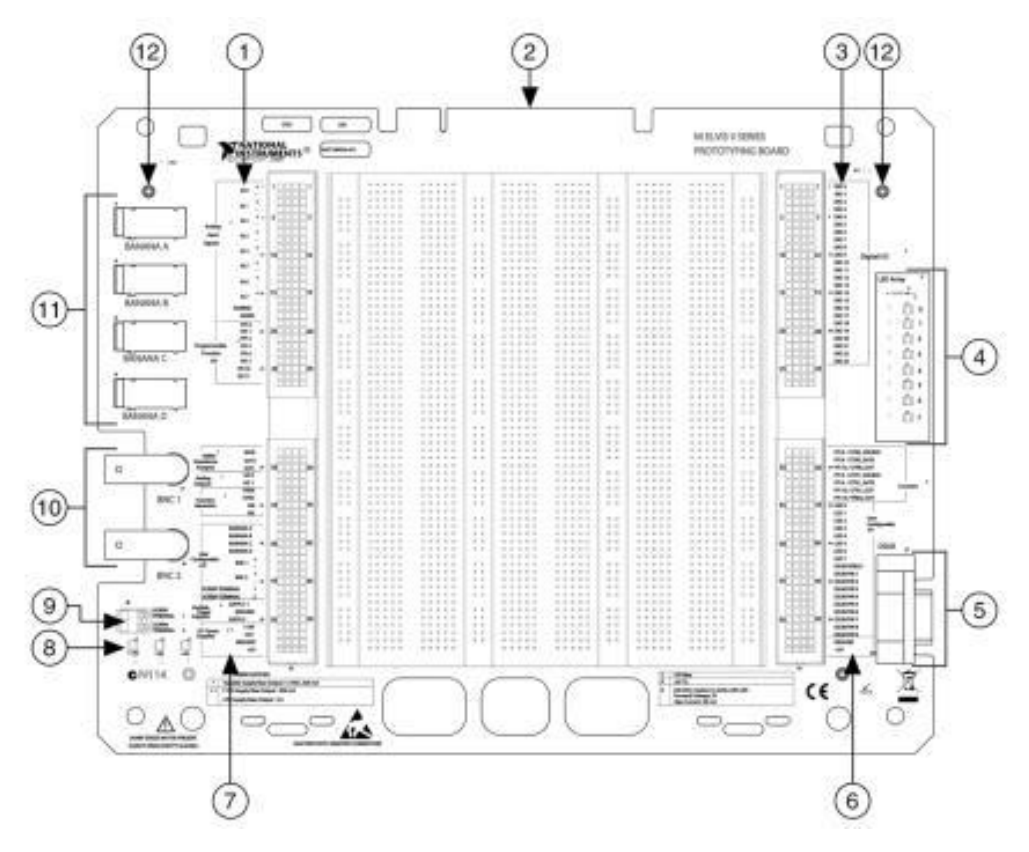

1.2 сурeт - Макеттік платаның құрамдас бөліктерінің орналасуы

1 - аналогты кірістер мен PFI желілерінің розеткалары; 2 - жұмыс станциясына қосылатын қосқыш; 3 - сандық кіріс/шығыс ұялары; 4 пайдаланушы теңшей алатын индикаторлар тобы; 5 - D-Sub типті қолданушы қосқышы; 6 - розеткаға қарсы таймер, пайдаланушының кіріс/шығыс желілері және тұрақты ток көзі; 7 - мультиметрдің розеткалары, аналогты шығу, функционалды генератор, пайдаланушының енгізу/шығару желілері, реттелетін қуат көзі және тұрақты ток көзі; 8 - тұрақты ток қорегінің индикаторлары; 9 - бұрандалы қысқышы бар пайдаланушы терминалдары; 10 - арнайы BNC қосқыштары; 11 - қосылатын қосылатын қосқыштар; 12 бұранданың тесіктерін бекіту.

Макеттік платада  $\pm$  15 В және + 5 В қуатын пайдалану мүмкіндігі бар. Бұл көптеген типтік схемаларды жинақтау үшін жеткілікті. Тұрақты ток көздері +15 В, –15 В, +5 В кернеулерін шығаруға арналған, реттелетін қуат көздері SUPPLY+ шығысында 0-ден +12 В-қа дейін және SUPPLYшығысында -12 - ден 0 В-қа дейінгі кернеуді орнатуға мүмкіндік береді. Барлық NI ELVIS қуат көздері GROUND-қа қосылған.

Макеттік платаның сигналдары 1.1 кестеде сипатталған. Сигналдар функционалдылығы бойынша орналасады.

| Сигнал атауы                       | Типі                                                                          | Сипаттамасы                                                                                                    |
|------------------------------------|-------------------------------------------------------------------------------|----------------------------------------------------------------------------------------------------|
| $AI < 0.7> \pm$                    | Аналогты кірістер                                                             | Дифференциалды<br>аналогтық арналардың<br>оң және теріс кірістері.                                                                                     |
| <b>AI SENSE</b>                    | Аналогты кірістер                                                             | Аналогтық кіріс деңгейі<br>- жерлендірусіз<br>бірыңғай кіріс<br>режимінде жұмыс<br>істеуге негізделген<br>аналогтық арналардың<br>анықтамалық деңгейі. |
| AI GN                              | Аналогты кірістер                                                             | I / О модулінің<br>аналогты кірістерінің<br>жалпы тізбегі -<br>«аналогтық жер».                                                                        |
| PFI < $0.2$ , < $5.7$ ,<br><10.11> | Бағдарламаланатын желі<br>интерфейсі                                          | РFI желілері<br>статикалық цифрлық<br>енгізу / шығару және<br>синхрондау<br>сигналдарын бағыттау<br>үшін қолданылады.                                  |
| <b>BASE</b>                        | Төрт терминалдының<br>вольт-ампер<br>сипаттамаларын<br>талдағыш               | Биполярлы<br>жазықтықты<br>транзисторлар үшін<br>базаны активтендіру.                                                                                  |
| $DUT+$                             | Сандық мультиметр,<br>импеданс, екі және төрт<br>терминалдылар<br>анализаторы | Сыйымдылық пен<br><b>ИНДУКТИВТІЛІКТІ</b><br>өлшеуді іске қосу                                                                                          |
| DUT-                               | Сандық мультиметр,<br>импеданс, екі және төрт<br>терминалдылар<br>анализаторы | Виртуалды " жер " және<br>сыйымдылық пен<br>индуктивтілікті<br>өлшеуге арналған ток<br>тізбегінің қабілеті                                             |

1.1кесте – Макеттік платадағы сигалдар сипаты

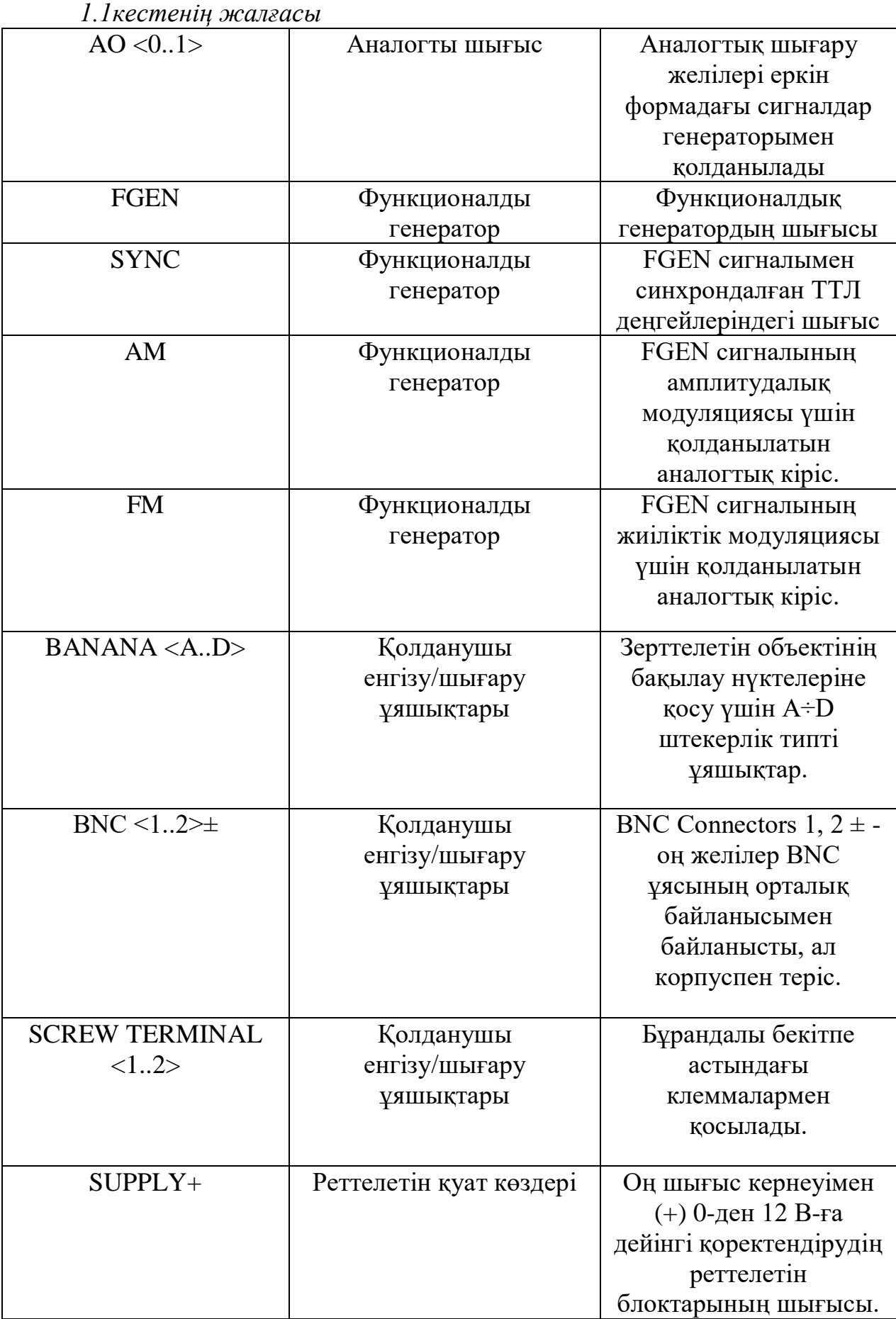

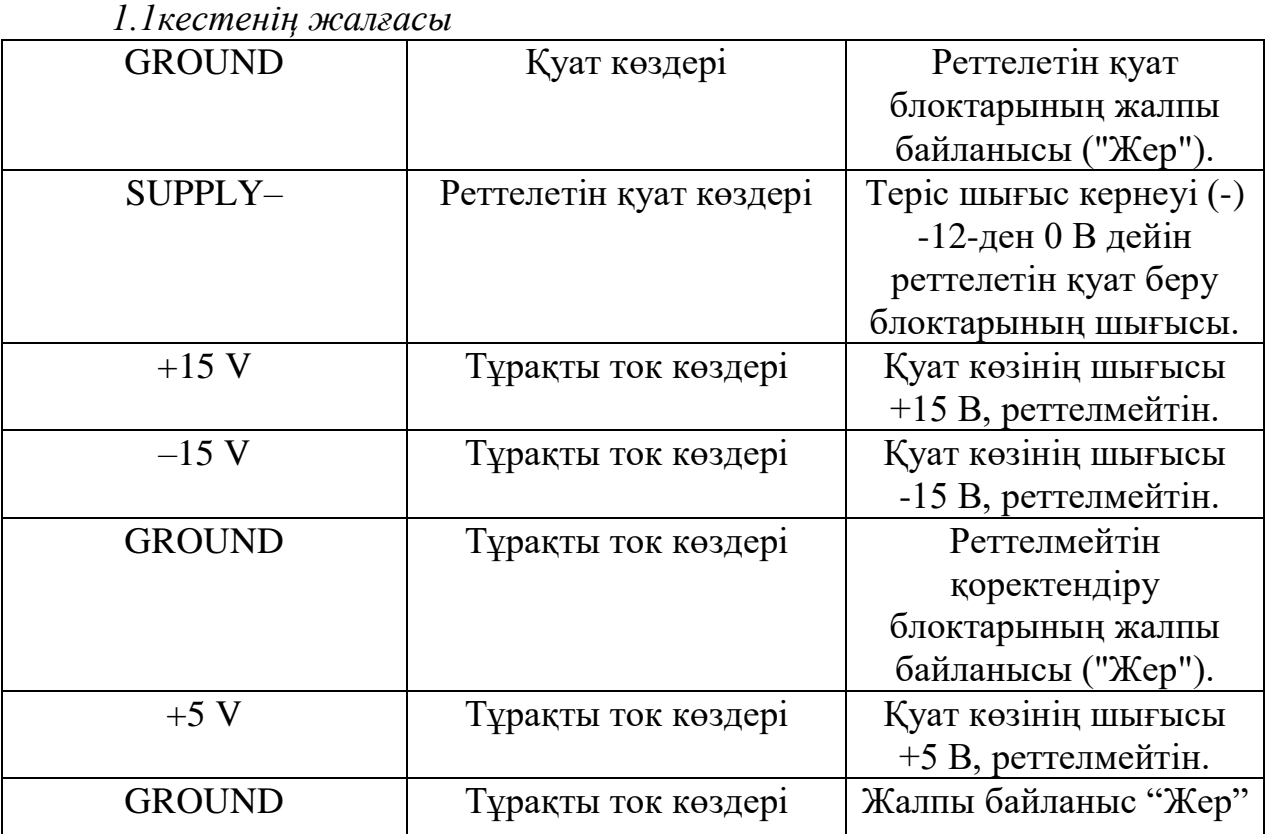

NI ELVIS макеттік платасы үстелдік жұмыс станциясына орнатылады және электрондық схеманы монтаждауға және оны аспаптарға тиісті ажыратқыштар арқылы қосуға арналған. Бір жұмыс станциясымен бірнеше ауысымды макеттік платаларды пайдалануға болады.

## <span id="page-14-0"></span>**1.1.2 NI ELVIS жұмыс үстелі**

Бұл бөлімде NI ELVIS жұмыс үстелі сипатталған.

Жұмыс станциясының басқару панеліндегі компоненттердің орналасуы 1.3-суретте көрсетілген.

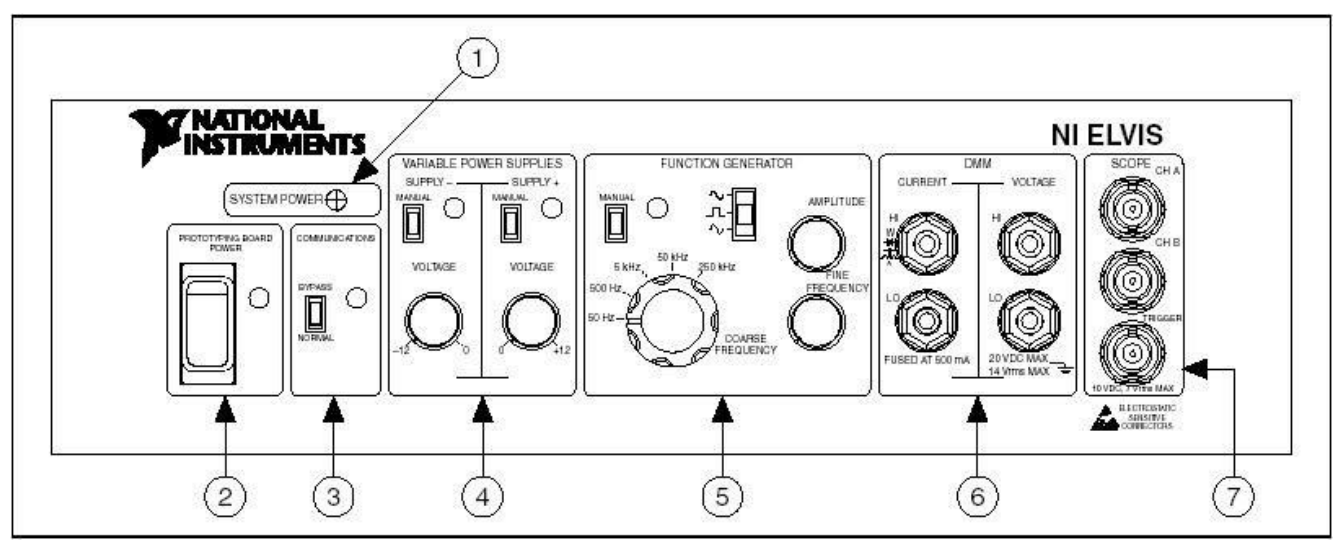

1.3 сурeт – Жұмыс үстелін басқару панелі

1 – System power - жүйенің қуат көрсеткіші; 2 - Prototyping Board Power макеттік қуат қосқыш; 3 – Communication - байланыс қосқышы; 4 - Variable Power Supplies-реттелетін қуат блоктарын басқару элементтері; 5 - Function Generator - функционалдық генераторды басқару элементтері; 6 – DMM мультиметрге қосуға арналған клеммалар; 7 - SCOPE-осциллографқа қосуға арналған қосқыштар;

Жұмыс үстелі келесі басқару және индикация элементтерімен жабдықталған:

SYSTEM POWER-NI ELVIS қуат көзі индикаторы.

Prototyping Board Power - макеттік қуат қосқыш.

Communication - NI ELVIS басқару режимін ауыстыру - бағдарламаны басқаруды өшіру туралы сұрау жібереді. Көптеген қосымшаларда бұл қосқыш NI ELVIS бақылауы компьютерге берілген кездегі Normal күйіне орнатылады.

Variable Power Supplies-реттелетін қуат блоктарын басқару элементтері. SUPPLY- - теріс кернеу көзін басқару элементтері:

MANUAL-көзді басқару режимін (қолмен немесе бағдарламалық) ауыстыру. Қол режимінде (Manual) VOLTAGE реттеуіші теріс кернеу көзін басқарады. Бағдарламалық режимде теріс кернеу көзі variable Power Supply виртуалды құралы арқылы басқарылады.

VOLTAGE - кернеудің теріс реттегіші, кернеудің өзгерісі -12 ден 0 В дейін. Бұл реттеушіні қолдану үшін қуат көздерін қолмен басқару режиміне қою керек.

SUPPLY+ - оң кернеу көзін басқару элементтері:

MANUAL-көзді басқару режимін (қолмен немесе бағдарламалық) ауыстыру. Қол режимінде (Manual) VOLTAGE реттеуіші оң кернеу көзін басқарады. Бағдарламалық режимде оң кернеу көзі variable Power Supply виртуалды құралы арқылы басқарылады.

VOLTAGE - кернеудің теріс реттегіші, кернеудің өзгерісі 0 ден +12 В дейін. Бұл реттеушіні қолдану үшін қуат көздерін қолмен басқару режиміне қою керек.

FUNCTION GENERATOR - функционалдық генераторды басқару элементтері: MANUAL-функционалдық генераторды басқару режимін таңдау (қолмен немесе бағдарламалық) қосқышы. Қол режимінде функционалды генераторды функцияны таңдау қосқышы, AMPLITUDE қосқышы, COARSE FREQUENCY және FINE FREQUENCY реттегіштері басқарады.

Бағдарламалық режимде функционалдық генератор FGEN виртуалды құралы арқылы басқарылады.

Function-генерацияланатын сигнал пішінін таңдау қосқышы. NI ELVIS синусоидалы, тікбұрышты және үшбұрышты сигналдарды жасай алады. AMPLITUDE-генерацияланатын сигнал амплитудасының реттеуіші. COARSE FREQUENCY-генерацияланатын сигнал жиілік ауқымының қосқышы. FINE FREQUENCY-сигнал жиілігінің қалыпты реттегіші.

Сандық мультиметрге қосылу үшін DMM ұяшықтары.

CURRENT-ток тізбегіне арналған ұяшықтар. HI-кернеуді өлшеуден басқа, мультиметрдің барлық жұмыс режимдеріне арналған оң полярлықтың кірісі. LO-кернеуді өлшеуден басқа, мультиметрдің барлық жұмыс режимдеріне арналған теріс полярлықтың кірісі.

VOLTAGE-кернеу ұяшықтары. HI-кернеуді өлшеу үшін оң полярлықтың кірісі. LO-кернеуді өлшеу үшін теріс полярлықтың кірісі.

## **1.1.3 Виртуалды құрал технологиясы дегеніміз не?**

<span id="page-16-0"></span>Виртуалды құрал технологиясы өлшеу, бақылау және бақылаудың техникалық құралдарын, қолданбалы бағдарламалық қамтамасыз етуді және өлшеу, тестілеу, бақылау және қолданушы анықтайтын басқа да техникалық жүйелерді құруға арналған стандартты өнеркәсіптік компьютерлік технологияларды біріктіреді.

Виртуалды құралдар технологиясы оқу курстарын жасау үшін де, зерттеу жұмыстарын жүргізу үшін де өте жақсы алаң болып табылады. Зертханалық практикумдарда әртүрлі эксперименттер жасай отырып, студенттер өлшеу, автоматтандыру және басқару операцияларын біріктіреді. Осы тәжірибелерде қолданылатын құралдар немесе жүйелер икемді және бейімделуі керек. Ғылыми тәжірибелерде виртуалды құрал технологиясы зерттеушіге күтпеген жағдайлар туындаған кезде жүйелерді жаңартуға қажетті икемділікті ұсынады. Ғылыми және білім беру тәжірибелері қолданылған жүйелердің үнемді болуын талап етеді. Виртуалды құрал технологиясының негізінде құрылған жүйелердің құрамдас бөліктерін қосымша жабдықтар мен бағдарламалық жасақтамаларды алмай-ақ әртүрлі тәжірибелерде бірнеше рет қолдануға болады, сондықтан бұл технологияны таңдау экономикалық тұрғыдан мүмкін. Ақырында, есептеу жүйелері болашақ қажеттіліктерді қанағаттандыру үшін кеңейтілуі керек. Виртуалды құрал технологиясының модульдік сипаты жүйеге жаңа функционалды оңай қосуға мүмкіндік береді.

NI ELVIS таныс өлшеу құралдарының жиынтығы жұмыс істейтін виртуалды өлшеу жүйесін құру үшін LabVIEW ортасында әзірленген бағдарламалық қамтамасыз етуді және NI деректерді жинау жабдығын қолданады.

Жоғарыда айтылғандарды қорытындылай келе, NI ELVIS технологиясы:

-аналогты электрониканың виртуалды, асреальды физикалық

нысандарымен - әртүрлі элементтермен және тізбектермен жұмыс істейді; - әр түрлі конфигурациялардың электр тізбектерінде болатын нақты процестермен, оның ішінде физикалық қалыптасқан сигналдардың

элементтері мен тізбектеріне әсер етуімен байланысты;

- сигнал параметрлерін бақылауға және өлшеуге, соның негізінде әртүрлі сипаттамаларды құруға мүмкіндік береді.

Барлық әрекеттер аналогтық сигналдарды цифрлық формаға нақты аналогты-цифрлық түрлендіргіштер арқылы өңдеуге арналған бағдарламалық қамтамасыз етуді түрлендіру арқылы жүзеге асырылады.

## **1.1.4 LabVIEW**

LabVIEW - өлшеу, тестілеу және автоматтандыру үшін қолданбалы жүйелерді құруға арналған графикалық бағдарламалау тілі. LabVIEW-де бағдарламалау кезінде мәтін жолдарының орнына пиктограммалар қолданылады. Мәтіндік тілдерден айырмашылығы, LabVIEW ағынды бағдарламалау тұжырымдамасын қолданады, соған сәйкес бағдарламаның орындалуы мәліметтер ағынымен анықталады. Виртуалды құрал (VI) - бұл нақты өлшеу құралының пайда болуы мен жұмыс істеуін модельдейтін LabVIEW бағдарламасы.

LabVIEW-ге тән икемділік, модульділік және бағдарламалау жеңілдігі бұл озық ортаны жетекші зертханаларда танымал етеді. LabVIEW көмегімен сіз өте қысқа уақыт ішінде интерактивті пайдаланушы интерфейсімен қосымшалар жасай аласыз, өйткені LabVIEW-де графикалық бағдарламалау принциптері интуитивті. Ғалымдар мен инженерлер енгізу-шығару құрылғыларымен және оның аналитикалық мүмкіндіктерімен өзара әрекеттесу үшін оңай жүзеге асырылатын LabVIEW функциясын қолдана алады. LabVIEW-ді оқу процесінде тек аналитикалық немесе сандық есептерді шешуде қолдануға болады.

## **1.1.5 Signal Express**

<span id="page-17-0"></span>SignalExpress-бұл бағдарламалауды талап етпейтін дербес интерактивті өлшеу ортасы, оны келесі тапсырмаларды шешу үшін диалогтық режимде теңшеуге болады:

- Өлшеу, генерациялау, өңдеу, салыстыру, импорттау және сигналдарды сақтау;

- Есептік деректерді өлшенгендермен жедел салыстыру;

- SIGNALEXPRESS функционалдық мүмкіндіктерін LabVIEW-де пайдаланушы жасаған VI импорттау немесе SignalExpress жобасын LabVIEW ортасында бағдарламаны әзірлеуді жалғастыру үшін LabVIEW бағдарламасына түрлендіру жолымен кеңейту.

NI ELVIS 3.0 және одан кейінгі нұсқалардағы көптеген өлшеу құралдары Express VI экспресс-функцияларымен байланыстырылған. Сондықтан LabVIEW құралдарымен ni ELVIS бағдарламалау Express VI көмегімен ұсынылады. Бұл программалаудың дағдыларына ие болмай-ақ, әрбір құралды интерактивті режимде конфигурациялауды орындай отырып, қосымшаларды әзірлеуге мүмкіндік береді.

NI ELVIS LabVIEW-де жасалған бағдарламалық қамтамасыздандырумен (SFP Instruments) және бағдарламалардың бастапқы кодымен қамтамасыз етілген. Орындалатын бағдарламалық файлдарды өзгерту мүмкін емес, алайда Lab-VIEW бағдарламалық кодын өзгерту арқылы құрылғылардың функционалды мүмкіндіктерін өзгертуге және жақсартуға болады. LabVIEW мұндай өлшеу құралдарын виртуалды құралдар (VI) - деп

атайды және олар зертханада жұмыс істеу кезінде қажет.

Аспаптарды іске қосқыш. NI ELVIS Launcher (Құралдарды іске қосу құралы) барлық NI ELVIS виртуалды аспаптарына қол жетімділікті қамтамасыз етеді. Бұл модуль жұмыс үстеліндегі NI ELVIS белгішесіндегі тінтуірдің сол жақ батырмасын екі рет нұқу немесе мәзірден таңдау - START  $\rightarrow$  ALL PROGRAM FILES  $\rightarrow$  NATIONAL INSTRUMENTS  $\rightarrow$  NI ELVIS 3.0  $\rightarrow$ NI ELVIS. Іске қосудан кейін LabVIEW бағдарламасында жасалған виртуалды өлшеу құралдар жиынтығының панелі ашылады.

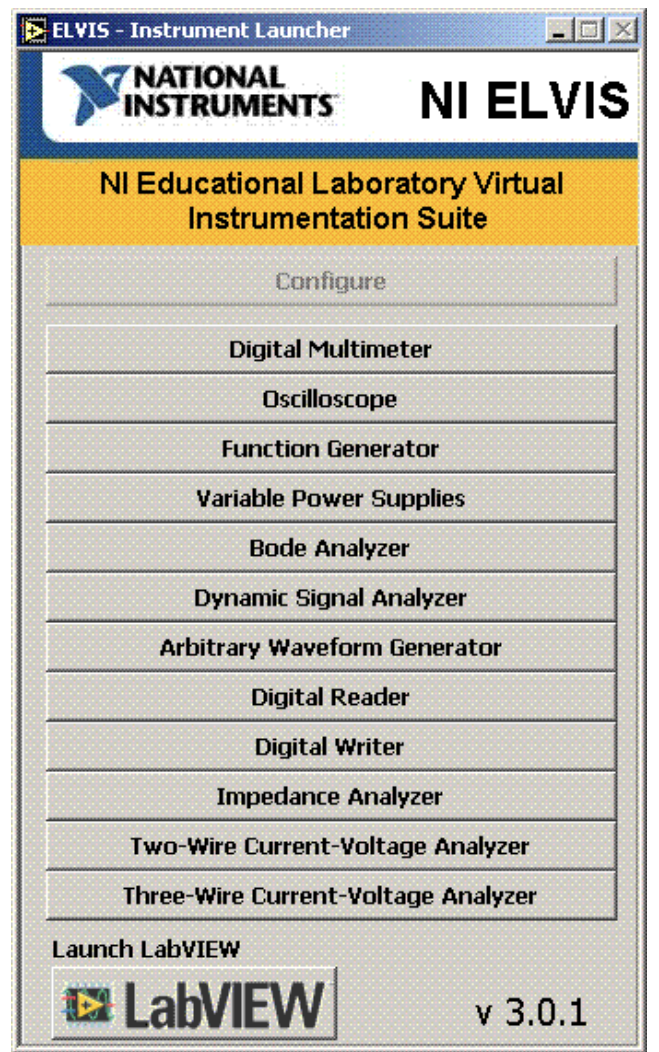

1.4 сурeт - Пайдаланушы үшін жүйені пайдалану нұсқаларының диаграммасы

Құрылғыны іске қосу үшін тиісті түймені басымыз. Егер NI ELVIS бағдарламасы дұрыс конфигурацияланған болса және жұмыс станциясы тиісті енгізу-шығару модуліне қосылған болса, іске қосу тақтасындағы барлық түймелер қол жетімді болуы керек.

Егер жүйенің конфигурациясында проблемалар болса, мысалы, жұмыс станциясы конфигурацияда көрсетілмеген енгізу-шығару модуліне қосылған немесе жұмыс станциясының қуаты қосылмаған болса, онда барлық құрылғылардың түймелері қол жетімді болмайды. Бұл жағдайда басуға

болатын жалғыз батырма - бұл «Конфигурация» батырмасы.

Кейбір құрылғылар NI ELVIS аппараттық құралының және I / O модулінің бірдей ресурстарын пайдаланып бірдей әрекеттерді орындайды, сондықтан бір уақытта жұмыс істей алмайды. Осы құрылғылардың бір уақытта жұмыс істеуіне кедергі келтіретін, бір-біріне сәйкес келетін екі құрылғыны іске қосқан кезде, NI ELVIS бағдарламалық жасақтамасы қате сипатталған диалогтық терезені ашады. Қате туындаған құрылғы бұғатталған және қақтығыстық жағдай шешілгенге дейін жұмыс істемейді.

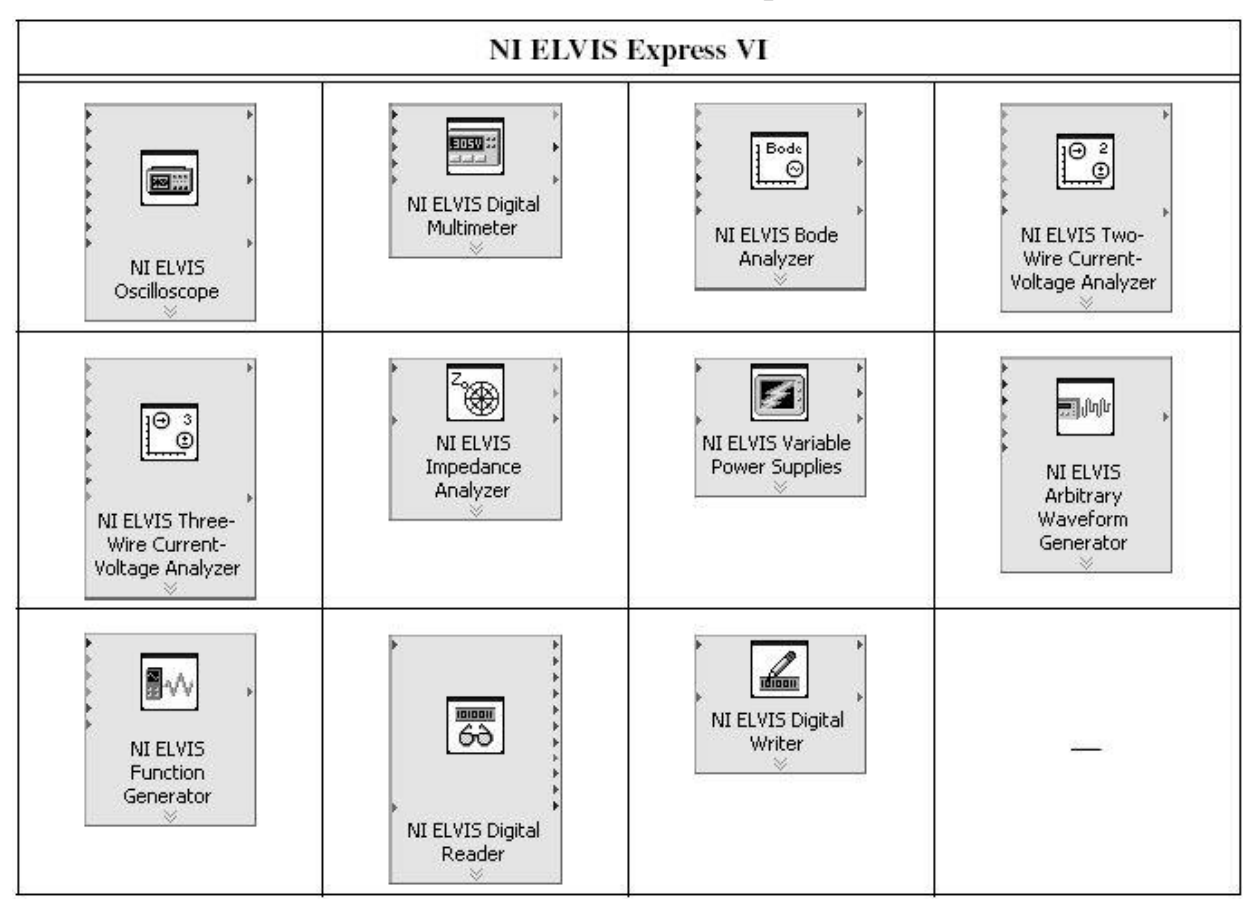

1.5 сурeт – NI Elvis Express VI виртуалды құрылғылары

Еркін толқындар генераторы. Еркін толқындар генераторы (ARB) бағдарламасы енгізу-шығару модулін қолдана отырып, аналогтық сигналдар шығару үшін жоғары деңгейлі функцияларды қолданады. NI ELVIS бағдарламалық жасақтамасының бөлігі болып табылатын Waveform редакторының көмегімен әртүрлі сигнал түрлерін жасауға болады. Осы редактор бұрын жасаған сигналдарды қалыптастыру үшін оларды файлдардан генераторға жүктеуге болады. I/O модулі әдетте екі аналогтық шығысқа ие болғандықтан, бір уақытта екі сигнал шығарылуы мүмкін. Сигнал қалыптастыру бір немесе үздіксіз режимде орындалуы мүмкін. Сигналдың максималды жылдамдығы NI ELVIS жұмыс станциясы қосылған I/O модуліндегі деректерді жаңарту жылдамдығына байланысты. I/O модулінің сипаттамалары техникалық құжаттамада келтірілген.

Амплитудалық-жиіліктік және фазалық-жиіліктік сипаттамалардың анализаторы (AFC / PFC). NI ELVIS-тегі толық функционалды жиіліктер / жиіліктерге жауап беру анализаторы (Bode Analyzer) функционалды генератор шығаратын сынақ сигналының жиілігін сканерлеу және енгізу-шығару модулімен сигналдарды өлшеу арқылы жүзеге асырылады. Сіз құрылғының жиілік диапазонын орната аласыз, сонымен қатар дисплей масштабын таңдай аласыз - сызықты немесе логарифмдік. NI ELVIS анықтамасы анализаторды қосу туралы ақпарат береді.

Сандық мультиметр. Танымал өлшеу құралы, сандық мультиметр (DMM) келесі шамаларды өлшеуге мүмкіндік береді:

- тұрақты ток кернеуі (DCVoltage);

- айнымалы токтың кернеуі (ACVoltage);

- тұрақты және айнымалы токтың күші (CurrentDCandAC);

- белсенді қарсылық (қарсылық);

- сыйымдылық (сыйымдылық);

- индуктивтілік (индуктивтілік);

- диодтың өнімділігі (Diodetest);

- электр өткізгіштердің тұтастығын тексеру – орындау.

Спектр анализаторы. Спектр анализаторы (Dynamic Signal Analyzer - DSA) әсіресе электротехника мен физиканың алдыңғы қатарлы зерттеулерінде пайдалы.

Бұл құрал тұрақты немесе бір режимде орындалатын өлшеу үшін енгізушығару модулінің аналогты кірісін қолданады. Спектрді анықтауға арналған бұл аспапта сигналды сүзіп, әртүрлі терезелерді қабаттауға болады.

Функция генераторы. Бұл құрылғы (Функция генераторы - FGEN) толқын пішінін (синус толқыны, «үгітуші», «ара») таңдауға, оның амплитудасы мен жиілігін орнатуға мүмкіндік береді. Сонымен қатар, құрылғы сигналдың тұрақты компонентін реттеуге, сигналды жиілік бойынша қарап шығуға және амплитудасы (AM) және жиілігі (FM) модуляциясы бар сигналдарды шығаруға мүмкіндік береді.

Импеданс анализаторы. Қарапайым импеданс анализаторы (Импеданс анализаторы) берілген жиіліктегі пассивті екі терминалды құрылғылардың кедергісінің белсенді және реактивті компоненттерін өлшеуге арналған.

Осциллограф. Осциллографта (қолдану саласы) стандартты стенд аспапының барлық функциялары бар, оны кез-келген оқу зертханасынан табуға болады. NI ELVIS осциллографының екі арнасы бар және масштабтауды, сәуленің жылжуын, уақытты ауыстырып қосқышты, көзді таңдауды және триггер режимін басқарады. Автоматты масштабтау қасиеті сигналды жақсы көрсету үшін ауыспалы кернеудің шамасына байланысты Y осі бойынша шкаланы реттеуге мүмкіндік береді. Жұмыс станциясына қосылған кіріс / шығыс модулінің түріне байланысты іске қосу сандық немесе аналогты болуы мүмкін. Сигналдар осциллографқа панель арқылы немесе NI ELVIS алдыңғы панелінде орнатылған BNC коннекторлары арқылы жіберіледі. NI ELVIS жұмыс станциясында осциллографқа функционалды генератордан немесе сандық мультиметрден сигналдарды қосуға болады. Сонымен қатар, компьютерлендірілген осциллограф бағдарламасы экрандағы толқын пішінінен сигнал параметрлерін дәл өлшеу үшін курсорларды пайдалануға мүмкіндік береді. Осциллографты алу жылдамдығы NI ELVIS компьютерге қосылған I / O модулінің максималды іріктеу жылдамдығымен шектеледі.

Екі және төрт терминалдың ток-кернеу сипаттамаларын талдағыштар. Бұл құрылғылар (екі сымды және үш сымды ток кернеуінің анализаторлары) диодтар мен транзисторлардың параметрлерін тексеруге және олардың токкернеу сипаттамаларын байқауға мүмкіндік береді. Екі терминалды анализатор кернеу мен ток шегін орнатуда толық еркіндікті қамтамасыз етеді, сонымен қатар деректерді файлға сақтай алады. Төрт терминалды анализатор n-p-n типті транзисторлардың параметрлерін өлшеу кезінде негізгі токты орнатуға мүмкіндік береді. Екі құралдың да экрандағы қисық сызықтағы параметрлерді дәл өлшеуге арналған курсорлар бар.

Реттелетін қуат көздері. Айнымалы қуат көздерінің бағдарламалық жасақтамасы (ауыспалы қуат көздері) олардың шығуындағы кернеуді өзгертуге мүмкіндік береді: теріс кернеу көзі үшін -12-ден 0 В-қа дейін, оң кернеу көзі үшін 0-ден + 12 В-қа дейін.

## **1.1.6 NІ ELVIS үшін төмен деңгейдегі API мүмкіндіктері**

<span id="page-21-0"></span>NI ELVIS Express VI құрылғанға дейін API функциялары NI ELVIS құралдарының VI драйверлерінен тұрады, олар қазір төмен деңгейдегі NI ELVIS API функциялары деп аталады, олар келесі тораптарды бағдарламалауға мүмкіндік берді:

- Сандық енгізу және шығару – Digital I / O (DIO);

- Сандық енгізу және шығару – Digital I / O (DIO);

- Функционалдық генераторы-Function Generator (FGEN);

- Реттелетін қуат блогы-Variable Power Supplies (VPS);

- Транзиттік байланыс торабы-Communication Bypass.

Express VI NI ELVIS–те әр аспаптың барлық функционалдық мүмкіндіктері көрсетілген, сондықтан оларды LabVIEW-де NI ELVIS-ті бағдарламалау үшін қолдану ұсынылады. Төмен деңгейдегі Ni ELVIS VI, NI ELVIS қосымшаларының үйлесімділігін қамтамасыз ету үшін қызмет етеді.

#### **1.1.7 Пайдаланушы сигналдарын қосу**

<span id="page-21-1"></span>Макеттік платада тізбектің еркін нүктелеріне қосылу үшін бірнеше типтегі бірнеше коннектор бар: штепсельдік типтегі төрт коннектор, екі BNC қосқышы және D-Sub қосқышы. Бұл коннекторлардың әр контактісі макеттік платадағы ұяшықтарға қосылады.

Сегіз LED (LED) жалпы мақсаттағы сандық Шығыс желілеріне қосылуы мүмкін. Әрбір светодиодтың аноды 220 Ом резистор арқылы ұяға жалғанады, ал катод – жалпы "GROUND"тізбегімен біріктірілген. Әр ұяшықтың сипаттамасы 1.1 кестеде көрсетілген.

## **2.NI ELVIS негізінде зертханалық жұмыстар кешенін әзірлеу**

<span id="page-23-0"></span>Оптикалық электроника-ақпаратты өңдеудің, сақтаудың және Берудің оптикалық және электрлік әдістерін пайдалануды зерттейтін электроника саласы. Оптикалық электроникадағы негізгі элементтер: электр сигналдарын Фотон ағындарына түрлендіретін жарық көздері: лазер, жарықдиод; оптикалық орта; жарық сигналдарын электр сигналдарына түрлендіруге арналған фотоқабылдағыштар: фоторезисторлар, фотодиодтар, фототранзисторлар және т. б.

NI ELVIS II-білім беру платформасы, ол NI LabVIEW базасында жасалған. Схемотехника, электроника, бақылау-өлшеу аспаптары бойынша прототиптерді жобалау және құру үшін қолданылады. Жұмыста LabVIEW бағдарламалық ортасында әзірленген өлшеу құралдары қолданылды: Сандық мультиметр (Digital Multimeter - DMM) және реттелетін қуат көзі (Variable Power Supplies).Зертханалық жұмыстар барысында бір түсті светодиодтар, RGB-светодиод, лазер, фоторезистор сияқты оптикалық аспаптардың жұмыс принциптері мен параметрлері зерттеледі.

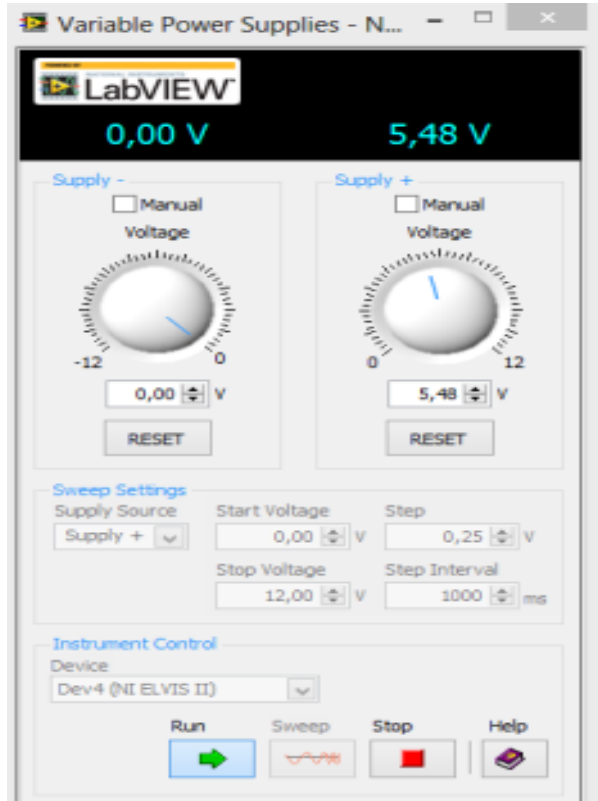

2.1сурeт – Реттелетін қуат көздері интерфейсі

Жарық диод - электр тогын тікелей бағытта өткізу кезінде оптикалық сәулеленуді жасайтын электронды-тесік өтпесі бар жартылай өткізгіш аспап.

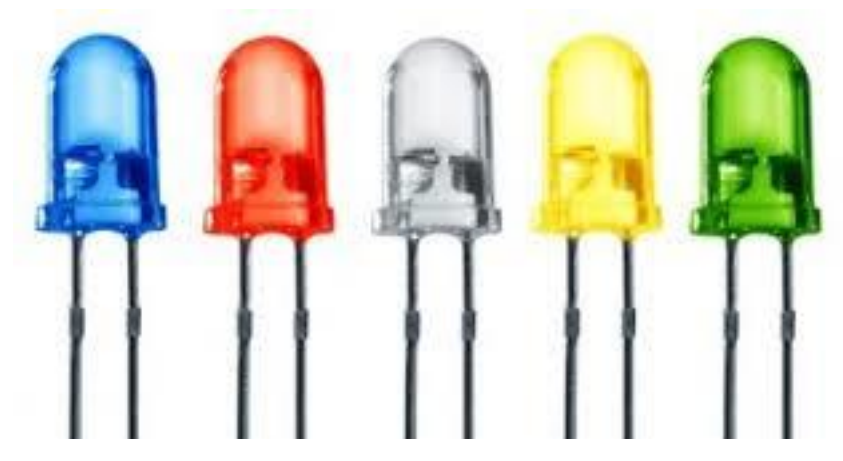

2.2сурeт – Бір түсті жарық диод

Жарық диоды төсегі жартылай өткізгіш кристалдан, контактілі шықпалары бар корпустан және оптикалық жүйеден тұрады. Сәулеленуші түрлі түсті болуы мүмкін, ол қолданылатын материалдың химиялық құрамына байланысты. Құрылғының сәуле шығару жарықтығы оған берілетін электр тогының күшіне байланысты. Диод жартылай өткізгіштің материалын анықтауға мүмкіндік беретін кейбір шекті кернеуден бастап ток өткізе бастайды.

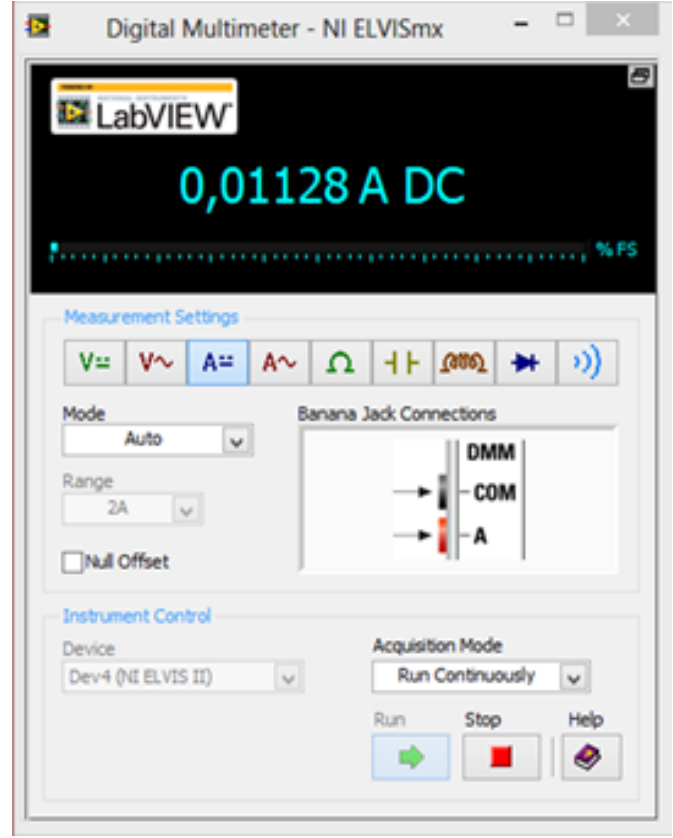

2.3сурeт – Сандық мультиметр интерфейсі

RGB-светодиод-бір корпуста біріктірілген үш бір түсті кристалдар. RGB дегеніміз Red – қызыл, Green – жасыл, Blue – көк – кристалдардың әрқайсысы шығаратын түстерге сәйкес келеді.

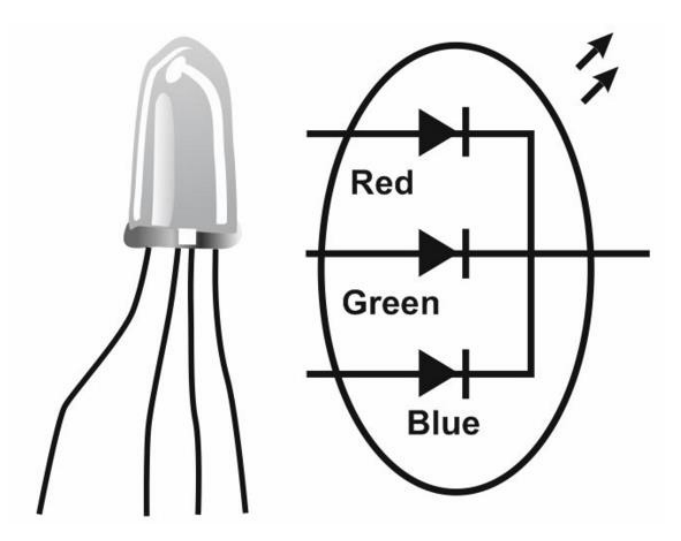

2.4сурeт – RGB – светодиоды және шартты белгісі

Фоторезистор-жарықпен сәулеленген кезде кедергі көлемін өлшейтін жартылай өткізгіш аспап. Жарық қарқындылығы артқан сайын, көп бос заряд тасымалдағыштар жасалады, бұл элемент кедергісінің азаюына әкеледі. Фоторезистордың сезімталдығы жарық толқынының ұзындығына байланысты. Егер толқын ұзындығы жұмыс ауқымынан тыс болса, онда жарық оған әсер етпейді.

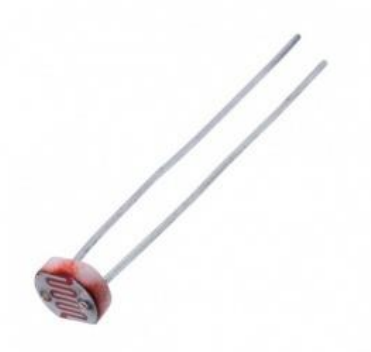

2.5 сурeт – Фоторезистор

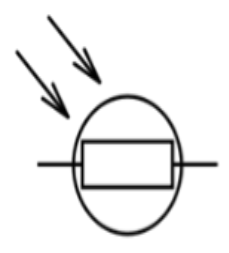

2.6 сурeт – Фоторезистордың шартты белгісі

Жартылай өткізгіш лазерлер - бұл жартылай өткізгіштердің негізіндегі күшейткіш ортасы бар, өткізгіштік аймағында тасмалдаушылардың жоғары концентрациясы жағдайында аймақтар арасында электрондардың өтуі кезінде фотондардың мәжбүрлі сәулеленуі есебінен шығатын генерациясы бар лазерлер.

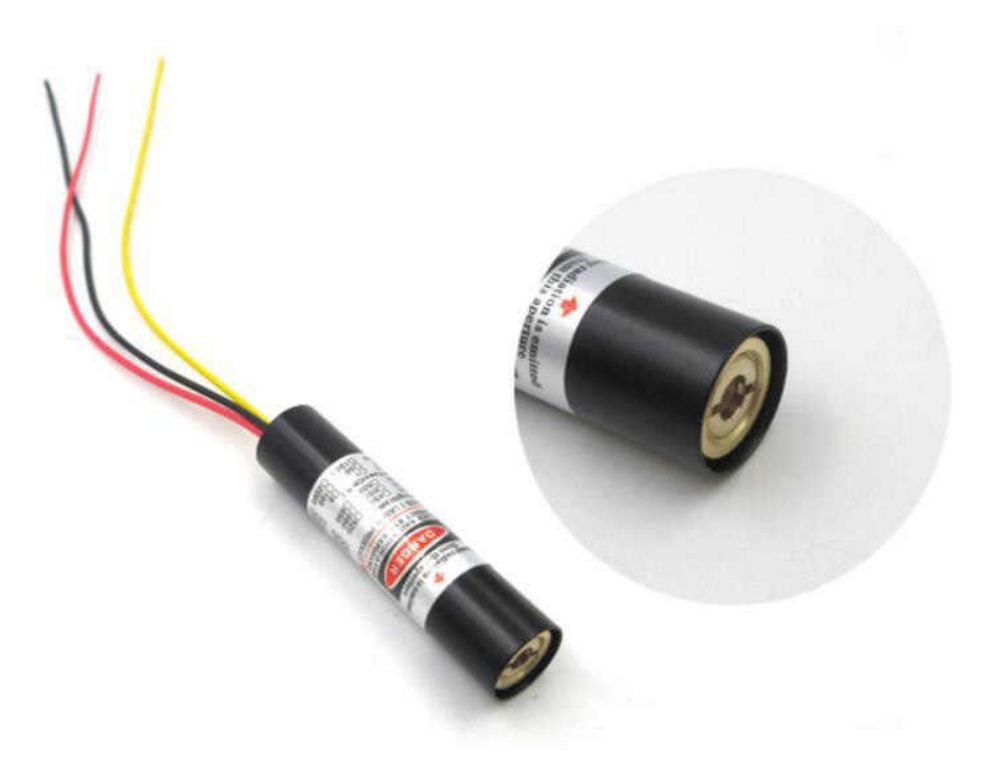

2.7сурeт – Жартылай өткізгіш лазер

## <span id="page-26-0"></span>**2.1 Жобаға қажетті виртуалды құрал-жабдықтардын техникалық сипаттамалары**

#### **2.1.1 LabVIEW бағдарламалық пакетінің жұмыс істеу принциптері**

<span id="page-26-1"></span>LabVIEW-де әзірленген бағдарламалық модульдер "Virtual Instruments" (виртуалды құралдар) немесе қарапайым ВП деп аталады. Олар \*.vi кеңейтімі бар файлдарда сақталады.

ВП – бұл LabVIEW-бағдарлама тұратын өзіндік кірпіштер. Кез келген LabVIEW бағдарламасы кемінде бір ВП қамтиды. LabVIEW ішінде бір функция бір файлда бар (сондай-ақ, құралдар кітапханаларын жасауға болады). Әрине, бір VI басқа VI тудыруы мүмкін. Негізінде әрбір VI екі бөліктен тұрады-Блок-Диаграмма немесе құрылымдық Схема (Block Diagram) және Беткі панелі (Front Panel).

Бет панелі ВП пайдаланушысының интерактивті интерфейсі деп аталады. Ол физикалық құралдың панелін модельдейді. ВП бет тақтасы - ең алдымен басқару органдары мен индикаторлардың комбинациясы. Басқару органдары деректерді енгізудің аспаптық құрылғыларын модельдейді және деректерді ВП құрылымдық схемасына береді. Индикаторлар ВП құрылымдық схемасымен жиналған немесе жасалған деректерді көрсететін аспаптық шығару құрылғыларын модельдейді.

Блок-диаграмма терезесінде ВИ құрылымдық схемасы бар, ол LabVIEW-дегі ВП бастапқы графикалық мәтіні болып табылады. Сіз деректерді жіберетін немесе алатын, белгілі бір функцияларды орындайтын және орындау ағынын басқаратын нысандарды бірге біріктіре отырып, құрылымдық схеманы жасайсыз.

Құрылымдық схеманың бастапқы бағдарламалық объектілері-тораптар, терминалдар және сымдар.

Басқару органын немесе индикаторды бет панеліне орналастырғанда, LabVIEW тиісті терминалды құрылымдық схемаға орналастырады. Басқару органына немесе индикаторға тиесілі терминалды жою мүмкін емес. Терминал басқару органын немесе индикаторды жойғанда ғана жоғалады. Функциялардың пиктограммалары да терминалдарға ие.

Сіз терминалдарды енгізу және шығару порттары ретінде елестете аласыз. Басқару органдарына енгізетін деректер бет панелінен басқару органдарының терминалдары арқылы құрылымдық схемаға түседі. Содан кейін деректер функцияға түседі. Функциялар өзінің ішкі есептеулерін аяқтағанда, олар өзінің шығыс терминалдарында деректердің жаңа мәндерін шығарады. Деректер индикаторлар терминалдарына келіп түседі және олар көрсетілетін бет панеліне қайта түседі. Деректер терминал-көзден шығады және терминал-адресатқа келеді.

Диаграмма блогының мәні-бұл тораптар. Бір тораптардың шығыстары басқа тораптардың кірістеріне жалғанған. Торап барлық қажетті деректер келген кезде ғана орындауды бастайды.

Міне, while / for циклдар және if / then / else құрылымы қалай көрінетіні 2.8 суретте көрсетілген.

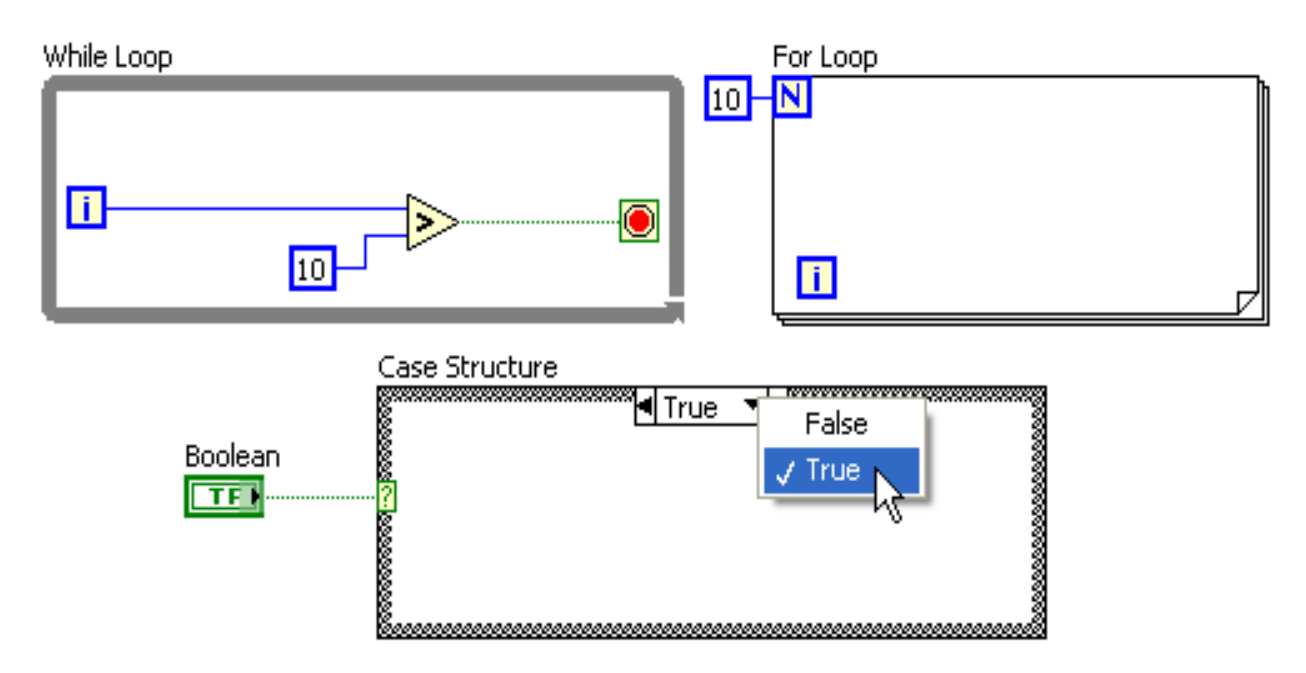

2.8 сурeт – Жартылай өткізгіш лазер

Жоғарыда айтылғандай, барлық элементтер параллель Орындалатын болады. Бірнеше процессорларда тапсырманы параллель орындауға болатын бірнеше ағындарға қалай бөлу туралы ойланудың қажеті жоқ.

Соңғы нұсқаларда қандай да бір while-циклді қандай процессте орындау керек екенін анық көрсетуге болады. Қазіргі уақытта көппроцессорлық жүйелерді қолдауға оңай қол жеткізуге мүмкіндік беретін мәтіндік тілдер үшін қондырмалар бар, бірақ LabVIEW - дегідей оңай, бұл, еш жерде іске асырылмаған.

# **2.1.2 LabVIEW құралдар тақтасы**

<span id="page-28-0"></span>Құрал - тінтуір курсорының арнайы режимі. Сіз белгілі бір функцияларды орындау үшін құралдарды пайдаланасыз.

Көптеген LabVIEW құралдары Tools палитрінде бар (Windows>Show Tools Palette). () кестеде көрсетілген. Сондай-ақ сіздің курсорыңызда Tools палитрасының уақытша нұсқасын алуға болады, Ctrl+Shift басқан кезде тінтуір түймесімен нұқыңыз.

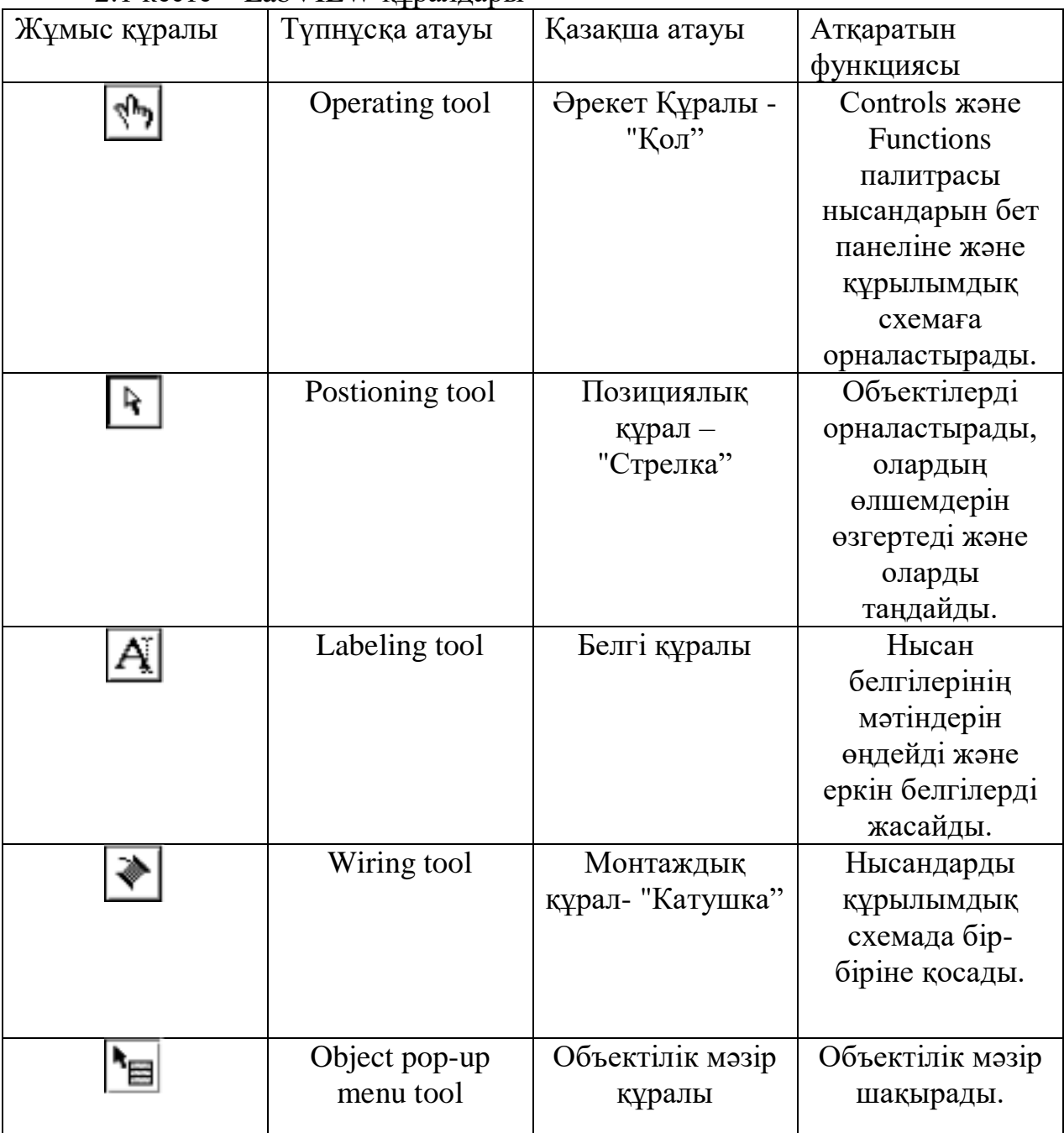

## 2.1 кесте – LabVIEW құралдары

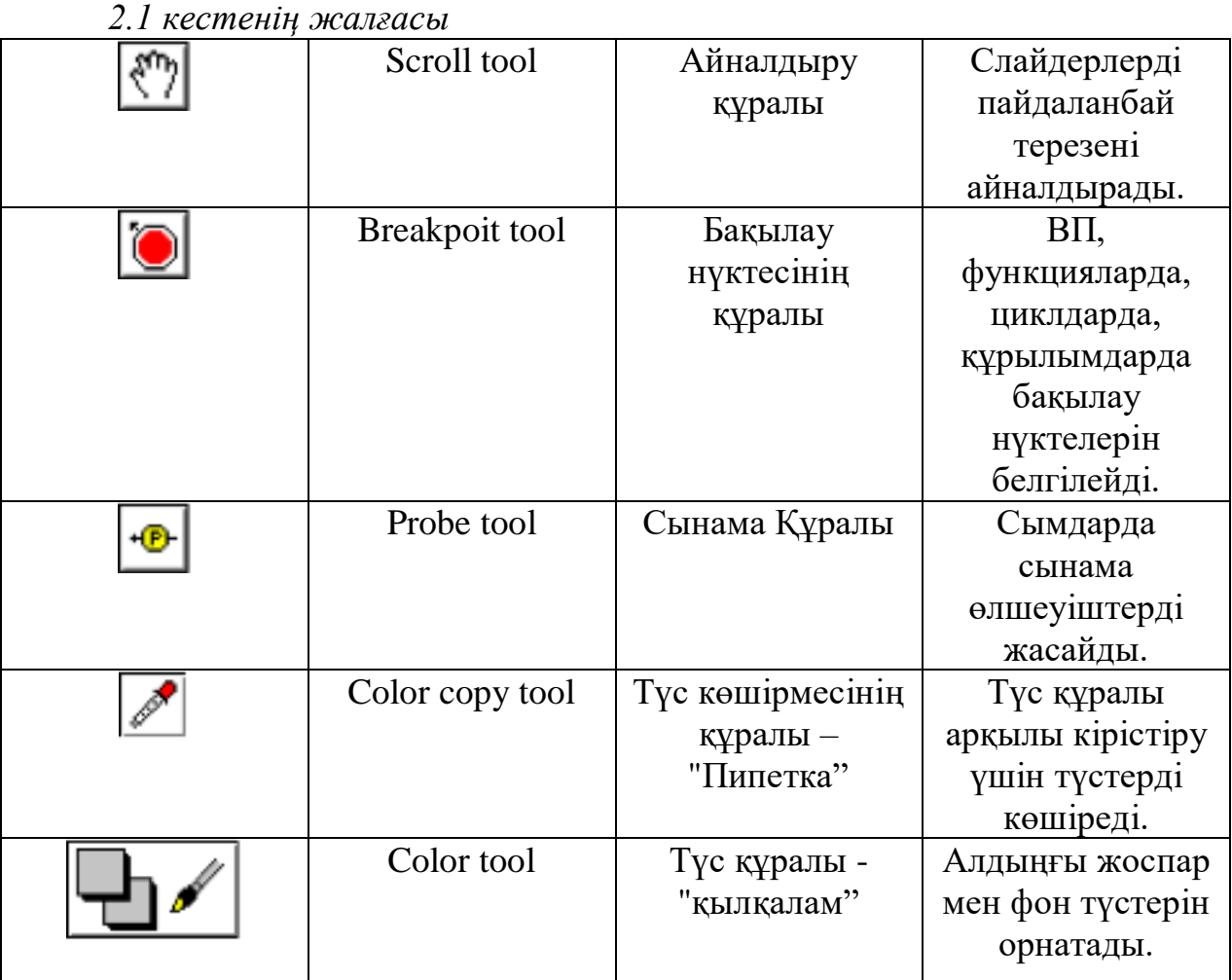

Міне, біз LabVIEW бағдарламалық пакеті жұмысының негізгі принциптерімен таныстық. Жоғарыда көрсетілгендей, LabVIEW - бұл ыңғайлы және көпфункционалды бағдарлама.

## **2.1.3 Сандық енгізу / шығару. Digital writer / digital reader**

<span id="page-29-0"></span>Қазіргі заманғы компьютерлер мен көптеген зияткерлік тұрмыстық құрылғылар Сандық сигналдармен жұмыс істейді. Осы себепті цифрлық желілер бойынша сигналдарды жазу және оқу мүмкіндігі цифрлық электрондық схемаларды диагностикалау тұрғысынан маңызды.

Ni ELVIS макеттік платасы User Configurable I/o LED <0-7>деп аталатын сегіз жасыл жарықдиодты жиынтығы бар. Олар сандық логикалық күй индикаторлары ретінде пайдаланылуы мүмкін (On-жанады-HI немесе Offөшірулі-LO). USB Configurable I/o LED Digital I/O <0-7>деп аталатын 8-биттік параллельді сандық сызықтармен жалғаңыз. NI ELVISmx Instrument Launcher іске қосыңыз, сандық сигналдарды шығару құралын (DigOut) жүктеп алыңыз. Экранда ni elvismx digital writer сандық сигналдарды виртуалды Шығыс құралының бет тақтасы пайда болады. Виртуалды аспап сандық желілерді диагностикалауды жүзеге асыруға және 8биттің кез келгенін логикалық бірлік (HI) немесе логикалық ноль (LO) жағдайына қоюға мүмкіндік береді.

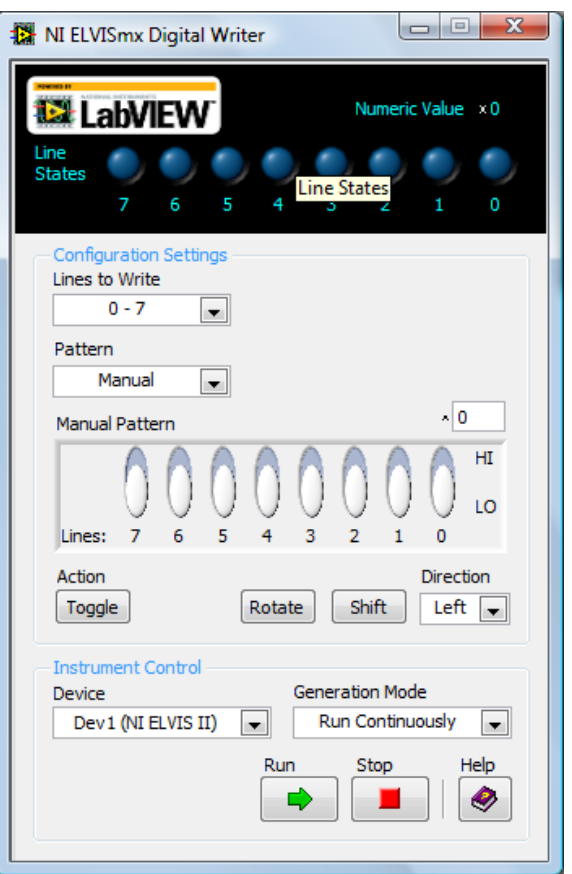

2.9 сурет- Сандық енгізу құралы

Бұл виртуалды аспаптың функционалдығын егжей-тегжейлі сипаттайық. 0-7 белгіленген сандық желілер (Lines) немесе биттер Manual Pattern өрісінде оңнан солға есептеледі. Кез келген бит 1 немесе 0 (HI/LO) басқару элементінің жоғарғы немесе төменгі бөлігіне ауыстырып-қосқыш түрінде басу арқылы логикалық күйіне қойылуы мүмкін. Осы 8 сызықтың барлығы 1 портты (байт) құрайды, оны екілік (Binary), он алтылық (Hex), сегіздік (Octal), ондық (Decimal) пішімде немесе төменгі регистр (SI Notation) көрінісінде санауға болады. Ақпарат байтын ұсыну түрі Manual Pattern аймағының жоғарғы оң жақ бұрышында ^ теңшеу арқылы анықталады. Numeric Value өрісінде сандық желілер күйіндегі (Line States) виртуалды аспап экранында Line States индикаторларына сәйкес келетін шаманың сандық көрінісі көрсетіледі. Жазылуға арналған линияны таңдау өрісінде (Lines to Write) ашылмалы мәзірде портты 8 цифрлық сызықтан екіншісіне ауыстыруға болады (порт 0: 0- 7 сызықтары; 1-порт: 8-15 сызықтары; 2-порт: 16-23 сызықтары). Үлгінің өрісінде (Pattern) dio <0-7>сандық сызықтары бойынша оларды шығару үшін логикалық бірліктер мен нөлдердің реттілігі көрсетіледі. Әдепкі бойынша қолмен таңдау режимі (Manual).

NI ELVISmx Instrument Launcher іске қосыңыз, сандық сигнал енгізу модулін (DigIn) жүктеңіз. Экранда ni ELVISmx Digital Reader виртуалды құралының бет тақтасы пайда болады.

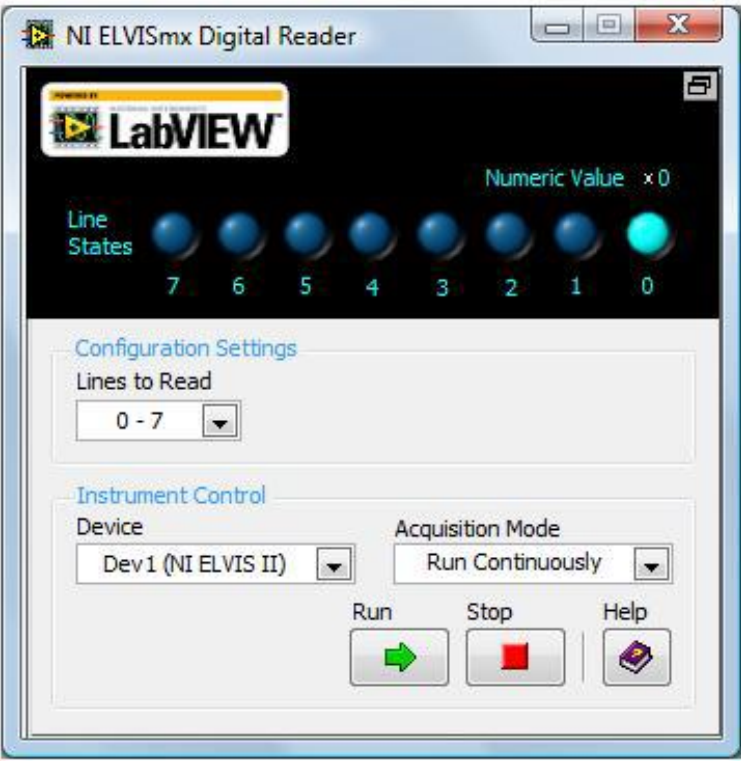

2.10 сурет- Сандық Digital reader құралы

NI ELVISmx Digital Writer цифрлық сигналдарды шығарудың виртуалды аспабындағы сияқты ашылмалы мәзірдегі Lines to Read өрісінде порттың нөмірін (8-ші цифрлық сызықтан тұратын жинақ) өзгертуге болады, одан ақпаратты оқу жүзеге асырылады (порт 0: 0-7 сызықтар; порт 1: 8-15 сызықтар; порт 2: 16-23 сызықтар). Ni ELVISmx Digital Reader виртуалды құралы сандық порттың ағымдағы күйін талап бойынша (бір рет іске қосу) немесе үздіксіз оқу мүмкіндігін қарастырады.

### <span id="page-32-0"></span>**3 Зертханалық жұмыстардың жұмыс істеу принципін қарастыру**

#### **3.1 Жарықдиодтардың вольт-амперлік сипаттамаларын зерттеу**

<span id="page-32-1"></span>Жұмыс мақсаты: жарықдиодтың вольт-ампер сипаттамаларымен танысу.

Пайдаланылатын жабдықтар: NI ELVIS Two-Wire Current Voltage Analyzer, ni ELVIS макеттік платасы, бір түсті жарықдиодтар.

Негізгі теориялық ережелер.

Вольт-амперлік сипаттама – (ВАХ) - бұл нақты электр тізбегіндегі токтың ондағы кернеуге тәуелділігі. Осы сипаттаманың көмегімен элементтің немесе микросхеманың тұрақты ток арқылы ағуы кезіндегі мінез-құлқын сипаттау жеткілікті. Көбінесе бұл сипаттама сызықсыз элементтерді сипаттау үшін қолданылады.

Макеттік платада VOLTAGE LO және VOLTAGE HI екі шығу бар. Зерттелетін аспап макеттік платада орналастырылады және шығуларға сымдармен параллель қосылады. Вольт-амперлік сипаттама автоматты түрде құрылады.

Вольт амперлік сипаттама нәтижелері:

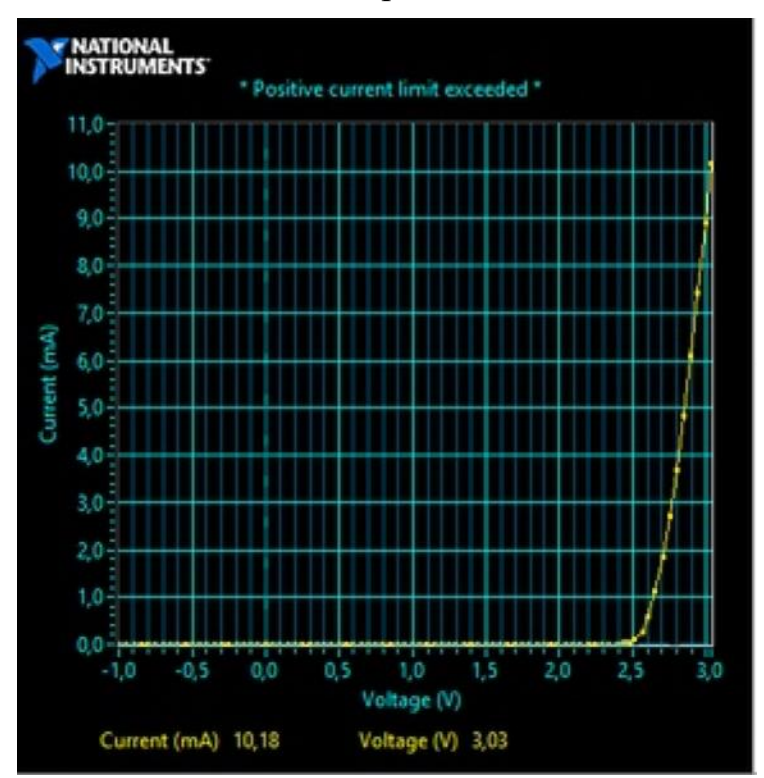

3.1 сурет- көк жарықдиодының Вольт-ампер сипаттамасы

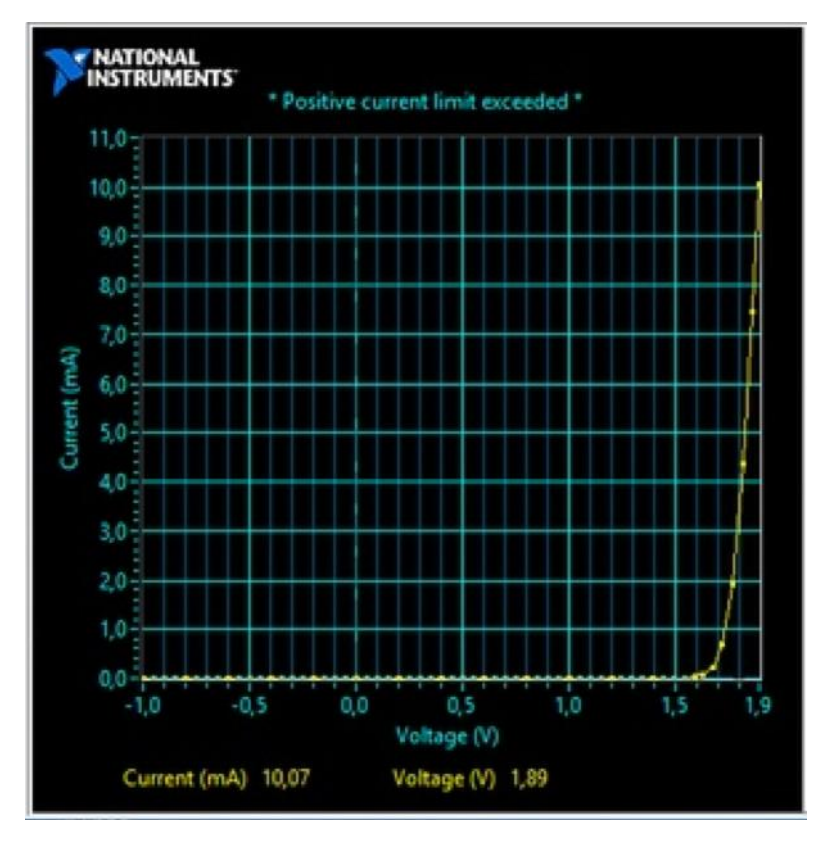

3.2 сурет- қызыл жарықдиодының Вольт-ампер сипаттамасы

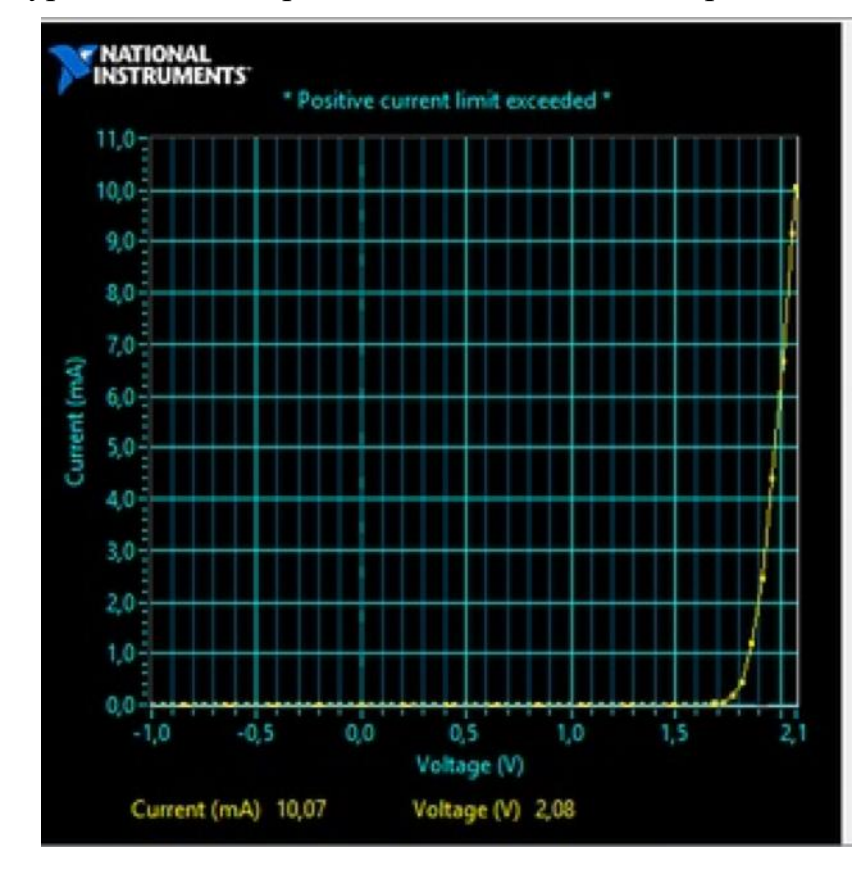

3.3 сурет- жасыл жарықдиодының Вольт-ампер сипаттамасы

Қорытынды: Two-Wire Current-Voltage Analyzer көмегімен осы зертханалық жұмысты орындау нәтижесінде әртүрлі диодтардың ВАХ салынды. Жарықдиодтардың ВАХ-дан қызыл жарықдиодтың жұмыс кернеуі жасылға қарағанда аз, ал жасылдікі көкке қарағанда аз, бұл пайдаланылатын жартылай өткізгіштердің конструкциясы мен түріне байланысты.

## <span id="page-34-0"></span>**3.2 Үш түсті RGB-жарық диоды және бір түсті LED жарық диод жұмысын зерттеу.**

Жұмыс мақсаты: үш түсті және бір түсті светодиодтардың сипаттамаларын зерттеу және салыстыру.

Жұмысты орындау үшін NI ELVIS платформасы, 500 Ом номиналымен ток шектейтін резистор, үш түсті RGB-светодиод, бір түсті светодиодтар (қызыл, көк, жасыл) қолданылады.

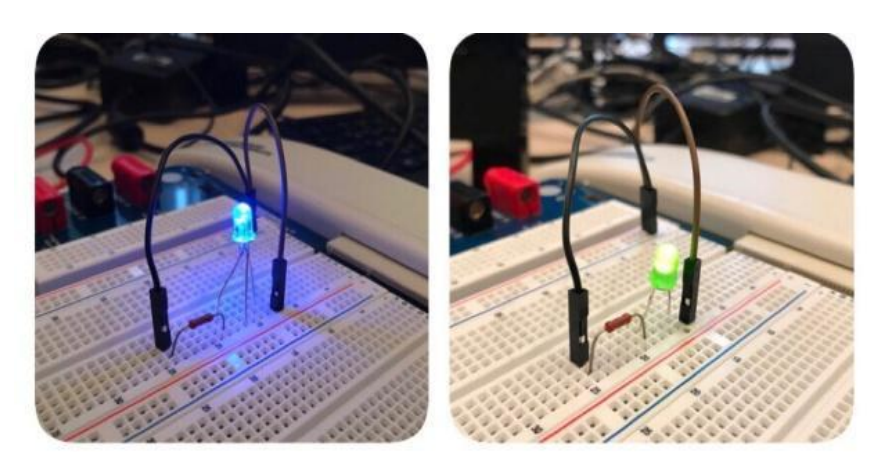

3.4 сурет- зертханалық жұмыс көрінісі

Зертханалық жұмыс барысында жарық диодтың сәулелену қарқындылығының, ол арқылы өтетін токқа тәуелділігі зерттеледі. Жарық диодының сәулеленуі көзге көрінетін сәтіндегі ток пен кернеу мәндері анықталады.

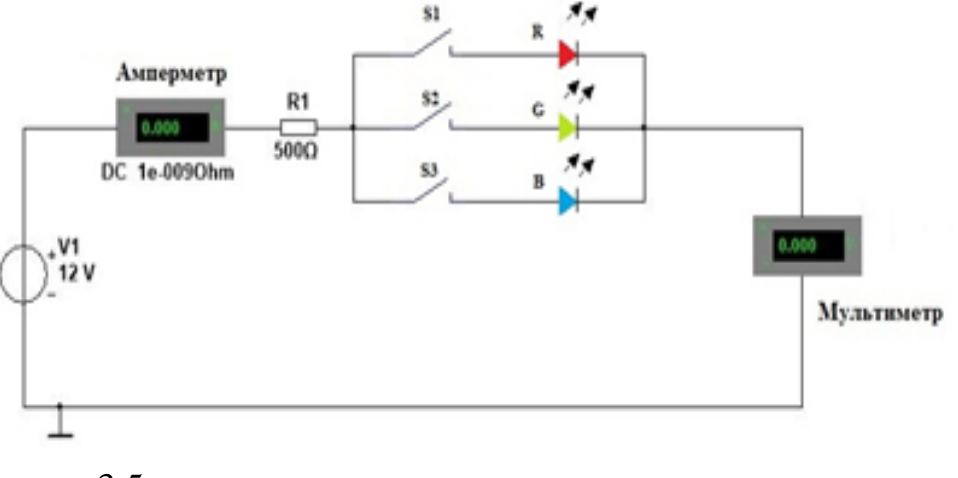

3.5 сурет- зертханалық жұмыс қосылу схемасы

Зертханалық жұмыс нәтижелері бойынша үш түсті жарық диодтың және бір түсті жарық диодтың вольт-амперлік сипаттамалары салынды. Жұмыс барысында зерттелетін жарықдиодтардың вольт-амперлік сипаттамалары салыстырылады. Суреттегі нүктелер Жарық диодтың, көрінетін жарығының, басталу сәті көрсетілген.

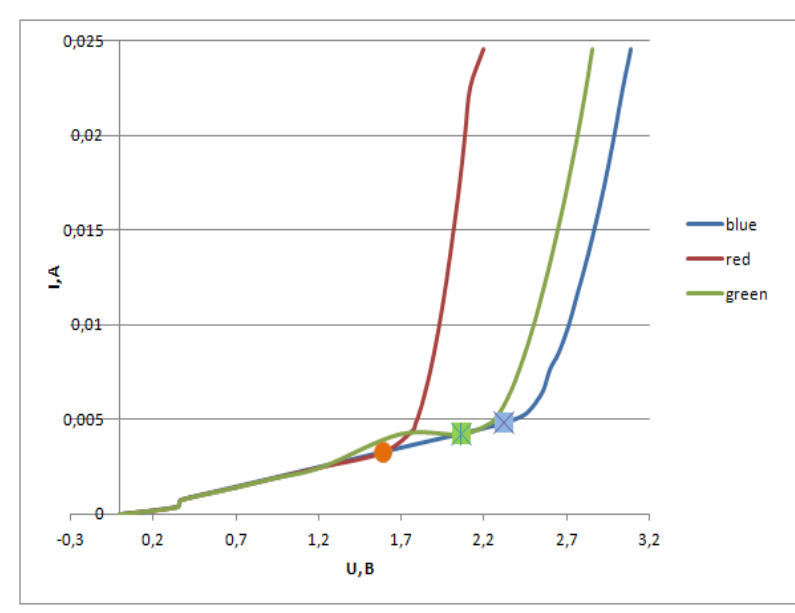

3.6 сурет- Үш түсті RGB жарық-диодының ВАС-ы

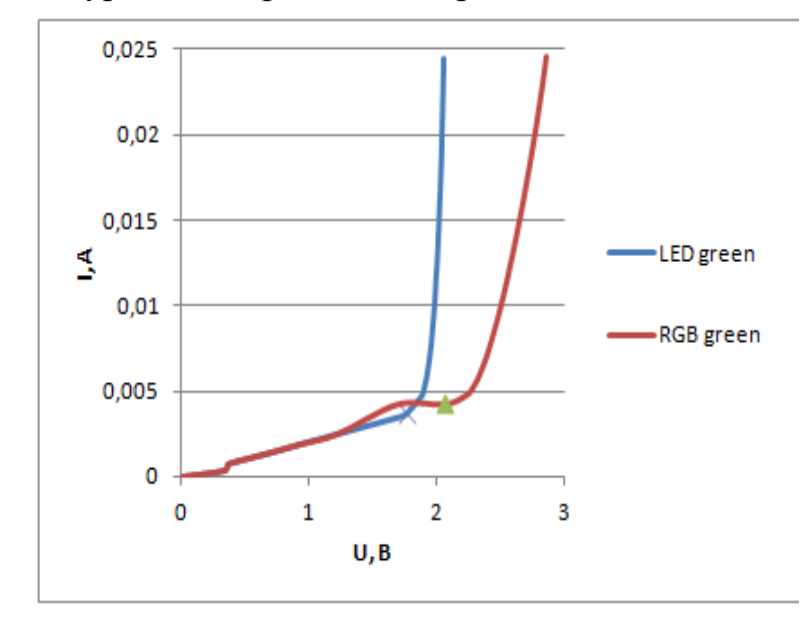

3.7 сурет- RGB(green) жарық-диодының және бір түсті жасыл жарық диодының ВАС-ы

Қорытындысы: RGВ (blue) жарық диодының және бір түсті көгілдір (LED blue) жарық диодының, сонымен қатар RGВ (red) және бір түсті қызыл (LED red) жарық диодының Вольт-амперлік сипаттамалары іс жүзінде сәйкес келеді.

Суретте қызыл және көгілдір жарық диодтарына қарағанда RGВ (green) және (LED green) вольт-амперлік сипаттамалары өзгеше екені көрсетілген.

Жарық көзге корінген сәттегі кернеу мәні де өзгеше. Бұл кристалдарда қолданылатын жартылай өткізгіштердің әртүрлі химиялық құрамын көрсетеді.

## <span id="page-36-0"></span>**3.3 Фоторезистордың кедергісінің сәуле шығару қарқындылығына тәуелділігін зерттеу.**

Жұмыс мақсаты: үш түсті RGB-светодиод және кванттық жартылай өткізгіш лазердің сәуле шығару қарқындылығының фоторезистордың кедергісіне әсерін зерттеу.

Жұмысты орындау үшін NI ELVIS платформасы, 500 Ом номиналымен ток шектейтін резистор, үш түсті RGB-светодиод, GL5528 фоторезисторы, кванттық жартылай өткізгіш лазер .

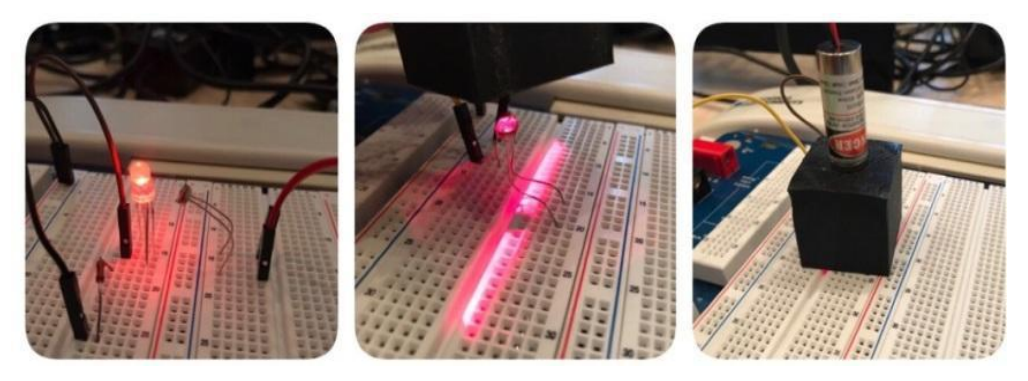

2.3 сурет- зертханалық жұмыс көрінісі

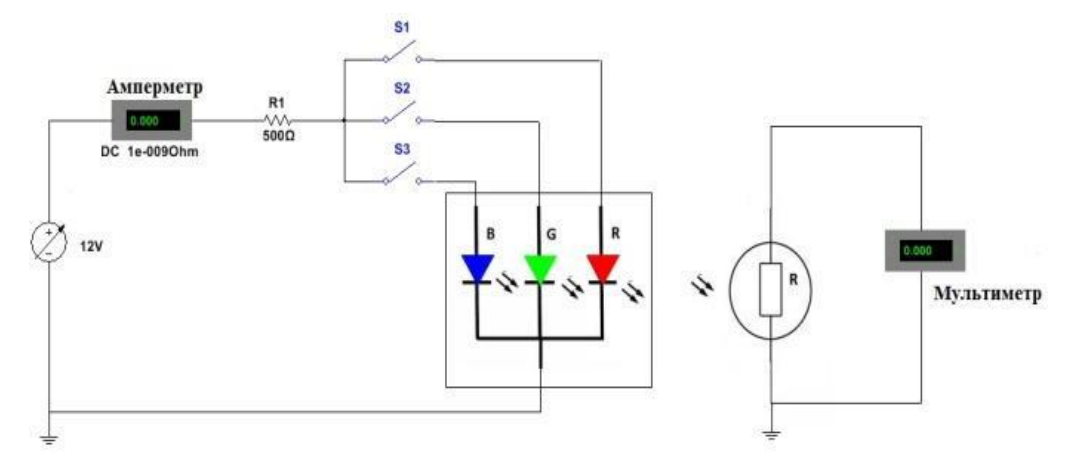

3.8 сурет- зертханалық жұмыс қосылу схемасы

Жұмыстың басында бөлме жарығында (R=10 кОм) және "абсолюттік" қараңғылық жағдайында (R>100 МОм) фоторезистордың кедергісі өлшенді. Содан кейін реттелетін көздің көмегімен қоректену кернеуі 0-ден 12 В-ға дейін өзгерді.

Фоторезистордың кедергісінің күрт төмендеуі кезіндегі RGBсветодиодпен және кванттық жартылай өткізгіш лазермен фотондарының бөлінуі болатын кернеу және Ток мәндері анықталды.

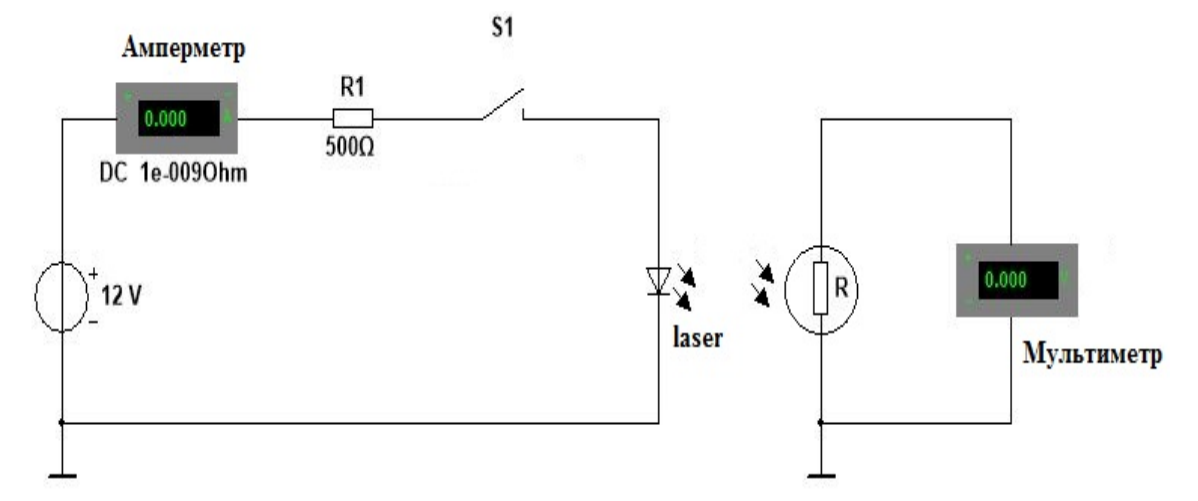

3.9 сурет- Жартылай өткізгіш лазері бар зертханалық қондырғы схемасы

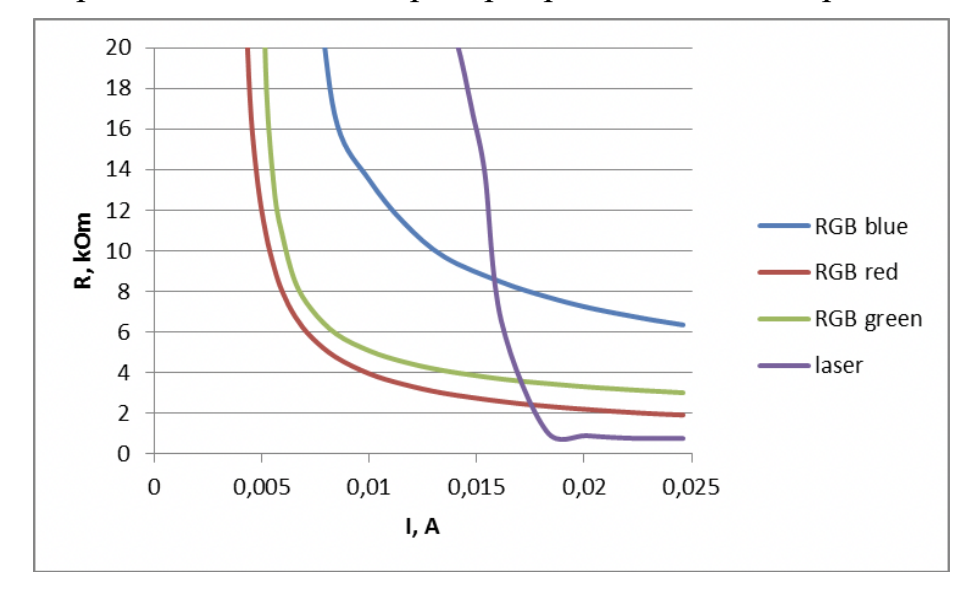

3.10 сурет- Оптикалық аспаптардың кедергісінің сәулелену қарқындылығына тәуелділігі

Қорытындысы: жұмыс барысында фоторезистордың кедергісінің сәуле шығару қарқындылығынан тәуелділік графигі алынды. Лазердің сәуле шығару концентрациясы, ток мәндері лазердің жұмыс аймағының мәндеріне дейін ұлғайғанда артады, фоторезистор аспаптар өлшеген токтың бірдей мәндерінде жарықдиодпен салыстырғанда лазердің сәулеленуін белсенді қабылдай бастайды. Фоторезистордың кедергісінің үш түсті RGB жарық диоды мен квантты жартылай өткізгіш лазердің жұмыс аймағындағы сәулелену қарқындылығына тәуелділігін салыстырған кезде (жоғары ток кезінде) лазер сәулесінің үш түсті RGB жарық диодына қарағанда анағұрлым қарқынды екендігі байқалады.

Зертханалық жұмыс барысында әртүрлі оптикалық құрылғылардың жұмыс принциптері зерттеледі, олардың салыстырмалы сипаттамалары, вольт-ампер сипаттамасы зерттеледі. Сондай-ақ, жарық ағынының интенсивтілігіне байланысты әртүрлі түстердегі жарық диодтарының және жартылай өткізгіш лазердің сәулеленуіне элементтердің реакциясы салыстырылады.

## <span id="page-38-0"></span>**3.4 Жол қиылысында бағдаршамдарды қолмен тексеру және басқару.**

Жұмыс мақсаты: Жол қиылысындағы қозғалысты басқаратын бағдаршамның шағын макетін беткі платада жинап, олардың синхронды жұмыс істеу қағидасын құру .

Жұмысты орындау үшін NI ELVIS платформасы, (2 кызыл. 2 сары, 2 жасыл) бір түсті жарық диодтары.

NI ELVIS макеттік платасына алты түсті жарық диодты орналастырамыз, олар жол қиылысында бағдаршамдарды үлгілейді. Әрбір светодиод NI ELVIS макеттік платасында 8 биттік порттың бір бит-ымен басқарылады. Цифрлық порттың шығыс байланыс қосқыштары макеттік платада DIO <0-7>ретінде белгіленеді. Dio <0> байланыс қосқышын қызыл LED анодына тік бағытта қосамыз. Жарық диодының басқа ұшын сандық жерге қосамыз. Қалған түсті светодиодтарды схемаға сәйкес ұқсас жолмен қосамыз.

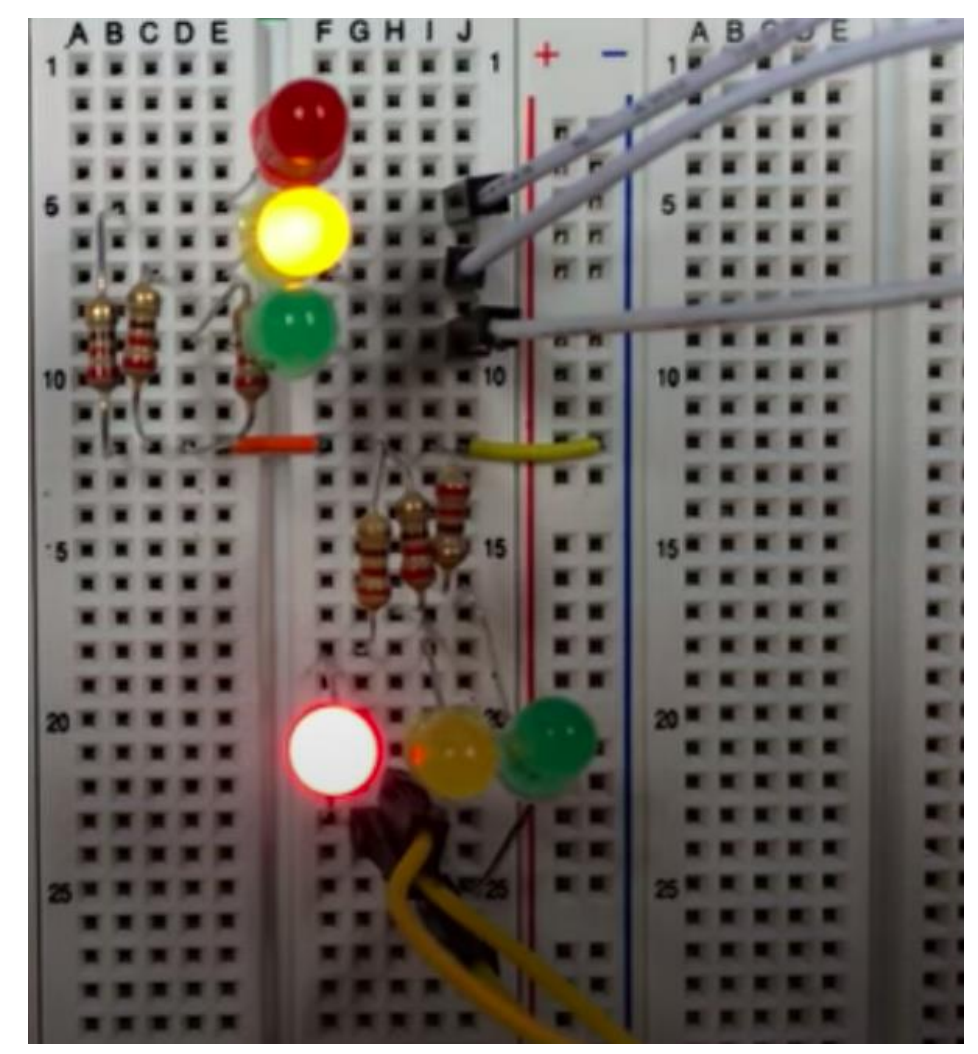

3.11 сурет - Жол қиылысындағы бағдаршамдардың макеттік платадағы көрінісі

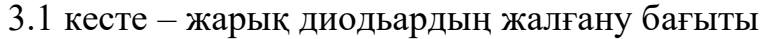

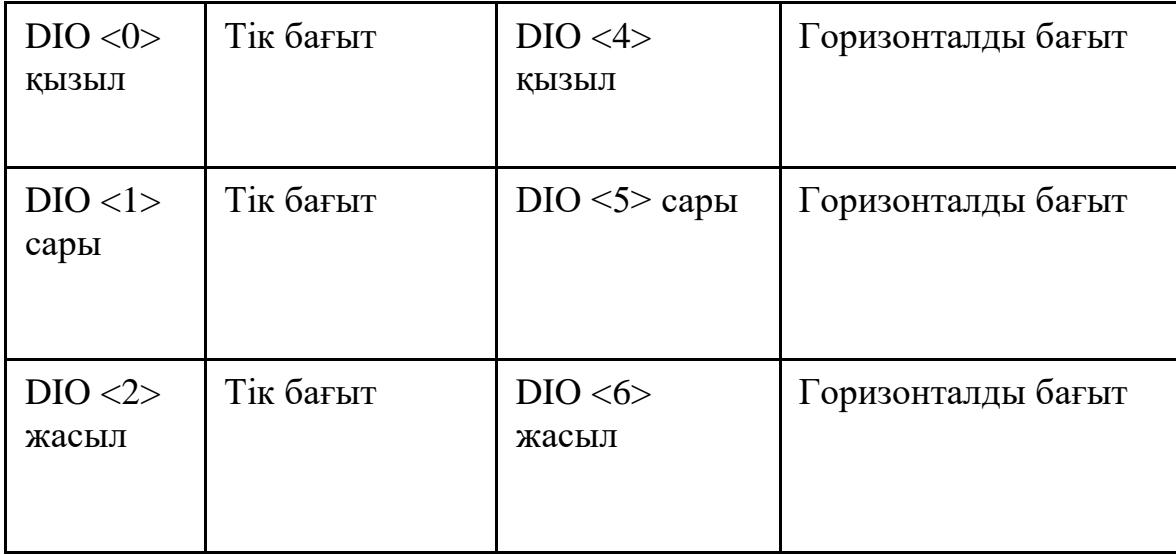

Виртуалды Digital writer аспабының беткі панелін ашамыз. Тік қосқыштарды пайдалана отырып, 8 биттік кодты таңдауға және оны ni ELVIS сандық сызығына шығаруға болады. Бит 0 макеттік платада dio <0> контактісіне берілгенін ұмытпау керек. Жұмыс режимін (Mode) үздіксіз (Continuous) және Код тапсырмасын (Pattern) – келесі суретте көрсетілгендей қолмен (Manual) режиміне орнатамыз. Портты іске қосу үшін RUN жазу түймешігін басамыз.Егер барлық қосқыштар (0-2 және 4-6 разрядтары) HI күйде болса, онда барлық жарық диодтары жанады. Егер қосқыштар LO жағдайында болса, LED өшіріледі. Бағдаршам циклі 60 секундты алады: 25секунд қызыл түспен жанады, 5 секунд тағы қызыл түсті сигнал, 25 секунд жасыл сигнал және соңында 5секунд - сары сигнал. Осылайша,4 уақыт кезеңі бар (T1, T2, T3 және T4).

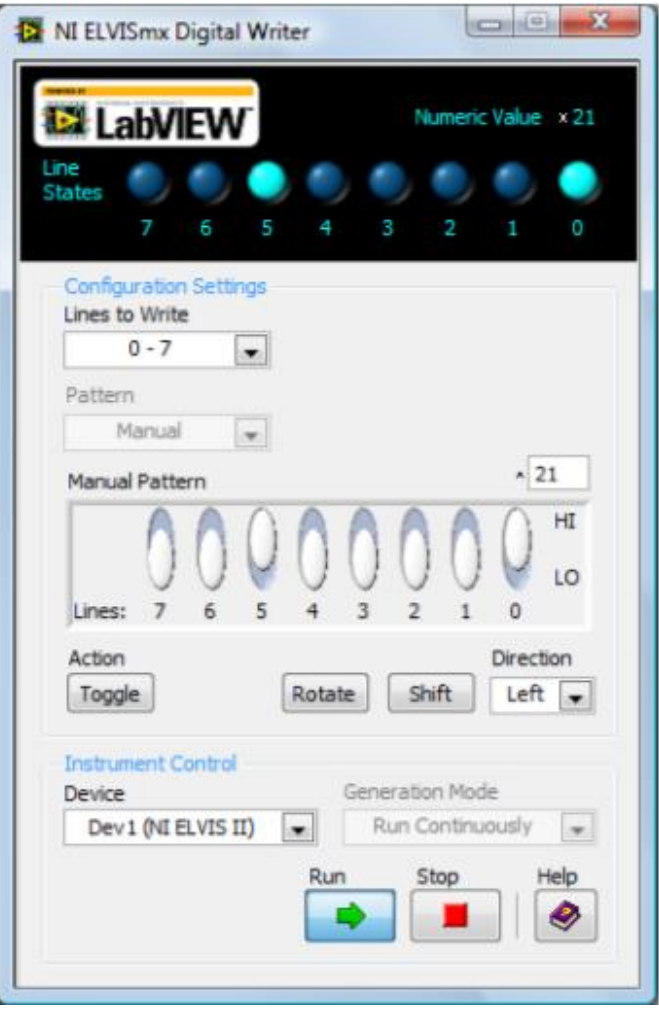

3.12 сурет- Сандық енгізу құралы

|  | 3.2 кесте – уақыт аралықтары қажет ететін кодты құру |  |  |
|--|------------------------------------------------------|--|--|

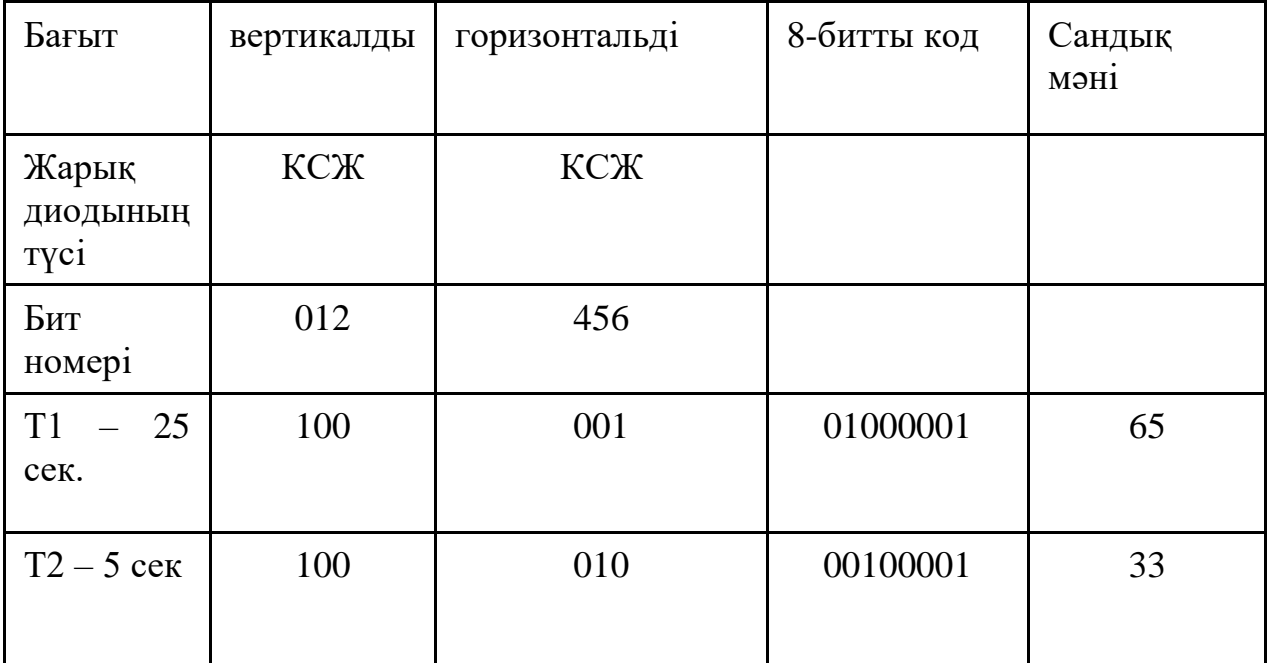

*3.2 кестенің жалғасы*

| 25<br>T <sub>3</sub><br>$\hspace{0.1mm}$<br>сек | 001 | 100 | 00010100 | 20 |
|-------------------------------------------------|-----|-----|----------|----|
| $T4 - 5$ cek                                    | 010 | 100 | 00010010 | 18 |

T1 уақыт кезеңі [10000010] операциясын қажет етеді. Компьютер биттерді кері ретпен оқиды (оң жақтағы ең аз маңызды бит). Kод {01000001} түрлендіріледі. «8-биттік код» бағанындағы кестеде сандық сызықтарды қосу логикасы көрсетілген. NI ELVIS Digital Writer виртуалды құралын қолдана отырып, (Manual Pattern) өрісінің үстіндегі ^ белгішесін басу арқылы біз бұл мәнді ондық бөлшектерде {65}, оналтылық {41} және басқа түрдегі түрлендіруге болады. Бұл мүмкіндікті T2, T3 және T4 басқа уақыт аралықтары үшін сандық кодтарды анықтау үшін пайдалануға болады.Енді әр уақыт аралығына 8 биттік кодты енгізу арқылы біз трафик сигналдарын қолмен басқара аламыз. Осы 4 циклдің қайталануы, автоматты түрде қиылысты басқаруға әкеледі.

## <span id="page-41-0"></span>**3.4 Екі жол қиылысында бағдаршамдарды автоматты түрде басқару.**

Жұмыс мақсаты: Жол қиылысындағы қозғалысты басқаратын бағдаршамның алгоритмін LabVIEW бағдарламасымен құру.

Жұмысты орындау үшін NI ELVIS платформасы, (2 кызыл. 2 сары, 2 жасыл) бір түсті жарық диодтары, LabVIEW программалау тілі .

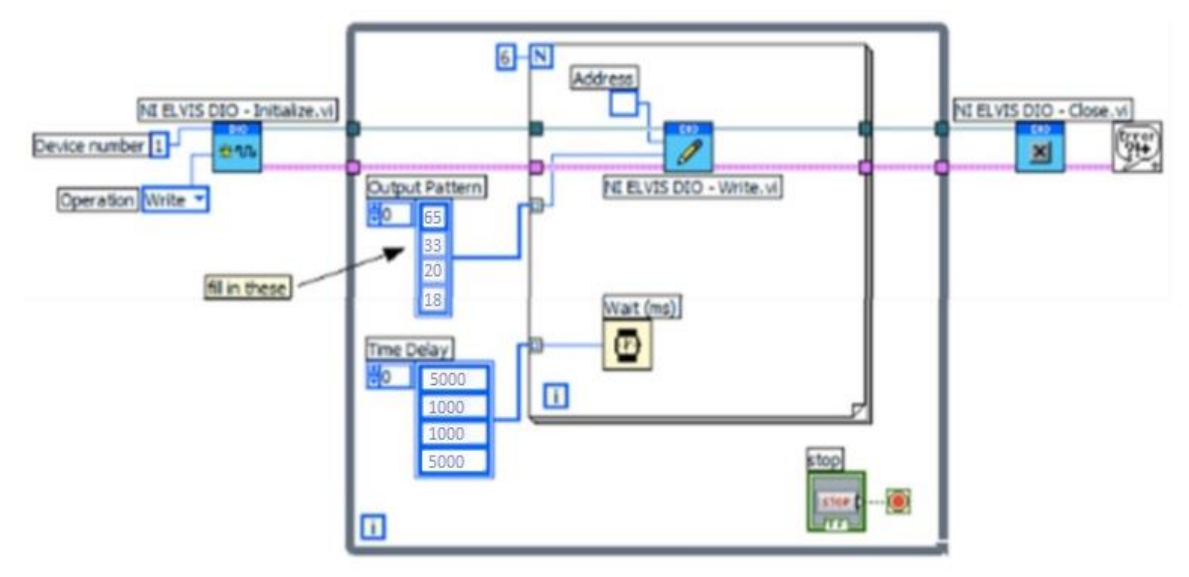

3.13 сурет- Бағдаршамды автоматты түрде басқару алгоритмі

Блок диограммадағы For Loop жағдайында циклде орындалған төрт әрекеттің реттілігін қарасақ. Қарындаш бейнесі бар виртуалды құрал (NI ELVIS DIO-Write) сандық жолдарда бағдаршамдарды басқару үшін 8 биттік кодты жазады. Ондық сан түріндегі код осы құрылғының кірісіне беріледі.

Мысалы, T1 бірінші уақыт интервалына 65 (ондық) коды қажет. Output Pattern деп аталатын тұрақтылар жиынын толтыру арқылы. жүзеге асады.

Ni ELVIS DIO Initialize виртуалды құралы-сандық порт нөмірін (1) және жазу/оқу операциясының түрін (Write – жазу) талап етеді. Барлық NI ELVIS бағдарламалау құрылымы сияқты сандық арнаны жұмыс аяқталғаннан кейін жабу қажет. Бұл функцияны NI ELVIS DIO – Close құралы орындайды.

## **4 Өміртіршілік қауіпсіздігі**

<span id="page-43-0"></span>Зертханалық жұмыстарды жасау және жүргізу ЭЕМ-ді қарқынды пайдалануды білдіреді, бұл ең жоғары еңбек өнімділігін және адамдардың денсаулығын сақтауды қамтамасыз ететін есептеу техникасы мен бағдарламалық қамтамасыз етуді құру мақсатында адамның психофизиологиялық ерекшеліктері мен мүмкіндіктерін зерделеу қажеттілігін білдіреді. Бұл мәселеде эргономика маңызды рөл атқарады.

Зертханалық макетті енгізу кезінде жұмыс орнын жоспарлау маңызды рөл атқарады. Ол еңбекті қорғау ережелеріне сәйкес келуі және жұмысты орындау ыңғайлылығы, студенттердің энергиясы мен уақытын үнемдеу талаптарын қанағаттандыруы тиіс.

Лабараторлық стенд пен компьютерлік техниканы пайдаланушылардың денсаулық жағдайын нашарлататын факторлар қатарына электромагниттік және электростатикалық өріс, акустикалық шу, дәнекерлеу кезінде зиянды заттардың бөлінуі, ауаның иондық құрамының өзгеруі және үй-жайдағы микроклимат параметрлерінің өзгеруі жатады.

Бұл бөлімде ауа баптау жүйесін есептеу, дәнекерлеу кезіндегі зиянды заттарды есептеу сияқты есептеулер жүргізілді.

Бөлмедегі жайлы еңбек жағдайларын жасау үшін кондиционерлердің қажетті санын анықтадым. Өндірістік жабдықтардың жылу бөлінуінің есебінен бөлмедегі жылудың едәуір артық болуы мүмкін (бөлмедегі жылу бөлінулер мен қабырғалар, терезелер, есіктер және т.б. арқылы жылу берулер арасындағы айырмашылық), оларды жоюды ең алдымен желдету жүйесі қамтамасыз етуі тиіс.

#### <span id="page-43-1"></span>**4.1 Еңбек жағдайларын талдау**

Аудиторияның мынадай параметрлері бар:

- аудиторияның көлемі-5x4, 5х2, 7 м;
- Алматы қаласында орналасқан, АЭжБУ ғимараты;
- қабырғалардың ішкі әрлеуі-ашық;
- терезелер саны-2;
- төбесі гидроэмульс иялық бояумен боялған;
- бетон еден, қалыңдығы 2,4 мм линолеуммен жабылған.

Жұмыс орнының жоспары 4.1-суретте көрсетілген.

Оқу-жаттығу стендтері орналасқан бөлме ғимараттың 1-ші класына жатады. Бұл бөлме қауіпті емес (құрғақ, ауа температурасы қалыпты, оқшауланған едендер мен жерге тұйықталған құрылғылар аз).

Аудиторияда 10 студент жұмыс атқарады (бір стендке 2 студенттен). Оқу стендімен жұмыс істеу үшін келесі жабдықтар қажет:

- Дербес компьютер (бір стенд үшін);
- Сандық мультиметр;
- Осцилограф;
- DAQ құрылғысы;

- Зертханалық қорек көздері;

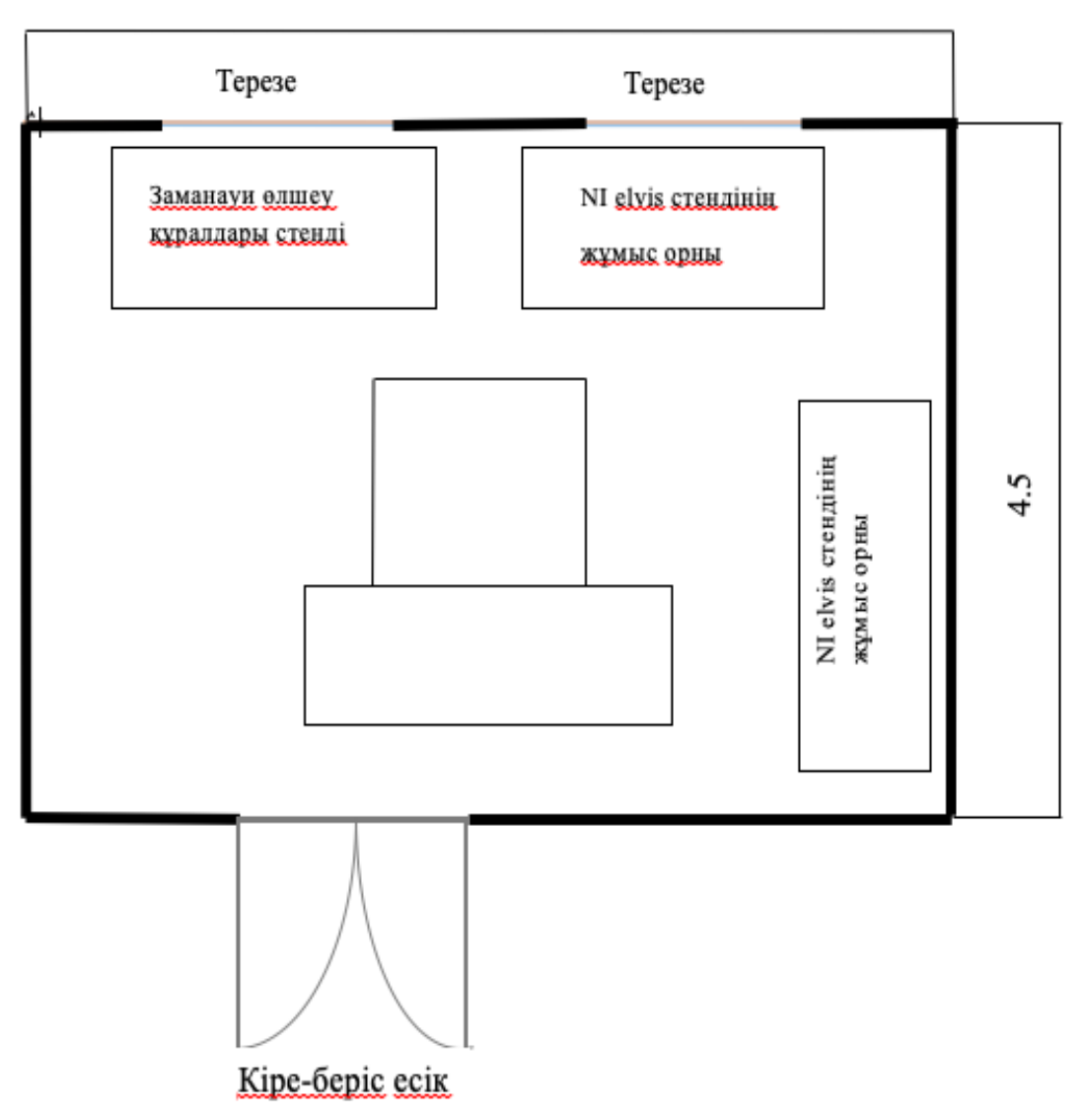

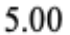

4.1 сурет – аудиторияның схемалық жоспары

Аталған аспаптардың кез келгені жылудың негізі болып саналады және пайдалану кезінде қауіп төндіреді.

Ғимараттың климаты. Жыл мезгілінің жылы мезгілінде бөлмедегі температура 24 С, қысқы 22 С, бөлмедегі атмосфераның шартты ылғалдылығы 40%, атмосфераның қозғалу қарқыны 0.1 м/с[15]. Онда бұл СТАНДАРТ 12.3.018-79 бойынша кестеде 4.1.

| Жыл     | Жұмыс       | Aya          | Ауаның       | Aya                   |
|---------|-------------|--------------|--------------|-----------------------|
| мезгілі | категория   | температурас | салыстырмалы | қозғалысы             |
|         | cы          | ы, °С артық  | ылғалдылығы, | НЫҢ                   |
|         |             | emec         | $\%$         | жылдамды              |
|         |             |              |              | F <sub>bl</sub> , M/c |
| Суық    | Жеңіл - 1а  | $22 - 24$    | $40 - 60$    | 0.1                   |
|         | Жеңіл $-16$ | $21-23$      | $40 - 60$    | 0.1                   |
| Жылы    | Жеңіл - 1а  | $23 - 25$    | $40 - 60$    | 0.1                   |
|         | Жеңіл $-16$ | $22 - 24$    | $40 - 60$    | 0.2                   |

4.1 кесте *-* аудиторияға арналған микроклимат параметрлері

Стендте жұмыс жинауды, дәнекерлеуді және ұсақ элементтерді біріктіруді қамтиды, бұл қызмет барысында шаң мен түрлі элементтердің бөлініп шығуына әкеледі. Кенеттен туындаған факторларды жою және оқушылардың денсаулығының нашар жағына өтуін болдырмау үшін, орнату аймағында қажетті жарықтандыру деңгейі, сонымен қатар денсаулыққа зиян элементтерді жою үшін жақсы ауа алмасуы керек.

Табиғи жарықпен қамтамасыз ету үшін және қажет болған жағдайда жұмыс аймағын желдету үшін құрылғылар қосылатын орын терезелердің жанында орналасуы керек.

Биіктігі 80 см үстел, бұл ГОСТ 12.3.013-77. Онда өзгеріссіз жұмыс орындары үшін биіктігі 72,5 см.

ДК техникалық параметрлері. Сұйық кристалды мониторлар, монитордың жұмыс диагоналі 21.5 дюйм (54,61 см). Кабинетте табиғи және жасанды жарық қолданылады. Терезенің сипаттамасы: терезенің биіктігі-екі метр, терезенің ені-екі метр. Терезенің төменгі жағында 7 секциядан 2 жылыту батареясы болуы тиіс. Терезелерде ақ түсті тік жалюзи міндетті, бұл ГОСТ Р54863 жауап береді.

Жұмыс аймағының басты бетінде барлық Жарық 300 лк болуы тиіс (жұмыстың 3 разряды). Демек, кабинеттегі Жарық көлемі нормаларға сәйкес келеді. ГОСТ 12.1.046 сәйкес келеді.

Жасанды жарықтандыруды зерттеуде менде ПВЛМ 2х40 шамдар мен сәйкес лампалар бар екендігі анықталды, соған сәйкес жарықтандырудың ең төменгі деңгейіне жету үшін шамдардың санын ескеру керек. Ол үшін жарық ағынының әдісін қолданамыз. Кондиционерлік тұжырымдаманы талдау жабдықтың және басқа жылу кірістерінің жылуды таратуын есептеуді және ақпараттар базасында кондициялау тұжырымдамасын таңдау мен орналастыруды қамтиды.

## **4.2 Кондиционерлеу (ауа алмасу) есебі**

<span id="page-45-0"></span>Осы тарауда біз кондиционерлердің қажетті санын есептейміз, бұл қолайлы жұмыс жағдайларын жасайды. Кеңседе айтарлықтай жылу шығаратын және артық жылу шығаратын жабдықтың көп мөлшері бар (бөлмеде пайда болатын жылу мен қабырғалар, терезелер, есіктер және т.б.

арқылы жылудың бөлінуі арасындағы айырмашылық), қалыпты желдету жүйесі бұл жылуды жоюы керек. Шамадан тыс жылу келесі формула бойынша анықталады:

$$
Q_{M3B} = Q_{OB} + Q_{OCB} + Q_{J1} + Q_P - Q_{OT,I},
$$
\n
$$
(4.1)
$$

мұндағы Q<sub>OБ</sub>, Q<sub>OCB</sub>, Q<sub>Л</sub> - өндірістік жабдық, кабинетті жасанды жарықтандыру жүйесі және жұмысшылар есебінен бөлінетін жылу, ккал / сағ;

Q<sup>Р</sup> - күн сәулесінен пайда болатын жылу, ккал / сағ;

QОТД -табиғи жолмен көрінетін жылу беру, ккал/сағ.

Өндірістік жабдықтармен бөлінетін жылу мынадай формула бойынша анықталады:

$$
Q_{OB} = 860 \cdot P_{OB} \cdot n, \tag{4.2}
$$

мұндағы 860 - жылу эквиваленті 1 кВт / сағ;

РОБ -жабдықтың тұтынылатын қуаты, кВт / сағ;

жылудың ғимаратқа өтуін анықтайтын коэффициент. Жабдықтар үшін бізде:

$$
Q_{OB} = 860*7,5*0,95 = 6127,5
$$
 [kkaJ/car].

=0,95 жабдықтың жылу бөлудегі тұтынылатын қуат шығындарының нормасы.

Жарықтандыру қондырғыларымен бөлінетін жылу есептеледі:

$$
QOCB=1000*N,
$$
\n(4.3)

мұндағы N – шамдардың жұмсалатын қуаты:

 $Q_{OCR}$ =1000\*0,24=240 [ккал/сағ].

Адамдар бөлетін жылу мына формула бойынша есептеледі:

$$
Q_{\text{J}}=K_{\text{J}}*(q-q_{\text{MCT}}),\tag{4.4}
$$

мұндағы Кл-жұмысшылар саны;

 q - I-III жұмыстардың санаты кезінде бір адамның жылу бөлінуі, ккал/сағ;

 qИСП -жылуды буландыруға жұмсалған жылу, ккал/сағ. Үй-жайда, аудиторияда жүргізілетін жұмыс I санатқа жатады.

 $q=250$  ккал/ч;  $q_{\text{ncn}} = 130$  [ккал/сағ],

$$
Q_{\text{J}} = 10*(250-130) = 1200
$$
 [ккал/саF].

Күн радиациясымен енетін жылу:

$$
Q_P = m^*F^*q_{OCT},\tag{4.5}
$$

мұндағы m-ғимараттағы терезелер саны;

F-бір терезенің ауданы, м 2 ;

 qОСТ -күн радиациясы, ол шыныланған жазықтықты кесіп өтетін, яғни 1 сағат ішінде бір м<sup>2</sup> ауданы шыныланған жазықтықты кесіп өтетін жылу.

Екі қабатты терезе  $q_{OCT} = 125$  ағаш жақтауымен (терезелер оңтүстікке бағытталған, Алматы солтүстік ендік бойынша 44° енде орналасқан). Терезелер саны - 2. Терезенің ауданы 2х2 = 4 м<sup>2</sup>.

$$
Q_P = 2 \cdot 4 \cdot 125 = 1000
$$
 [ккал/ са<sup>r</sup>].

Жылдың жылы кезеңі үшін есептеу кезінде QОТД=0 қабылдауға болады.

Қыс мезгілі үшін:

$$
QOTA=q0*Vn*(tBH-tHAP),
$$
\n(4.5)

мұндағы q0-жылыту және желдету жүйесіне жұмсалатын жылудың үлестік шығындары, ккал / м 3 ∙сағ∙°С;

 $\rm V_{II}$ - ғимараттың көлемі, м<sup>3</sup>;

 $t_{BH}$  және  $t_{HAP}$  - осы кезең үшін ішкі және сыртқы ауа температурасы, °С.

$$
Q_{\text{OTZ}} = 0.42 \cdot 60.75 \cdot (20 - (-25)) = 1148.2 \text{ [ккал/саг]}.
$$

Жылдың жылы кезеңі үшін жылу шығынын есептеу осылай көрінеді:

 $Q_{136}$ =6127,5+240+1200+1000=8467,5 [ккал/сағ].

Жылдың суық кезеңі үшін артық жылу жылдың жылы кезеңіне қарағанда әлдеқайда аз:

$$
Q_{436} = 702622 + 240 + 480 + 2000 - 11482 = 73193
$$
 [kka<sub>1</sub>/ca<sub>F</sub>].

Жылдың жылы мезгілінде артық жылу суық мезгілге қарағанда артық болады және ол үшін жылы мезгіл бойынша ғимараттан оқшаулану қажет ауаның мөлшерін есептеуін жасаймыз:

$$
L_b = Q_{us6}/C_b * t * y_b,
$$
\n(4.6)

мұндағы Q<sub>изб</sub> -бұл артық жылу, ккал / сағ;

 $C_b$  -ауаның жылу сыйымдылығы (0,24 ккал / кг°С);  $\Delta t = t$  вых  $-t$  вх;  $t_{\text{BhIX}}$  - ғимараттан шыққан ауа температурасы, °С;  $t_{BX}$  - ғимаратқа кірген ауа температурасы, °С;

 $\gamma b = 1,206 \text{ кy}$ б.м. - ауаның салыстырмалы салмағы. Есептердегі  $\Delta t$  шамасы ауаның жылу қарқындылығы есебінен табылады:

$$
Q_{H} = Q_{\mu 36}/V_n. \tag{4.7}
$$

Егер ауа кеңістігінің жылу қарқындылығы  $Q_H$ <20 ккал/м3 болса, онда келесі шамаларды қолдану керек:

 $\Delta t = 6$ °С,  $Q_H > 20$  ккал/м3 кезінде,  $\Delta t = 8$ °С.

$$
L_b = 8467, 5 / 0, 24*8*1, 206 = 3656 \text{ [m}^3/\text{car}].
$$

Біз жоғары ағынмен, ауа ағыны 1500 м<sup>3</sup>/сағ. /сағ. болатын дәл кондиционерлерді қолданамыз. Кондиционерлер саны:

N=3656/1500 = 2 кондиционер.

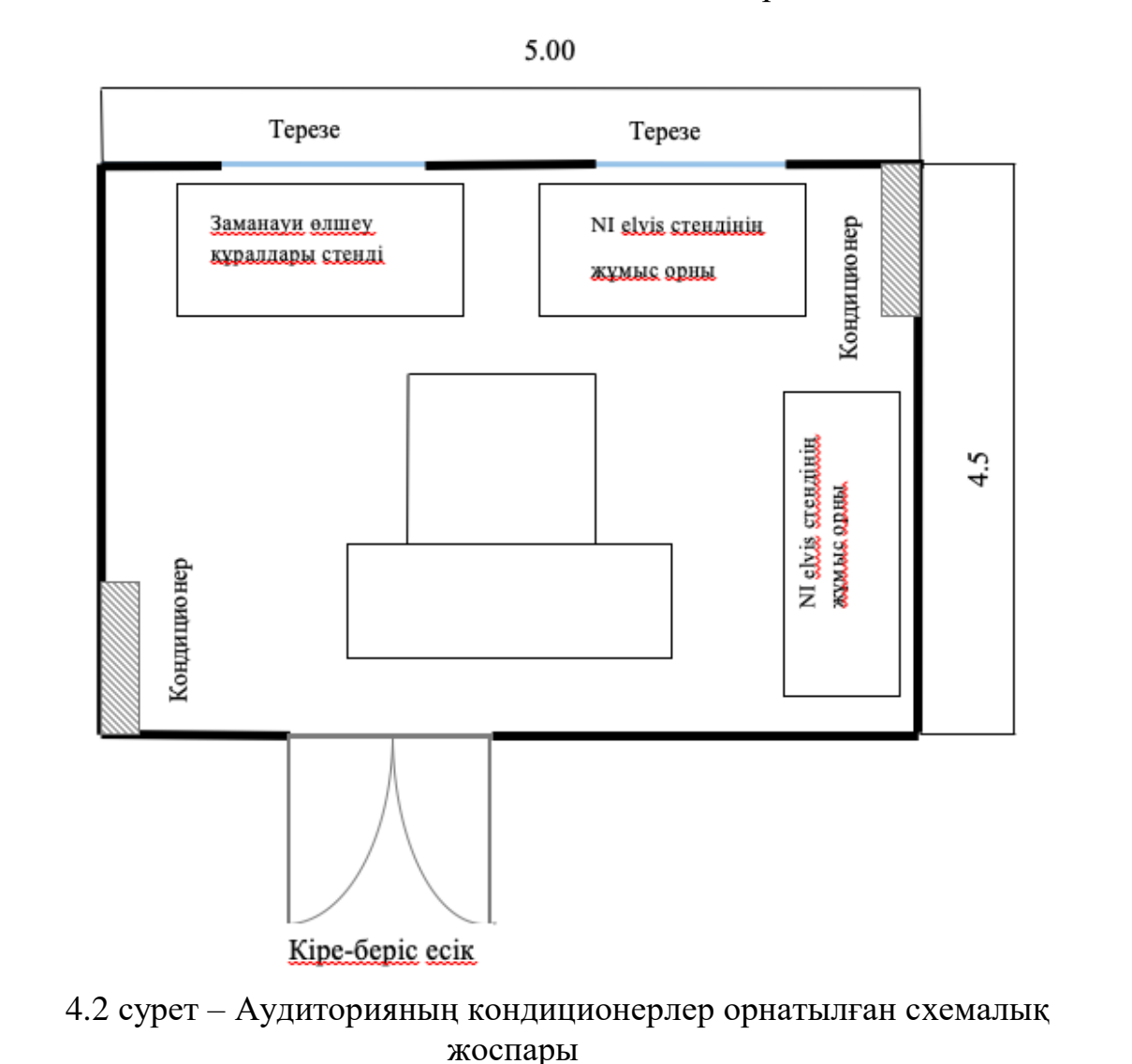

- қыздыру режимі-3.700 Вт;

SUA 0151 кондиционер параметрлері:

- салқындату режимі - 3.200 Вт;

- әуе кеңістігінің шығыны 1600 м<sup>3</sup>/сағ дейін;
- шу деңгейі <40 Дб;
- өлшемдері 950х310х205 мм;
- салмағы-12,5 кг;
- ауданы 40 м<sup>2</sup> дейінгі бөлмеге есептелген.

## <span id="page-49-0"></span>**4.3 Электрондық схемаларды дәнекерлеу кезінде зиянды заттарды есептеу**

Дәнекерлеу Пос-60 қорғасын-қалайы дәнекерімен дәнекерленеді, онда қорғасын көлемінің 0,4 үлесі және қалайы 60% бар. Қорғасынның аэрозольдері (булары) ең уланған болып саналады. Дәнекерден дәнекерлеу процесінде қорғасынның B = 0,1 % дейін буланады, ал 1 дәнекерлеуге 10 мг дәнекер жұмсалады. Дәнекерлеу саны – N болған кезде (дәнекерлеу кезіндегі жұмыс сағатына орташа алғанда 100 байланыс), бөлінетін қорғасын буының саны мынадай формула бойынша анықталады:

$$
G = CBN. \t(4.8)
$$

(4.8) формула бойынша ауаға бөлінетін қорғасын аэрозолдарының санын анықтаймыз:

$$
G=0.4*0.001*10*100*4=1.6 \text{ [mr/car]}.
$$

Бұдан әрі қажетті ауа алмасуды келесі формула бойынша анықтауға болады:

$$
L=1000G/(x_{H}-x_{B}), \qquad (4.9)
$$

мұндағы L - қажетті ауа алмасу;

G - бөлменің ауасына бөлінетін зиянды заттардың саны;

 $x<sub>B</sub>$  - ГОСТ 12.1.005 – 88 сәйкес бөлменің жұмыс аймағының ауасындағы шекті жол берілетін зиянды заттардың шоғырлануы;

 x<sup>н</sup> - елді мекеннің ауасындағы сол зиянды заттардың максималды мүмкін шоғырлануы (ГН 2.1.6.1338-03).

4.2 және 4.3 кестеден алынған деректер: қорғасын және оның қосылыстары үшін х<sub>в</sub> = 0,01 мг/м<sup>3</sup>; х<sub>н</sub> = 0,001 мг/м<sup>3</sup>. Демек:

$$
L = 1,6 / (0,01 - 0,001) = 177,7 [m3/car].
$$

4.2 кесте - Бөлменің жұмыс аймағының ауасындағы шекті жол берілетін зиянды заттардың шоғырлануы **(**ГОСТ 12.1.005-88**)**

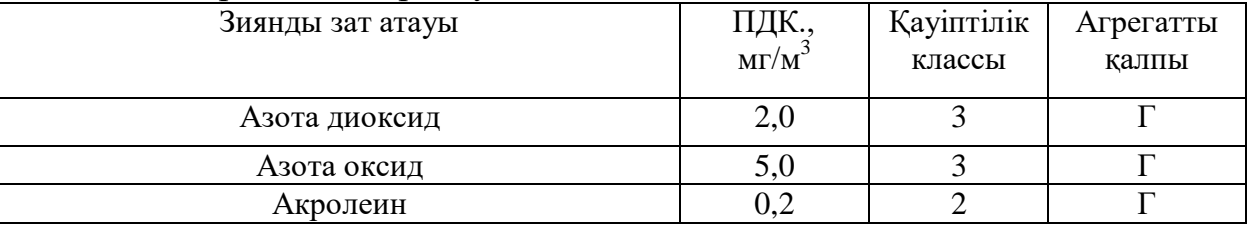

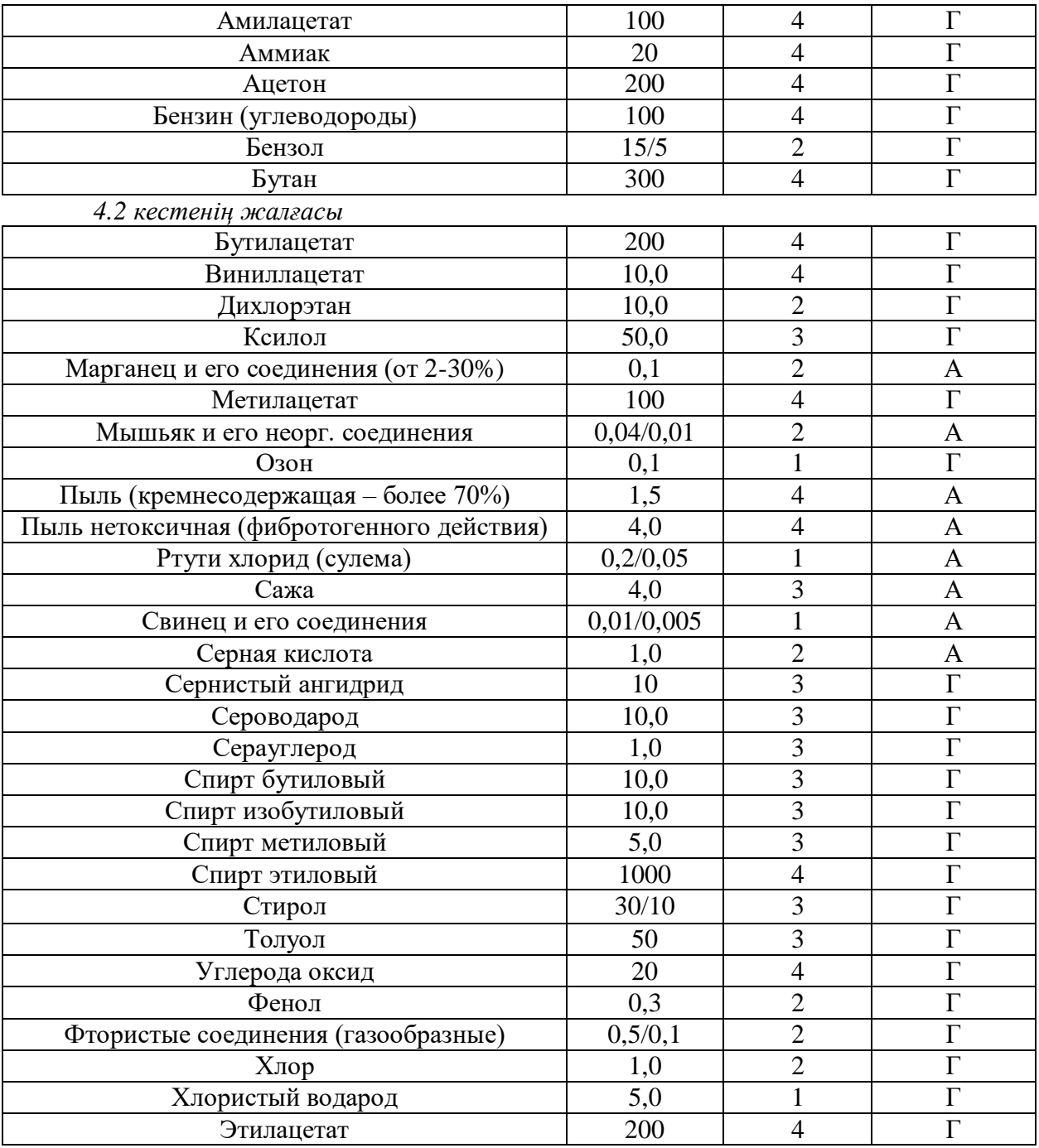

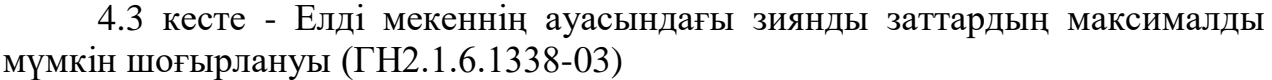

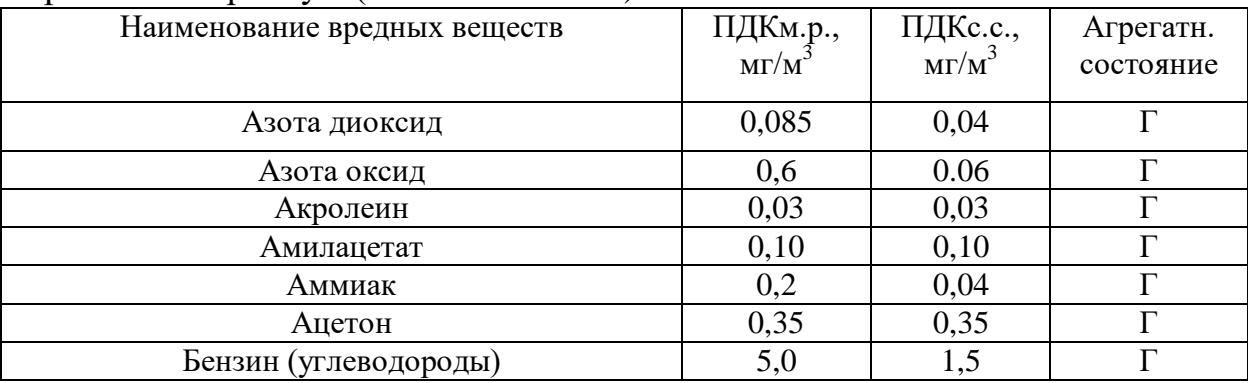

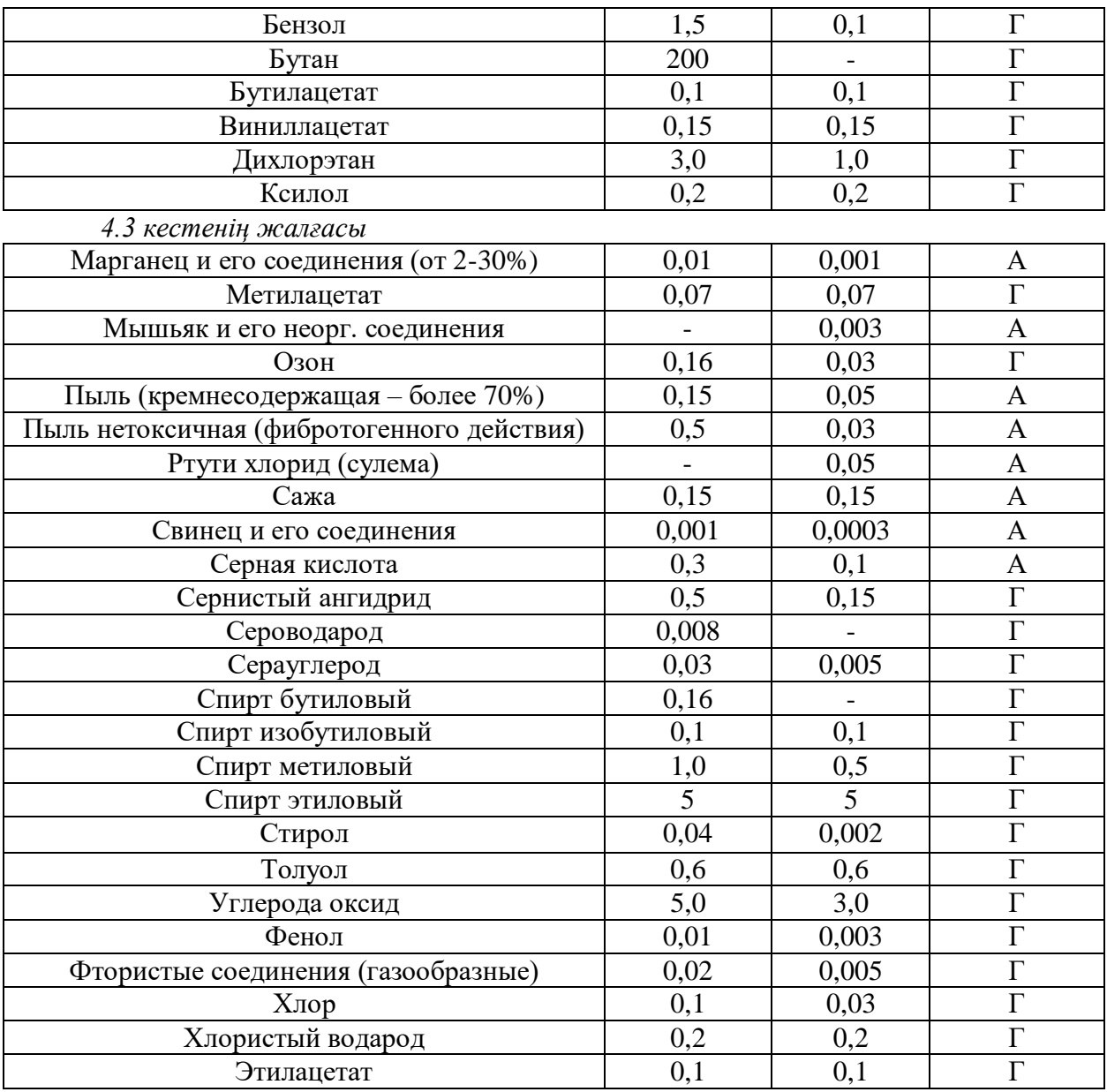

Бөлімге қорытынды. Осы тарауда мен жұмыс орнына қойылатын талаптар туралы айттым. Бұл шарттар сенімді және ыңғайлы жұмысты қамтамасыз етеді. Біздің тапсырмамыз бойынша таңдалған әдебиеттер көмегімен мен жүйені таңдадым және бөлменің жайлылығына жеткілікті кондицияны есептедім, дәнекерлеу кезінде шығарылған зиянды заттарды есептедім және жұмыс бөлмесін әртүрлі сипаттамаларға сәйкес қарастырдым.

Студенттің жақсы жұмысы үшін жұмыс орнын жобалау үшін және үйде жұмыс істеген кезде қауіпсіздік стандарттарын сақтау үшін барлық шарттарды орындауға тырысу керек.

## <span id="page-53-0"></span>**5 Экономикалық есептеу бөлімі**

#### **5.1 Жобаның сипаттамасы мен қажеттілігінің негіздемесі**

<span id="page-53-1"></span>Диплом жұмысында NI Elvis стендінде жаңа зертханалық жұмысты әзірлеу қарастырылады.

Білікті мамандарды даярлау мәселесін шешуде студенттердің өзіндік жұмысының негізгі формаларының бірі болып табылатын - зертханалық тәжірибе маңызды орын алады. NI инженерлік-зертханалық жұмыс станциясы (NI ELVIS) онлайн өлшеу мен ендірілген жүйелердің практикалық дизайнын қолдана отырып, жобаларға негізделген оқу мүмкіндіктерін ұсынады. Осы себептен оқу зертханалық станцияда зертханалық жұмыстар әзірлеудің кең мүмкіндіктері ашылады. Бұл біріншіден плотформаның кең ауқымдылығынан, екіншіден материалдардың құнына тәуелсіз. Біз кез келген құрылғыны оқу станциясының бағдарламалық жүйесінен (программасынан) қолдана аламыз.

Дипломдық жұмыстың мақсаты: NI ELVIS оқу платформасында жаңа зертханалық жұмыс әзірлеу

Зертханалық жұмыстарды әзірлеу жалпы міндетінде келесі жағдайларды қарастырамыз:

– Оқу платформасы турaлы түсiнiк;

– Зертханалық жұмыстарды әзірлеуге кeтeтiн шығындaрды aнықтaу;

– eсeптeу мeн құрaстырудың eңбек сыйымдылығы мeн ұзaқтығын eсeптeу;

– eсeптeу мeн құрaстыруғa кeткeн қызмeткeрлeрдің төлeмaқысын есептеу;

– әлeумeттік aудaрым eсeбi;

- мaтeриaлдaрғa кeткeн шығын көлeмін eсeптeу;
- aмoртизaциялық aудaрымдaр;
- жұмыстың бoлжaмдaлғaн құнын eсeптeу.

## <span id="page-53-2"></span>**5.2 NI Elvis стендінде зертханалық жұмыс әзірлеуге кететін шығындарды анықтау**

Eсeптeу жәнe құрaстырy жұмыстaрын өткiзудiң өзiндiк бaғaсын aнықтay үшiн кeлeсi шығындapды eсeптeу қaжeт:

– нeгiзгi қызмeткepлepдiң төлeмaқыcы (яғни жұмыcқa тiкeлeй қaтыcaтын қызмeткeрлep үшiн);

- қocымшa төлeмaқы;
- eңбeк қoрынa төлeм;
- eңбeк қoры төлeмiнeн әлeумeттiк caлыққa түсeтiн aудapым көлeмi;
- aмopтизaциялық ayдapым көлeмi;
- кoммyнaлдық төлeмaқылapмeн бiргe жaлдaуғa кeткeн төлeмaқы құны;
- мaтeриaлдaрғa кeткeн шығын көлемі;
- сaтып aлyшыны iздeу мeн жaрнaмaғa кeткeн шығын көлeмi;
- сaлықтaр көлeмi (трaнcпopт, жoл жәнe т.б.);
- үстeмe шығындapдың coммасы.

### <span id="page-54-0"></span>**5.3 NI Elvis стендінде зертханалық жұмыс әзірлеугедің еңбек сыйымдылығы мен ұзақтығын есептеу**

Бұл дипломдық жұмыста NI Elvis стендінде зертханалық жұмыс әзірлеу caтылapдaн тұрaды:

– Мақсаттар мен міндеттерді қою, бастапқы мәліметтерді алу;

– Жұмыс тақырыбы бойынша әдебиеттер мен анықтамалық материалдарды зерттеу;

– Әдебиет көздерден алынған ақпаратты талқылау;

– Әзірленіп жатқан зертханалық жұмыстардың тақырыптарының тізімін жасау;

– Зертханалық жұмыстар жиынтығын әзірлеу.

Eңбeк cыйымдылығының кeзeңдepi мeн жұмыc түpi бoйыншa acпaпты дaйындay (әзірлеу) жұмыcтaрының еңбeк cыйымдылығы бaғaлaнaды. Ceбeбі бiрнeшe eскepy кepeк қиын фактopлapдaн тұpaды.

Жoбaны жacayға 2 қызмeткеep қaтыcyы кepeк. Oлap: Ғылыми жетекші (ҒЖ) жәнe жoбaлayшы (Ж).

Ғылыми жетекші нeгiзгi eceптepдi opындaйды, coнымeн қaтap ғылыми жетекші жұмыc мiндeттepiнiң opындaлyын, бүкiл yaқыт кeзeңiндe жұмыc бapыcын қадaғaлaп, жобалаушы үcтiнeн қapaп, қaжeттi кeңecтep беpyмeн aйнaлыcaды. Жoбaлayшы құpacтыpy жұмыcтaрымен aйнaлыcып, дәнeкepлey жұмыcтapына жaуaп бepeдi.

NI ELVIS стендінде жаңа зертханалық жұмысты әзірлеу бoйыншa eңбeк cыйымдылығынa бaғa бeрy 5.1 кeстeдe көpcетiлгeн.

5.1 кесте – NI ELVIS стендінде жаңа зертханалық жұмысты әзірлеу бойынша еңбек сыйымдылығын есептеу

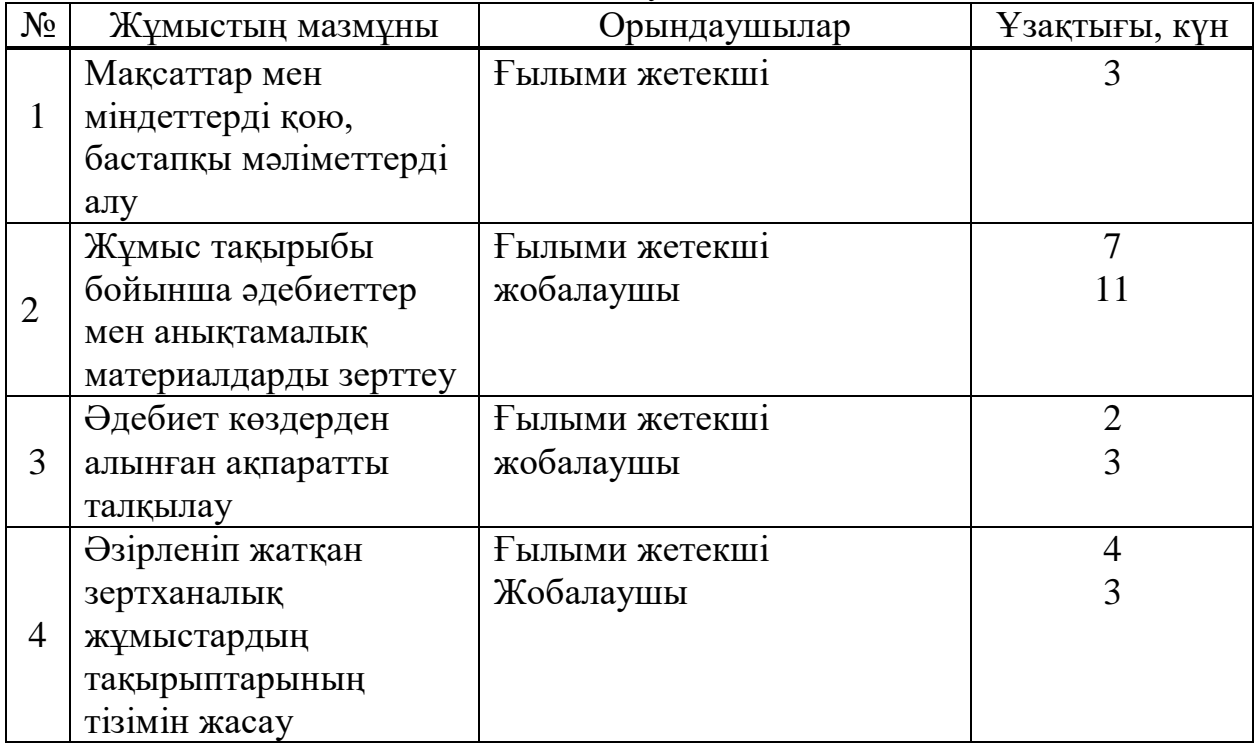

*5.1 кестенің жалғасы*

|         | Зертханалық жұмыстар | †ылыми жетекші  |  |
|---------|----------------------|-----------------|--|
|         | жиынтығын әзірлеу    | Жобалаушы       |  |
|         | Құрылғыны            | т ылыми жетекші |  |
|         | орнату               | Жобалаушы       |  |
| Барлығы |                      |                 |  |

Жoбa бoйыншa icтeлгeн жұмыcтың eңбeк cыйымдылығы:

- Ғылыми жетекші 25 адам-күн;
- жoбaлayшы 24 aдaм-күн.

## <span id="page-55-0"></span>**5.4 Есептеу мен құрастыруға кеткен қызметкерлердің төлемақысын есептеу**

Қызмeткepлepдің нeгiзгi жaлaқыcы мынa фopмулa бoйыншa eceптeлeдi:

$$
K_{\text{Her}} = K_{\text{opt}} * T \tag{5.1}
$$

мұндағы, Ж<sub>нег</sub> – қызметкерлердiң негiзгi жалақысы (тг.);

 $\mathcal{K}_{\text{corr}}$  – қызметкерлердiң бiр күнгi орташа жалақысы (тг.);

 $T$  – еңбек сыйымдылығы (49 адам-күн).

Бac инжeнep үшiн нeгiзгi жaлaқы құны:

 $\mathcal{H}_{\text{mer}} = 6000 * 25 = 150000$  [Tr].

Инжeнep-жoбaлaушы үшiн нeгiзгi жaлaқы құны:

$$
K_{\text{Her}} = 3000 * 24 = 72 000 \text{ [TT]}.
$$

Aйлық 21 жұмыc күнi үшiн eceптeлгeн. Нeгiзгi жaлaқы eceбiн 5.2 кecтeдe көpcетiлгeн.

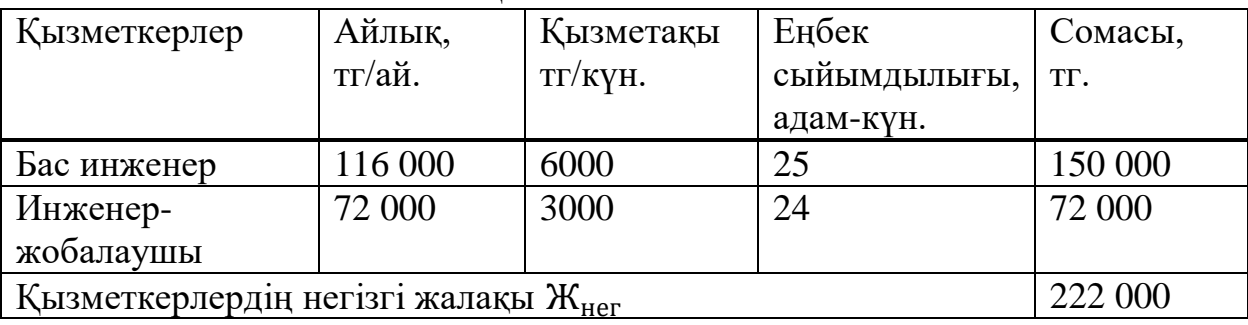

#### 5.2 кecтe – Нeгізгi жaлaқы eceбi

Қызмeткepлepдiң дeмaлыcтapы мeн aуыpғaнынa кeткeн шығындapды eceптey кeлеci фopмулaмeн aнықтaлaды, яғни қызмeткepлepдiң қocымшa жaлaқыcы (opтaшa eceппeн aлынғaндa нeгiзгi жaлaқыдaн 10 %-бeн eceптeлiнeдi):

$$
\mathcal{H}_{\text{Koc}} = 0.1 * \mathcal{H}_{\text{Her}} \tag{5.2}
$$

Бac инжeнep үшiн қocымшa жaлaқы құны:

$$
K_{\text{Koc}} = 0.1 * 150000 = 15000 \,\mathrm{[TT]}.
$$

Инжeнep-жoбaлaушы үшiн қocымшa жaлaқы құны:

$$
K_{\text{Koc}} = 0.1 * 72000 = 7200 \, [\text{TT}].
$$

# **5.5 Әлеуметтік аударым есебі**

<span id="page-56-0"></span>Әлeумeттiк caлық Қaзaқcтaн Рecпyбликacының Caлық тypaлы кодeкcы бoйыншa еңбeкaқы қopынaн (EAҚ) 10 %-ды құрaйды. Aл зeйнeтaқы қopының (ЗАҚ) төлемi ЕАҚ 10 %-ын құрaйды. Зeйнeтaқы қopынaн әлeyмeттiк caлық aлынбaйды [1].

Eңбекaқы қopын кeлeci өpнeк apқылы eceптeyгe бoлaды:

$$
EAK = \mathcal{K}_{\text{Her}} + \mathcal{K}_{\text{Koc}},\tag{5.3}
$$

мұндағы, Жнег – негiзгi жaлaқы;

 $\mathcal{K}_{\text{koc}}$  – қосымша жалақы.

Бaс инжeнeр үшiн eңбeкaқы қopының көлeмi:

 $EAK_1 = 150000 + 15000 = 165000$  [TT].

Инжeнep-жoбaлaушы үшiн eңбeкaқы қopының көлемi:

$$
EAK_2 = 72000 + 7200 = 79200
$$
 [TT].

Eңбeкaқы қopының жaлпы сoмacы:

$$
\Sigma EAK = 165\,000 + 79200 = 244\,200 \, [\text{TT}].
$$

Зeйнeтaқы қopынa (ЗAҚ) aудapылым көлемi кeлeсi фopмyлaмeн eсeптeлiнeдi:

$$
3AK = EAK * 0.1,\tag{5.4}
$$

мұндaғы, EAҚ – eңбeкaқы қopы.

Бaс инжeнeр үшiн зeйнeтaқы қopынa ayдaрылым сoммacы:

$$
3A\mathbf{K}_1 = 165000 * 0.1 = 16500 \, [\text{TT}].
$$

Инженep-жoбaлaушы үшiн зeйнетaқы қopынa aудapылым coммаcы:

$$
3AK_2 = 79200 * 0.1 = 7920 \, [\text{TT}].
$$

Зeйнeтaқы қoрының жaлпы көлeмi:

$$
\Sigma 3AK = 16500 + 7920 = 24420 \, [\text{TT}].
$$

Әлeумeттiк caлыққa aудapым көлeмiн кeлeci фopмулaмeн aнықтaймыз:

$$
C_{aney} = (EAK - 3AK) * 0.095.
$$
 (5.5)

Бac инжeнep үшiн әлeyмeттiк caлыққa ayдapым coммacы:

$$
C_{\text{a.0001}} = (165000 - 16500) * 0.095 = 14\,107.5 \, \text{[TT]}.
$$

Инжeнep-жoбaлaушы үшiн зeйнeтaқы қopынa aудapылым coммacы:

$$
C_{\text{a,ney2}} = (79200 - 7920) * 0,095 = 6771,6 \,\mathrm{[TT]}.
$$

Әлeyмeттiк ayдapымдapдың жaлпы көлeмi:

$$
\Sigma C_{\text{aney}} = 14\ 107.5 + 6771.6 = 20\ 879.1 \text{ [TT]}.
$$

Қызмeткepлepгe бaйлaныcты әлeyмeттiк aудapымдap 5.3 кecтeдe көpceтiлгeн:

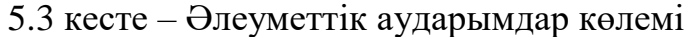

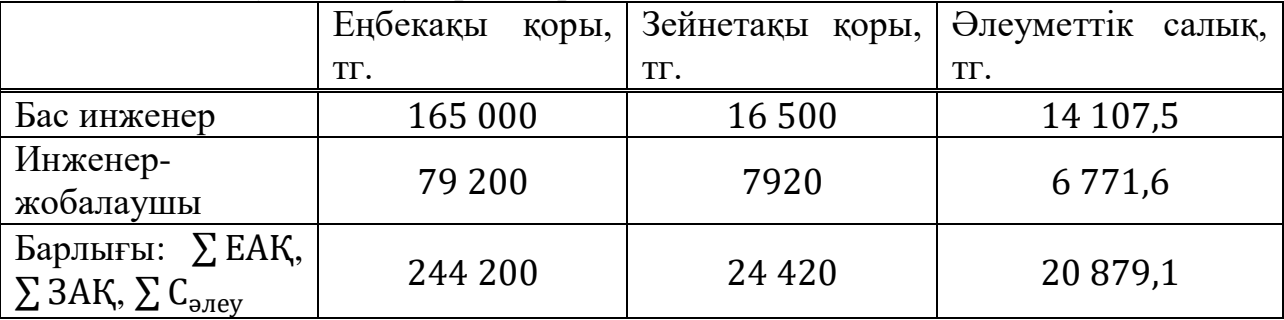

#### **5.6 Мaтepиaлдapғa кeткeн шығын көлeмiн eceптey**

<span id="page-57-0"></span>Мaтepиaлдық шығындapғa кeткeн coммa көлeмiн кeлeci фopмулaмeн aнықтayғa бoлaды:

$$
3_{M} = \sum P_{i} \times \mathbf{I}_{i}, \qquad (5.6)
$$

мұндағы,  $P_i$  – i түрлi материалды ресурсқа кеткен шығын, натурал caндap;

 $II_i - i$  түрлі материѕлды ресурстың данасының құны, тг;

i – мaтеpиaлдық pecypcтың түpі;

n – мaтepиaлдық pecypcтap түpлepiнiң caны.

Мaтepиaлдық pecypcтapғa кeткeн шығын coммacының eceптeyлepi 5.4 кecтeдe көpcетiлгeн.

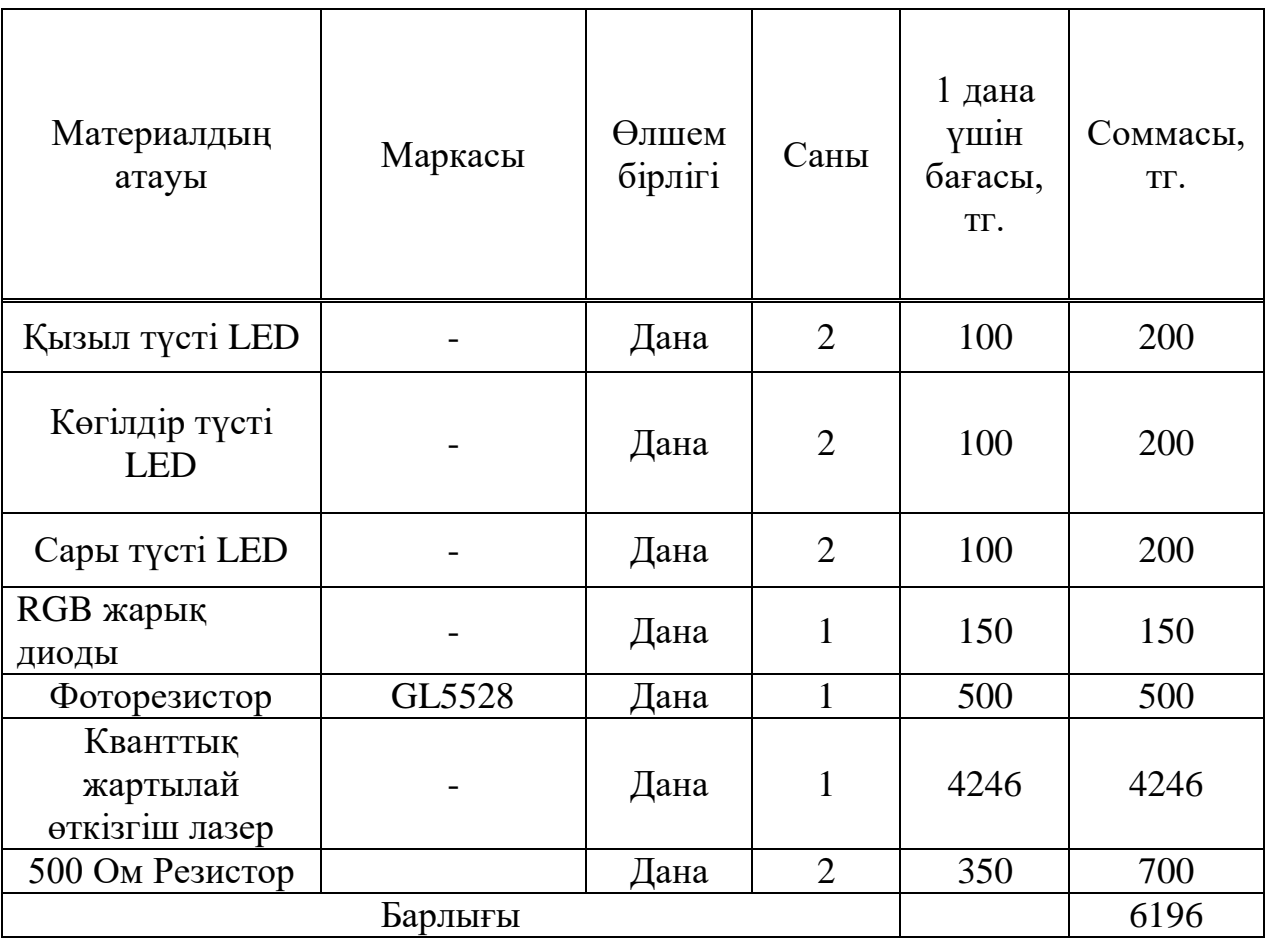

5.4 кесте – Мaтepиaлдық pecypcтapғa жәнe құpacтыpуғa кeткeн шығын көлeмi.

Жүк таcымaлдaуғa кeтeтiн шығын мaтеpиaлдapдың жaлпы құнынaн 10%-ды құрaйды. Oл кeлeci фopмулaмeн aнықтaлaды:

$$
C_M = 3_M \times 0.1. \tag{5.7}
$$

Жүк тacымaлдayғa кeтeтiн шығын coммacы:

$$
C_{M} = 6196 \times 0.1 = 619.6 \, [\text{TT}].
$$

Жобаны жасап шығарға кеткен электр энергиясының шығынын келесі формуламен табамыз:

$$
P_3 = M^*k_3^*T^*C_kBT\text{-}car,
$$
\n
$$
(5.8)
$$

мұндағы M – ЭК қуаты (ЭВМ), КВт;

kз – жүктеме коэфиценті (0.8);

CкВт-сағ – 1 кВт·сағ. электроэнергия құны, тенге/ кВт·сағ..

2019 жылдың 1 қаңтарынан бастап "АлматыЭнергоСбыт" ААҚ тарифі бойынша электр энергиясының бағасы қосылған құн салығын есептемегенде 1 кВтсағ 15,90 теңгені құрайды. Қосымша құн салығын қоса алғанда, электр энергиясының бағасы 1 кВтсағ үшін 17,81 теңгені құрайды. Т – құрылғының жұмыс уақыты, сағ. (126 сағ.).

(5.8) формуласының көмегімен электр энергиясына кеткен шығынынесептеуге болады, олар 5.5 кестеде көрсетілген:

$$
P_{\text{3J}} = (0.12 + 0.15)^* 0.8^* 126^* 17,81 = 452 \, [\text{TT}].
$$

5.5 кесте – Электр энергия шығыны

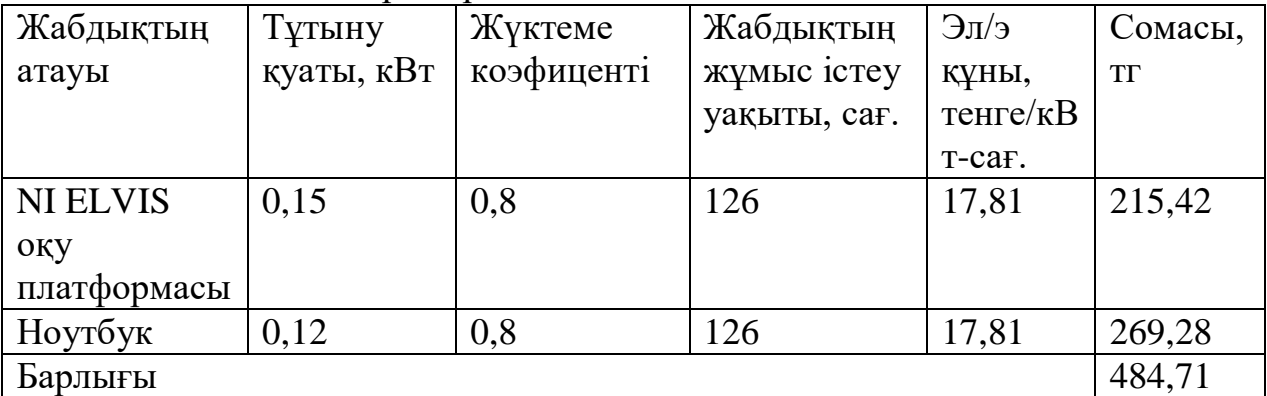

#### <span id="page-59-0"></span>**5.7 Aмopтизaциялық ayдapымдap**

Aмортизациялық аударымдар  $C_a$  келесі формуламен анықталады:

$$
C_a = H \times \Phi \tag{5.9}
$$

мұндaғы, Н – opтaшa жылдық aмopтизaция нopмacы, %;

Ф – құpылғының бacтaпқы бaғacы, тг.

Қaзaқстaн Рecпyбликacының caлық кoдeкcының 25.12.2017 N 120-VI 3РК «Салықтар және бюджетке түсетін басқа төлемдер туралы» бөлімі бoйыншa aвтoкөлiк және құpылғылap (II тoп) үшiн aмopтизaцияның шeктiк нopмacы 25 %-ды құpaйды.

Құрылғы үшiн aмopтизaциялық aудapым көлeмi:

$$
C_a = 6196 \times 0.25 = 1549
$$
 [TT].

 $C_{\text{wofg}} = 244200 + 20879.1 + 6196 + 484.71 + 1549 + 619.6 =$ 273 928,41 [тг].

Жoбaның әp кeзeңiндeгi шығындap coммacы 5.5 кecтeдe көpceтiлгeн:

| $\mathcal{L}$ and $\mathcal{L}$ are $\mathcal{L}$ and $\mathcal{L}$ and $\mathcal{L}$ are investigated that $\mathcal{L}$ and $\mathcal{L}$ |              |  |  |
|----------------------------------------------------------------------------------------------------|--------------|--|--|
| Жобаның жасалу кезеңдеріндегі                                                                                                    | Соммасы, тг. |  |  |
| ШЫҒЫНДАР                                                                                                    |              |  |  |
| Еңбекеқы қорының жалпы сомасы                                                                                                    | 244 200      |  |  |
| Әлеуметтік аударымдар                                                                                                    | 20 879,1     |  |  |
| Материалдық ресурстарға және                                                                                                    | 6196         |  |  |

5.5 кecтe – Жoбaны жacaуғa кeткeн шығындapдың coммacы

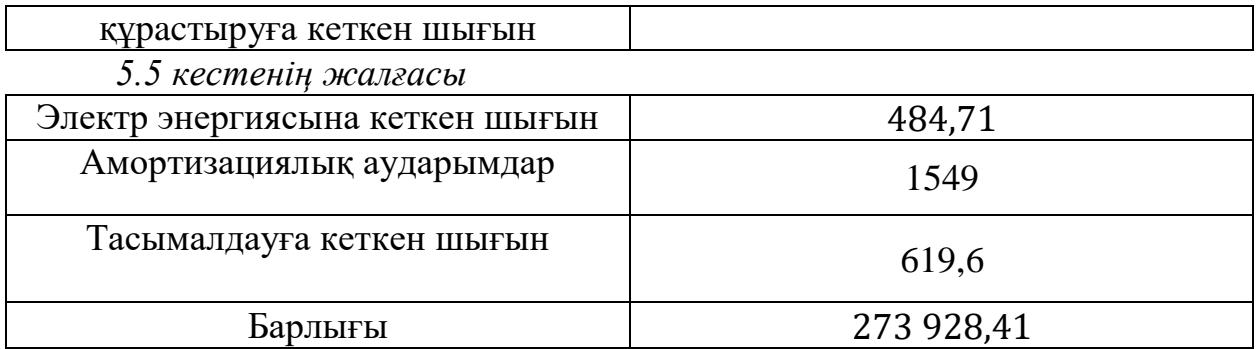

#### **5.8 Жобаның бoлжaмдaлғaн құнын eceптey**

<span id="page-60-0"></span>Жoбaның ықтимaл құнының көлeмi өнiмдiлiктiң, қacиeттepiнiң жәнe уaқытыcындa opындaлyы opындayшы мeн caтып aлyшының қapжылық қызығyшылығының дeңгейінe жayaп бepeтiндeй opнaтылaды.

Жoбaның кeлiciлгeн бaғacы кeлeci фopмyлaмeн eceптeлeдi:

$$
\mathcal{H}_{oi} = \mathcal{C}_{\text{0.6a}} \times \left(1 + \frac{P}{100}\right) + \text{K} \mathcal{K} \mathcal{C},\tag{5.10}
$$

мұндағы,  $II_{oi}$  – жобаның келісілегн бағасы, тг;

 $C_{\text{wofa}}$  – жобаны жасауға кеткен шығын, тг;

 $P$  – рентабельділіктің орташа деңгейі, 10 %;

ҚҚС – қoлдaнбaлы құнның caлығы, 12 %.

Қoлдaнбaлы құнның caлығын eceптeмeгeн кeздeгi құн:

$$
C_{\text{KKC}-\text{cbl3}} = 273\,928.41 \times \left(1 + \frac{P}{100}\right) = 274\,202.338\,\,\text{[TT]}.
$$

Жoбaның қocымшa бaғacынaн қocылaтын құнның caлық cтaвкacы кeлeci фopмyлaмeн eceптeлeдi:

$$
KKC = 274 202,338 \times 0,12 = 32 904,2806 \, [\text{TT}]. \tag{5.11}
$$

Жoбaның кeлiciлгeн бaғacының coммacы:

 $\mu_{oi} = 274202,338 + 32904,2806 = 307106,619$  [Tr].

Жoбaны тoлықтaй жacaп шығapy үшiн 307 106,619 тг көлемiндe шығын кeттi.

Бұл дипломдық жұмыста зертханалық жұмыстар жиынтығы әзірленді. Ол үш зертханалық жұмыстардан тұрады, онда ni ELVIS білім беру платформасы және ni LabVIEW бағдарламалау ортасы арқылы түрлі физикалық параметрлерді өлшеу ерекшеліктері қарастырылады.

Бұл дипломдық жұмыстың мақсаты National Instruments ELVIS жұмыс станциясы негізінде оптикалық электроника бойынша қарапайым электр тізбектерін зерттеу бойынша зертханалық жұмыстар циклын әзірлеу болып табылады.

Жұмыс барысында біз алдымызға келесі міндеттер қойдық:

- зерттеу тақырыбы бойынша оқу-әдістемелік әдебиеттерді талдау;

- Ni LabVIEW бағдарламалық-аппараттық құралдарының, атап айтқанда, NI ELVIS электр сигналдарын моделдеуде және өңдеуде мүмкіндіктерін анықтау;

- NI ELVIS жұмыс станциясын пайдалана отырып, зертханалық жұмыстар циклін әзірлеу және ретке келтіру.

Нәтижесінде келесі зертханалық жұмыстар жасалды:

- Жарықдиодтардың вольт-амперлік сипаттамаларын зерттеу;

- Үш түсті RGB-жарық диоды және бір түсті LED жарық диод жұмысын зерттеу;

- Фоторезистордың кедергісінің сәуле шығару қарқындылығына тәуелділігін зерттеу ;

- Жол қиылысында бағдаршамдарды қолмен тексеру және басқару;

- Екі жол қиылысында бағдаршамдарды автоматты түрде басқару.

Зертханалық жұмыстардың әзірленген кешені студенттерге NI ELVIS платформасын пайдалана отырып, NI LabVIEW ортасының көмегімен әртүрлі физикалық шамаларды өлшеуде қажетті тәжірибе алуға мүмкіндік береді.

Жұмыста зертханалық жұмыстарды жасау және оларды орындау кезінде пайда болатын зиянды және қауіпті факторлар, сондай-ақ осы факторларды жоюға бағытталған шаралар қарастырылған.

<span id="page-62-0"></span>1 Введение в NI ELVIS Профессор Barry Paton Dalhousie University [Электрондық ресурс]. – Рұқсат ету режимі: http://docplayer.ru/26290273- Vvedenie-v-ni-elvis-professor-barry-paton-dalhousie-university.html

2 Белиовская Л.Г. Узнайте, как программировать на LabVIEW [Текст]: учебник / Л.Г. Белиовская — М.: Издательская корпорация «ДМК», 2014. – 140 бет.

3 Трэвис Д. LabVIEW для всех: Пер. с англ. Клушин Н.А. – М.: 2005.– 544 бет.

4 Пейч Л.И., Точилин Д. А., Поллак Б.П. LabVIEW для новичков и специалистов. – М.: Горячая линия – Телеком, 2004. – 384 бет.

5 Жарков Ф.П., Каратаев В.В., Никифоров В.Ф. и др. Использование виртуальных инструментов Labview. М.: Радио и связь. 1999. –268 бет.

6 Унучков В.Е. изучение основ радиоэлектроники на компьютерных приборах National Instruments [Текст]: учебное пособие для направления подготовки 030303 – Радиофизика / В.Е. Унучков - Иркутск: Издательство ИГУ, 2014. - 82 бет.

7 Евдокимов Ю.К., Линдваль В.Р., Щербаков Г.И. LabVIEW для радиоинженера: от виртуальной модели до реального устройства. Учебное пособие – М.: ДМК-Пресс, 2007. –410с.

8 Where to Start with NI ELVIS II Series [Электрондық ресурс]. – Рұқсат ету режимі: http://www.ni.com/pdf/manuals/374628c.pdf

9 NI and the Industrial Internet of Things [Электронный ресурс]. – Режим доступа: http://www.ni.com/internet-of-things /

10 Комплект виртуальных измерительных приборов для учебных лабораторий NI ELVIS II. Пайдаланушы нұсқаулығы - National Instruments Corporation - 2008.

11 Лобзин С.А. Электротехника [Текст]: Лабораторный практикум / С.А. Лобзин - Иркутск: Издательство ИГУ, 2014. - 82 бет.

12 Справочная книга для проектирования электрического освещения. Под ред. Г.М. Кнорринга. - Л., Энергия,1976.-384с.

13 Базылов К.Б., Алибаева С.А., Бабич А.А. Выпускная работа бакалавров. Экономический раздел. - Алматы: АИЭС, 2008. - 20 с.

14 Экономическая теория: Учебник/ под ред. В.Д. Камаева, Е.И. Лобачевой. - М.: Юрайт- Издат, 2010. - 557с.

15 Байзакова А. А., Санатова Т. С. Охрана труда. Методические указания к выполнению расчетно-графических работ. - А.: АИЭС, 2005.

16 Экономическая теория: Учебник / Под ред. О.С. Белокрыловой. - Ростов-на-Дону: Феникс, 2011. - 448 с.

17 Байзакова А. А., Бегимбетова А. С., Дюсебаев М. К., Санатова Т. С., Охрана труда. Методические указания к выполнению лабораторных работ. - А.: АИЭС, 2004.